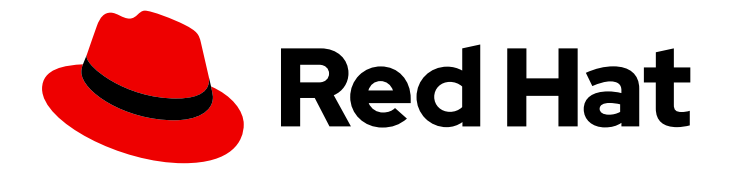

# Red Hat Ansible Automation Platform 2.1

# Red Hat Ansible Automation Platform Installation Guide

This guide provides procedures and reference information for the supported installation scenarios for Red Hat Ansible Automation Platform

# Red Hat Ansible Automation Platform 2.1 Red Hat Ansible Automation Platform Installation Guide

This guide provides procedures and reference information for the supported installation scenarios for Red Hat Ansible Automation Platform

# Legal Notice

Copyright © 2023 Red Hat, Inc.

The text of and illustrations in this document are licensed by Red Hat under a Creative Commons Attribution–Share Alike 3.0 Unported license ("CC-BY-SA"). An explanation of CC-BY-SA is available at

http://creativecommons.org/licenses/by-sa/3.0/

. In accordance with CC-BY-SA, if you distribute this document or an adaptation of it, you must provide the URL for the original version.

Red Hat, as the licensor of this document, waives the right to enforce, and agrees not to assert, Section 4d of CC-BY-SA to the fullest extent permitted by applicable law.

Red Hat, Red Hat Enterprise Linux, the Shadowman logo, the Red Hat logo, JBoss, OpenShift, Fedora, the Infinity logo, and RHCE are trademarks of Red Hat, Inc., registered in the United States and other countries.

Linux ® is the registered trademark of Linus Torvalds in the United States and other countries.

Java ® is a registered trademark of Oracle and/or its affiliates.

XFS ® is a trademark of Silicon Graphics International Corp. or its subsidiaries in the United States and/or other countries.

MySQL<sup>®</sup> is a registered trademark of MySQL AB in the United States, the European Union and other countries.

Node.js ® is an official trademark of Joyent. Red Hat is not formally related to or endorsed by the official Joyent Node.js open source or commercial project.

The OpenStack ® Word Mark and OpenStack logo are either registered trademarks/service marks or trademarks/service marks of the OpenStack Foundation, in the United States and other countries and are used with the OpenStack Foundation's permission. We are not affiliated with, endorsed or sponsored by the OpenStack Foundation, or the OpenStack community.

All other trademarks are the property of their respective owners.

# Abstract

Providing Feedback: If you have a suggestion to improve this documentation, or find an error, please contact technical support at to create an issue on the Ansible Automation Platform Jira project using the Docs component.

# Table of Contents

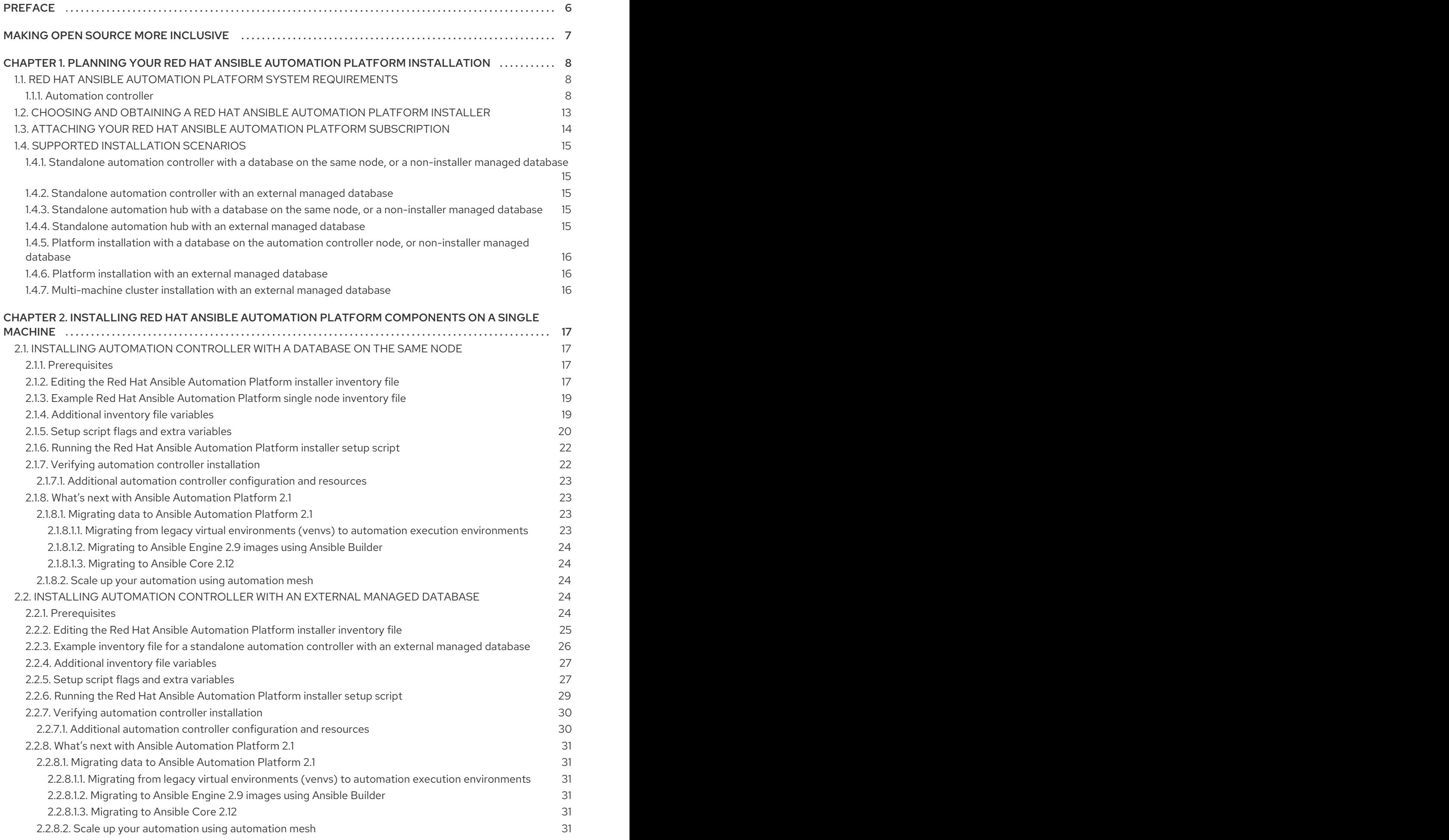

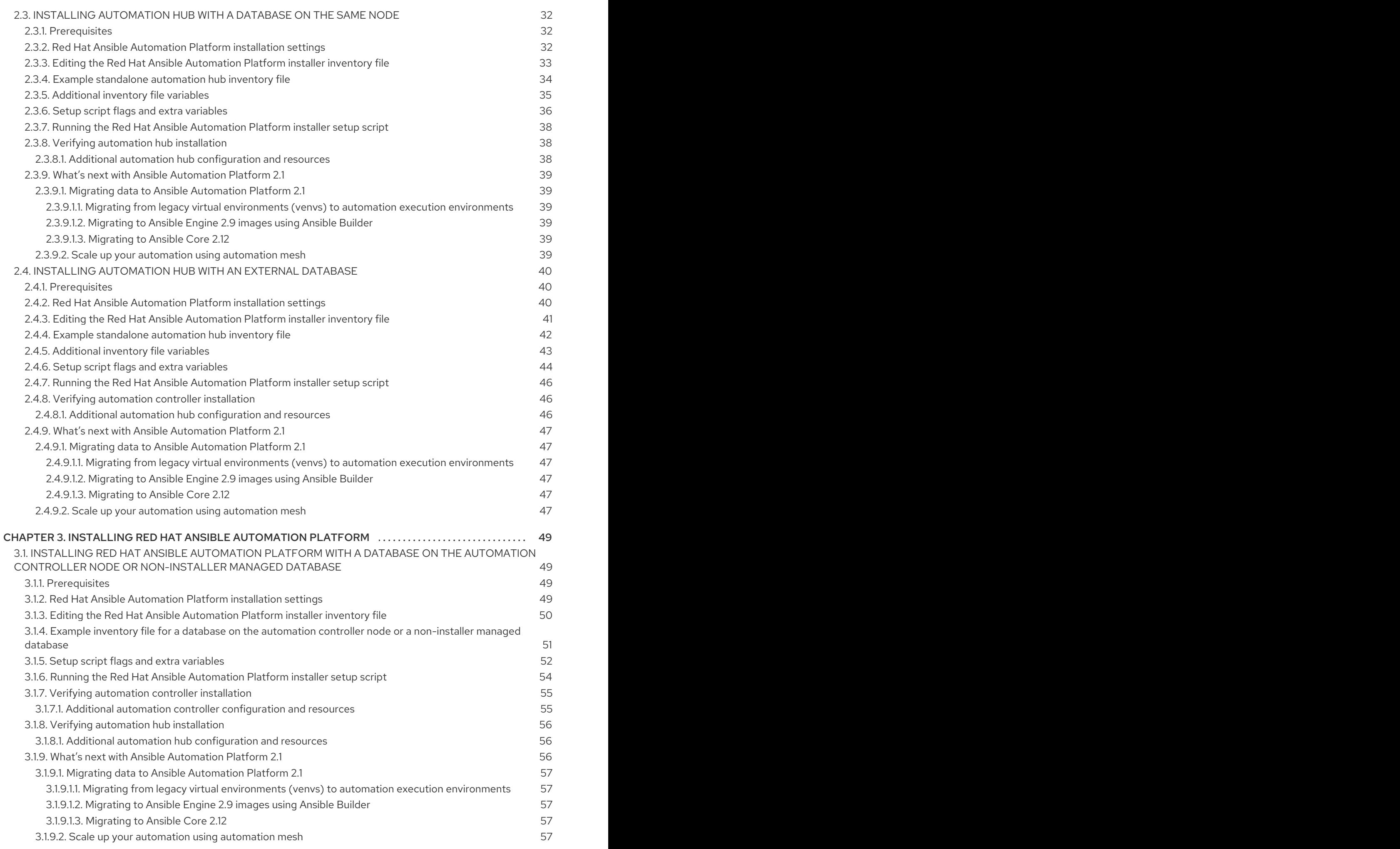

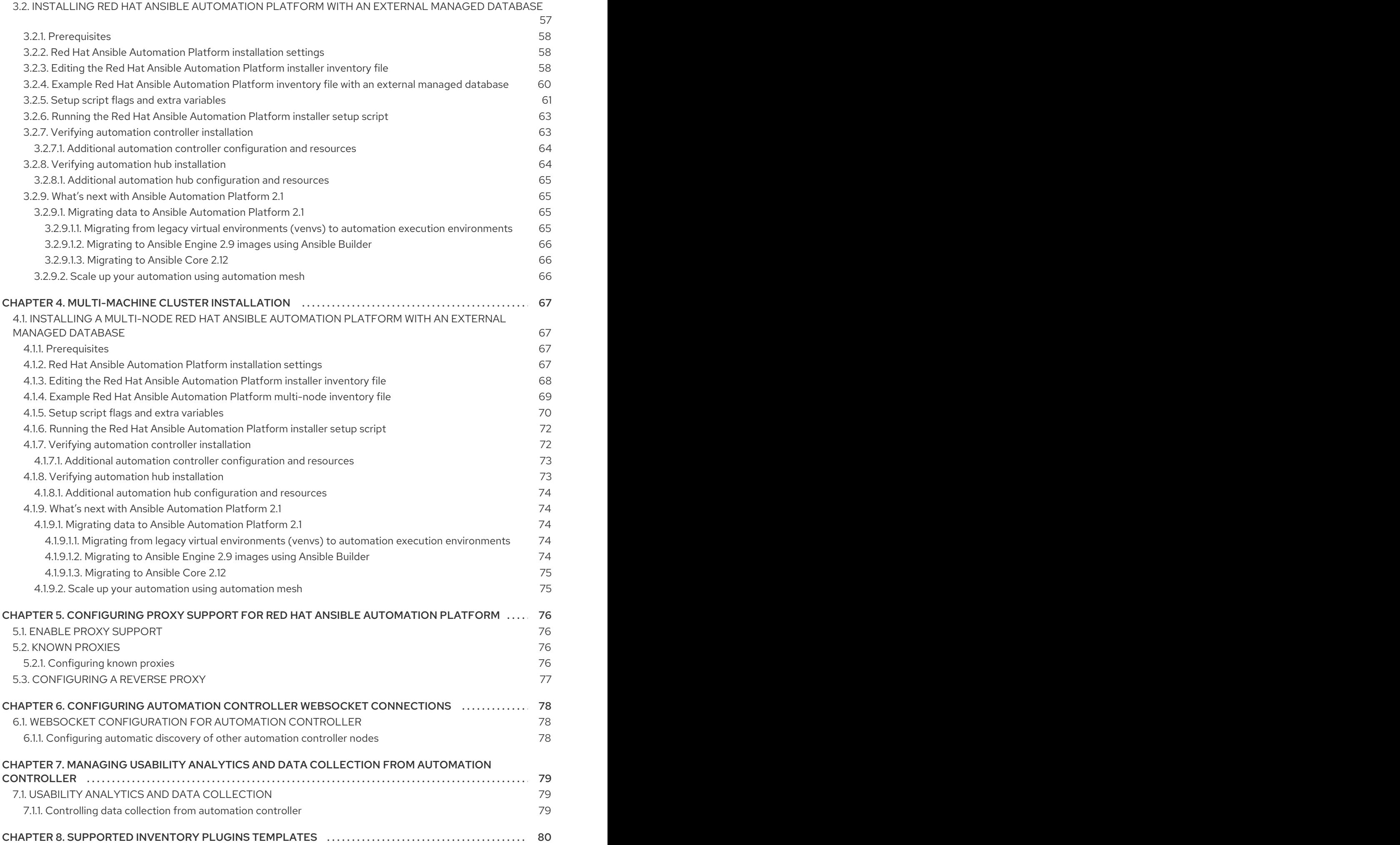

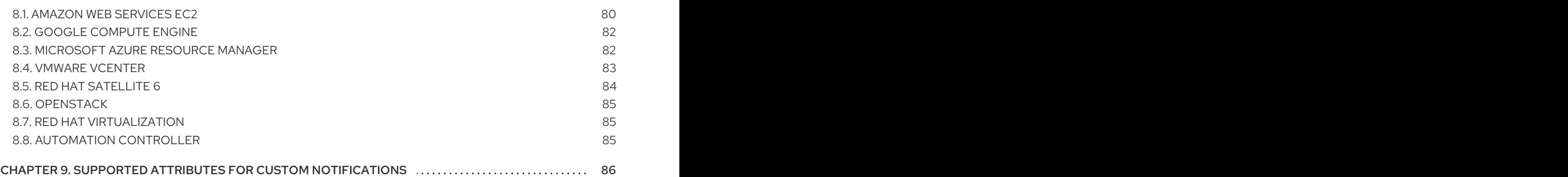

# PREFACE

<span id="page-9-0"></span>Thank you for your interest in Red Hat Ansible Automation Platform. Ansible Automation Platform is a commercial offering that helps teams manage complex multi-tier deployments by adding control, knowledge, and delegation to Ansible-powered environments.

This guide helps you to understand the installation requirements and processes behind installing Ansible Automation Platform. This document has been updated to include information for the latest release of Ansible Automation Platform.

# MAKING OPEN SOURCE MORE INCLUSIVE

<span id="page-10-0"></span>Red Hat is committed to replacing problematic language in our code, documentation, and web properties. We are beginning with these four terms: master, slave, blacklist, and whitelist. Because of the enormity of this endeavor, these changes will be implemented gradually over several upcoming releases. For more details, see our CTO Chris Wright's [message](https://www.redhat.com/en/blog/making-open-source-more-inclusive-eradicating-problematic-language) .

# <span id="page-11-0"></span>CHAPTER 1. PLANNING YOUR RED HAT ANSIBLE AUTOMATION PLATFORM INSTALLATION

You can use this section to help plan your Red Hat Ansible Automation Platform installation. Before installation, review information on the setup installer, system requirements, and supported installation scenarios.

# <span id="page-11-1"></span>1.1. RED HAT ANSIBLE AUTOMATION PLATFORM SYSTEM REQUIREMENTS

Use this information when planning your Red Hat Ansible Automation Platform installations and designing automation mesh topologies that fit your use case.

Your system must meet the following minimum system requirements to install and run Red Hat Ansible Automation Platform.

#### Table 1.1. Base system

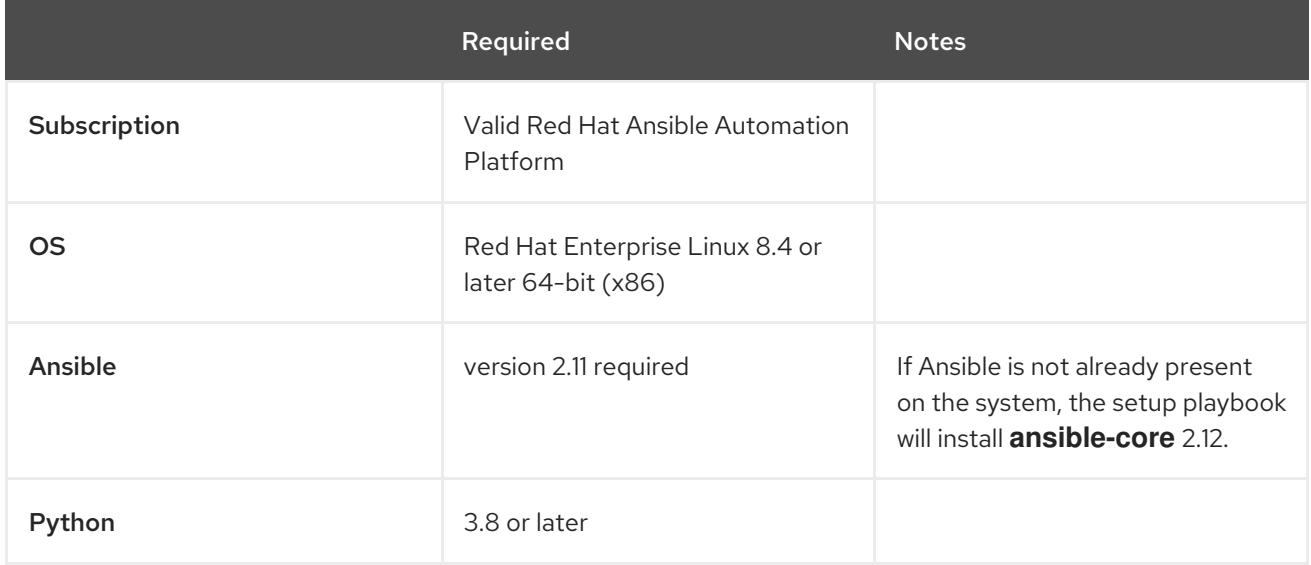

The following are necessary for you to work with project updates and collections:

- Ensure that the following domain names are part of either the firewall or the proxy's allowlist for successful connection and download of collections from automation hub or Galaxy server:
	- **galaxy.ansible.com**
	- **cloud.redhat.com**
	- **console.redhat.com**
	- **sso.redhat.com**
- SSL inspection must be disabled either when using self signed certificates or for the Red Hat domains.

#### <span id="page-11-2"></span>1.1.1. Automation controller

Automation controller is a distributed system, where different software components can be co-located or deployed across multiple compute nodes. In the installer, node types of control, hybrid, execution,

and hop are provided as abstractions to help the user design the topology appropriate for their use case. The following table provides recommendations for node sizing:

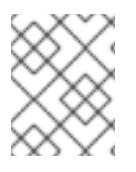

# **NOTE**

On all nodes except hop nodes, allocate a minimum of 20 GB to **/home/awx** for execution environment storage.

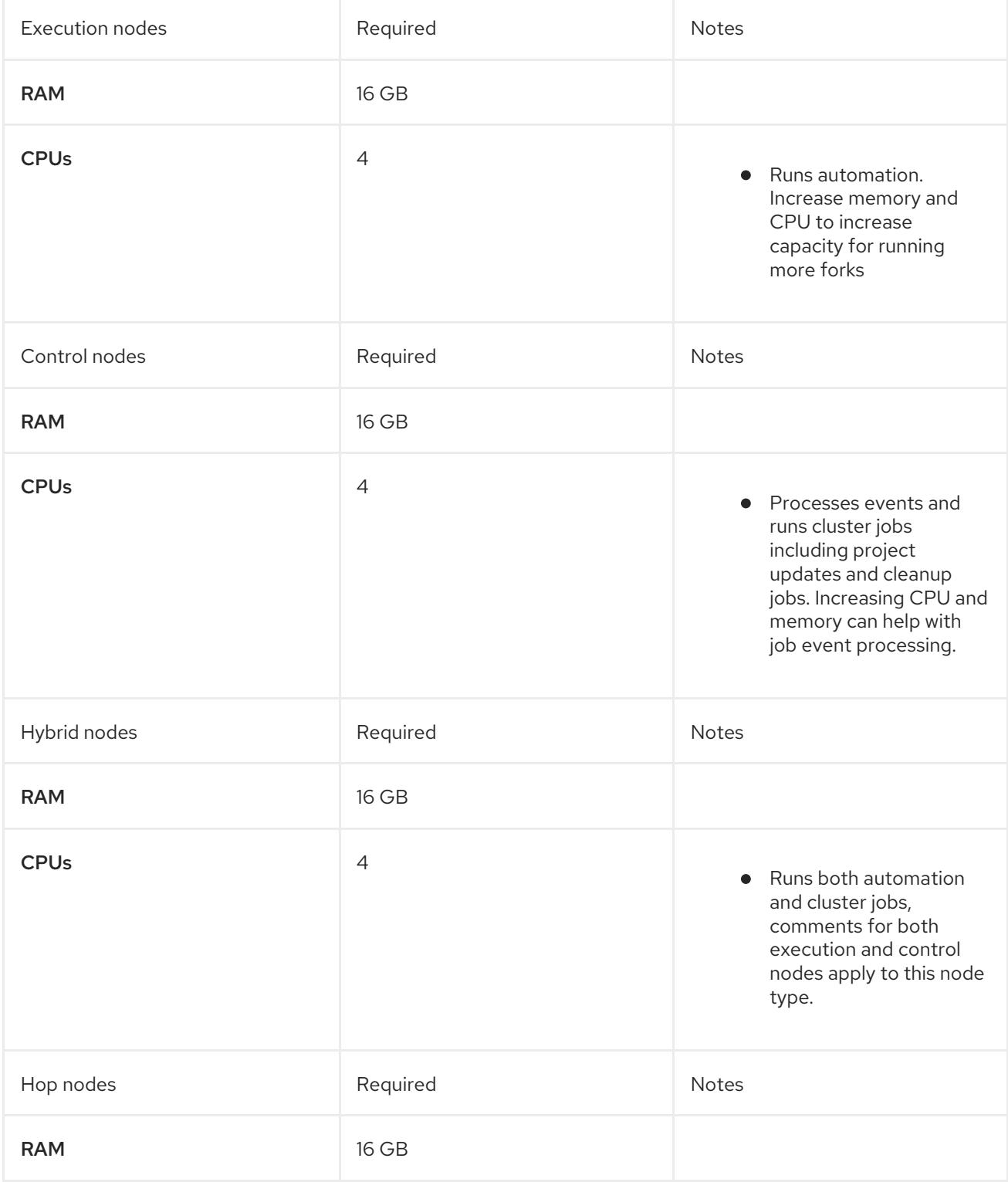

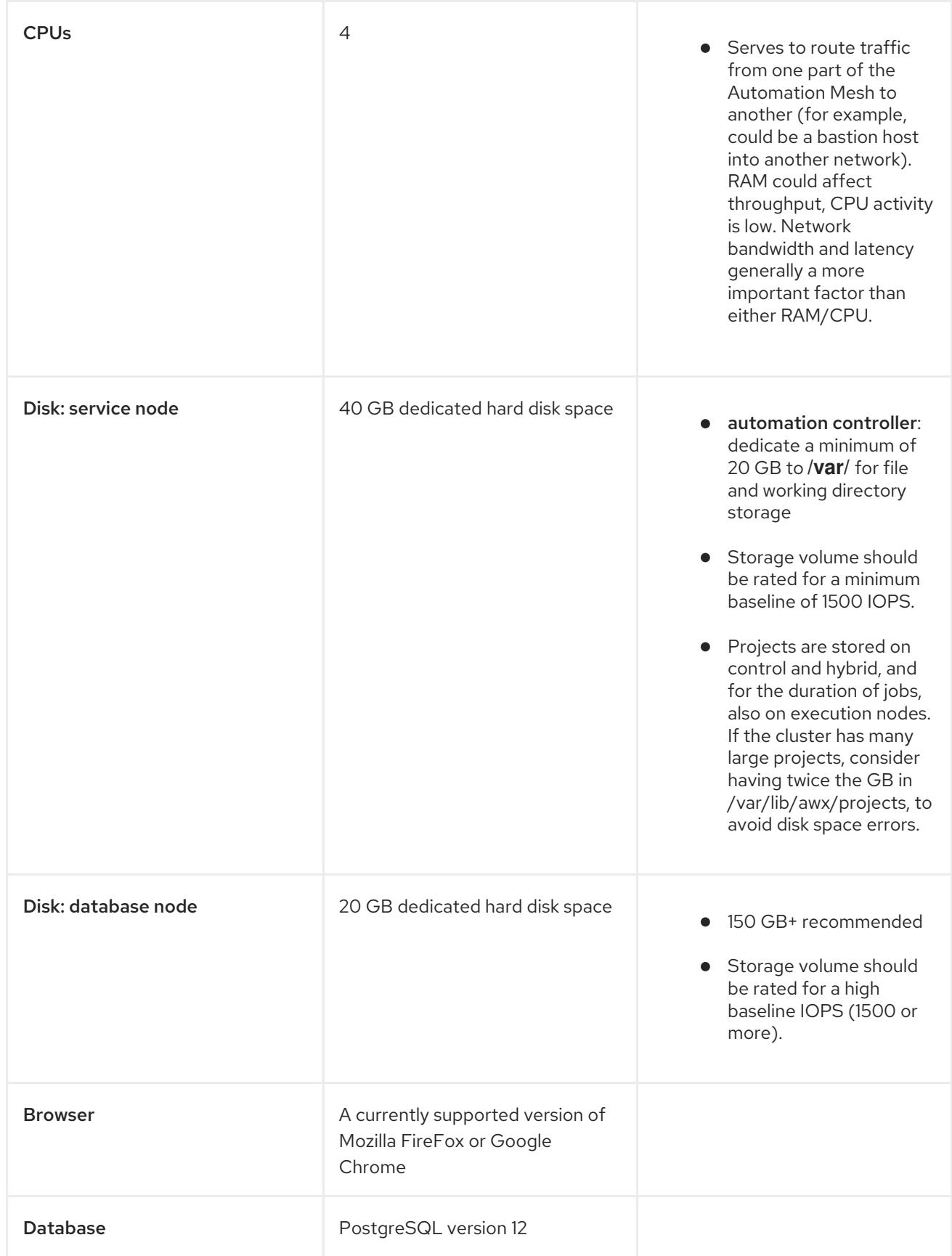

#### Additional resources

To authorize the use of automation controller, see Import a [subscription](https://docs.ansible.com/automation-controller/latest/html/userguide/import_license.html?extIdCarryOver=true&sc_cid=7013a00000388B5AAI) .

#### Table 1.2. Automation hub

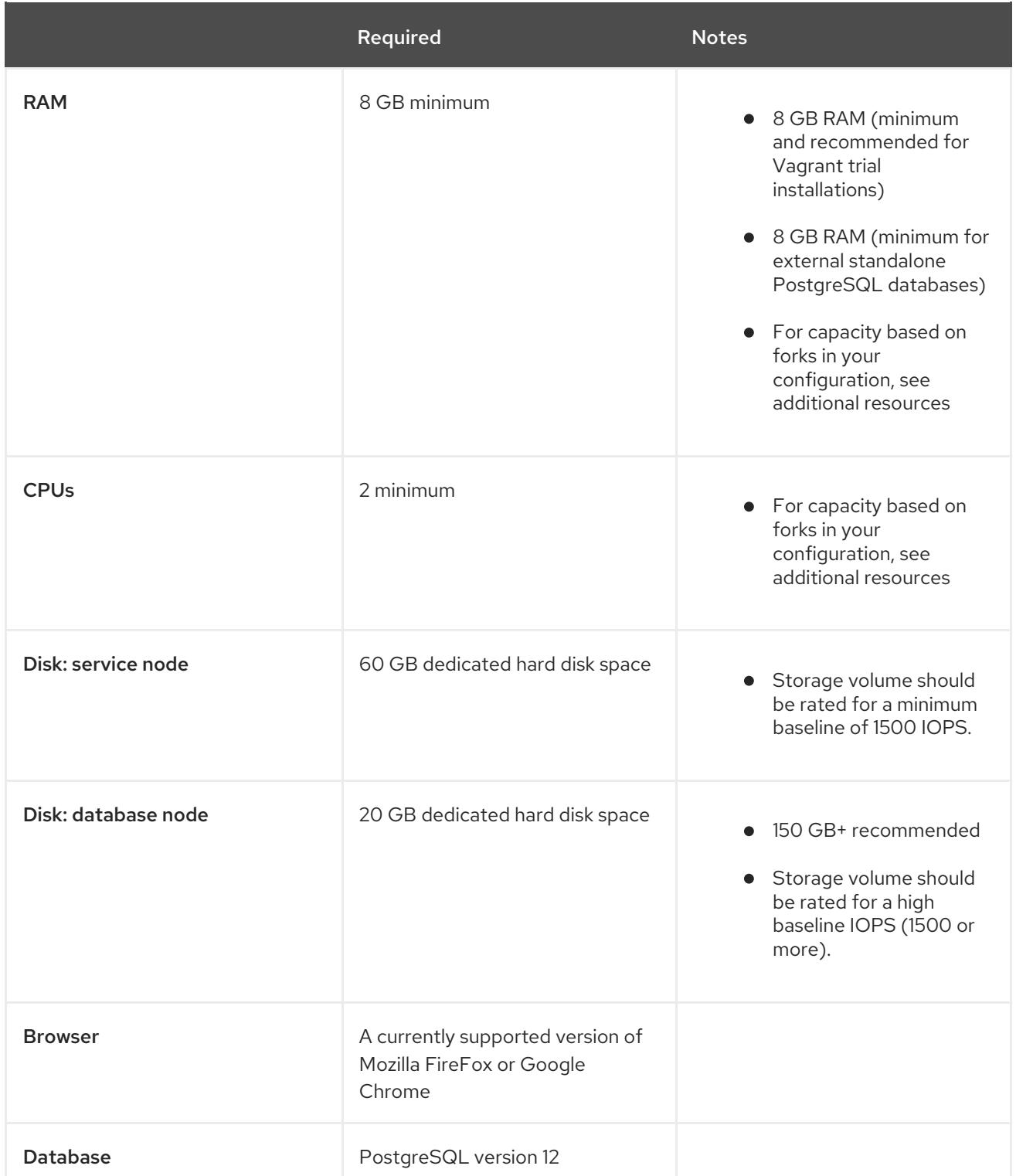

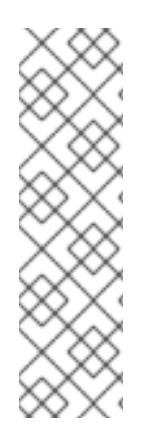

# **NOTE**

- All automation controller data is stored in the database. Database storage increases with the number of hosts managed, number of jobs run, number of facts stored in the fact cache, and number of tasks in any individual job. For example, a playbook run every hour (24 times a day) across 250, hosts, with 20 tasks will store over 800000 events in the database every week.
- If not enough space is reserved in the database, old job runs and facts will need cleaned on a regular basis. Refer to [Management](https://docs.ansible.com/ansible-tower/3.8.3/html/administration/management_jobs.html#ag-management-jobs) Jobs in the *Automation Controller Administration Guide* for more information

#### Amazon EC2

- Instance size of m5.large or larger
- An instance size of m4.xlarge or larger if there are more than 100 hosts

#### Additional notes for Red Hat Ansible Automation Platform requirements

- Actual RAM requirements vary based on how many hosts automation controller will manage simultaneously (which is controlled by the **forks** parameter in the job template or the system **ansible.cfg** file). To avoid possible resource conflicts, Ansible recommends 1 GB of memory per 10 forks + 2 GB reservation for automation controller, see Automation controller Capacity [Determination](https://docs.ansible.com/automation-controller/latest/html/userguide/jobs.html#at-capacity-determination-and-job-impact) and Job Impact for further details. If **forks** is set to 400, 42 GB of memory is recommended.
- A larger number of hosts can of course be addressed, though if the fork number is less than the total host count, more passes across the hosts are required. These RAM limitations are avoided when using rolling updates or when using the provisioning callback system built into automation controller, where each system requesting configuration enters a queue and is processed as quickly as possible; or in cases where automation controller is producing or deploying images such as AMIs. All of these are great approaches to managing larger environments. For further questions, please contact Ansible support via the Red Hat Customer portal at <https://access.redhat.com/>.
- The requirements for systems managed by Ansible Automation Platform are the same as for Ansible. See [Getting](https://docs.ansible.com/ansible/latest/user_guide/intro_getting_started.html) Started in the Ansible *User Guide*.

#### Notable PostgreSQL changes

Red Hat Ansible Automation Platform uses PostgreSQL 12.

- PostgreSQL user passwords will now be hashed with SCRAM-SHA-256 secure hashing algorithm before storing in the database.
- You will no longer need to provide a **pg hashed password** in your inventory file at the time of installation because PostgreSQL 12 can now store the user's password more securely. If users supply a password in the inventory file for the installer (**pg\_password**), that password will be SCRAM-SHA-256 hashed by PostgreSQL as part of the installation process. DO NOT use special characters in **pg password** as it may cause the setup to fail.
- Since automation controller and automation hub are using a Software Collections version of PostgreSQL in 3.8, the **rh-postgresql10** scl must be enabled in order to access the database. Administrators can use the **awx-manage dbshell** command, which will automatically enable the PostgreSQL SCL.
- If you just need to determine if your automation controller instance has access to the database, you can do so with the command, **awx-manage check\_db**.

#### PostgreSQL Configurations

Optionally, you can configure the PostgreSQL database as separate nodes that are not managed by the Red Hat Ansible Automation Platform installer. When the Ansible Automation Platform installer manages the database server, it configures the server with defaults that are generally recommended for most workloads. However, you can adjust these PostgreSQL settings for standalone database server node where **ansible memtotal mb** is the total memory size of the database server:

max connections  $== 1024$ shared buffers  $==$  ansible memtotal mb\*0.3 work mem  $==$  ansible memtotal mb\*0.03 maintenance work mem  $==$  ansible memtotal mb\*0.04

Refer to the PostgreSQL [documentation](https://wiki.postgresql.org/wiki/Main_Page) for more detail on tuning your PostgreSQL server.

### Ansible software requirements

While Red Hat Ansible Automation Platform depends on Ansible Playbooks and requires the installation of the latest stable version of Ansible before installing automation controller, manual installations of Ansible are no longer required.

Upon new installations, automation controller installs the latest release package of Ansible 2.11.

If performing a bundled Ansible Automation Platform installation, the installation program attempts to install Ansible (and its dependencies) from the bundle for you.

If you choose to install Ansible on your own, the Ansible Automation Platform installation program will detect that Ansible has been installed and will not attempt to reinstall it. Note that you must install Ansible using a package manager like **yum** and that the latest stable version must be installed for Red Hat Ansible Automation Platform to work properly. Ansible version 2.9 is required for latl versions 3.8 and later.

# <span id="page-16-0"></span>1.2. CHOOSING AND OBTAINING A RED HAT ANSIBLE AUTOMATION PI ATFORM INSTALLER

Choose the Red Hat Ansible Automation Platform installer you need based on your Red Hat Enterprise Linux environment internet connectivity. Review the scenarios below and determine which Red Hat Ansible Automation Platform installer meets your needs.

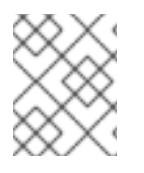

# **NOTE**

A valid Red Hat customer account is required to access Red Hat Ansible Automation Platform installer downloads on the Red Hat Customer Portal.

#### Installing with internet access

Choose the Red Hat Ansible Automation Platform installer if your Red Hat Enterprise Linux environment is connected to the internet. Installing with internet access will retrieve the latest required repositories, packages, and dependencies.

- 1. Navigate to <https://access.redhat.com/downloads/content/480>
- 2. Click **Download Now** for the Ansible Automation Platform <latest-version> Setup.
- 3. Extract the files:

\$ tar xvzf ansible-automation-platform-setup-<latest-version>.tar.gz

#### Installing without internet access

Use the Red Hat Ansible Automation Platform Bundle installer if you are unable to access the internet, or would prefer not to install separate components and dependencies from online repositories. Access

to Red Hat Enterprise Linux repositories is still needed. All other dependencies are included in the tar archive.

- 1. Navigate to <https://access.redhat.com/downloads/content/480>
- 2. Click **Download Now** for the Ansible Automation Platform <latest-version> Setup Bundle.
- 3. Extract the files:

\$ tar xvzf ansible-automation-platform-setup-bundle-<latest-version>.tar.gz

# <span id="page-17-0"></span>1.3. ATTACHING YOUR RED HAT ANSIBLE AUTOMATION PLATFORM **SUBSCRIPTION**

You must have valid subscriptions attached on all nodes before installing Red Hat Ansible Automation Platform. Attaching your Ansible Automation Platform subscription allows you to access subcriptiononly resources necessary to proceed with the installation.

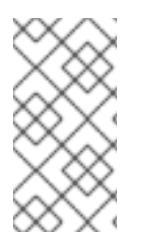

# **NOTE**

Attaching a subscription is [unnecessary](https://access.redhat.com/articles/simple-content-access) if you have enabled Simple Content Access Mode on your Red Hat account. Once enabled, you will need to register your systems to either Red Hat Subscription Management (RHSM) or Satellite before installing the Ansible Automation Platform. See Simple [Content](https://access.redhat.com/articles/simple-content-access) Access Mode for more information.

#### Procedure

1. Obtain the **pool\_id** for your Red Hat Ansible Automation Platform subscription:

# subscription-manager list --available --all | grep "Ansible Automation Platform" -B 3 -A 6

#### Example

An example output of the **subsciption-manager list** command. Obtain the **pool\_id** as seen in the **Pool ID:** section:

Subscription Name: Red Hat Ansible Automation, Premium (5000 Managed Nodes) Provides: Red Hat Ansible Engine Red Hat Ansible Automation Platform SKU: MCT3695 Contract: ```` Pool ID: <pool\_id> Provides Management: No Available: 4999 Suggested: 1

2. Attach the subscription:

# subscription-manager attach --pool=<pool\_id>

You have now attached your Red Hat Ansible Automation Platform subscriptions to all nodes.

#### Verification

Verify the subscription was successfully attached:

# subscription-manager list --consumed

#### Troubleshooting

If you are unable to locate certain packages that came bundled with the Ansible Automation Platform installer, or if you are seeing a *Repositories disabled by configuration* message, try enabling the repository using the command:

subscription-manager repos --enable ansible-automation-platform-2.1-for-rhel-8-x86\_64 rpms

# <span id="page-18-0"></span>1.4. SUPPORTED INSTALLATION SCENARIOS

Red Hat supports the following installations scenarios for Red Hat Ansible Automation Platform

### <span id="page-18-1"></span>1.4.1. Standalone automation controller with a database on the same node, or a noninstaller managed database

This scenario includes installation of automation controller, including the web frontend, REST API backend, and database on a single machine. It installs PostgreSQL, and configures the automation controller to use that as its database. This is considered the standard automation controller installation scenario.

See Installing [automation](#page-23-1) controller with a database on the same node in *Installing Red Hat Ansible Automation Platform components on a single machine* to get started.

# <span id="page-18-2"></span>1.4.2. Standalone automation controller with an external managed database

This scenario includes installation of the automation controller server on a single machine and configures communication with a remote PostgreSQL instance as its database. This remote PostgreSQL can be a server you manage, or can be provided by a cloud service such as Amazon RDS.

See Installing [automation](#page-31-0) controller with an external managed database in *Installing Red Hat Ansible Automation Platform components on a single machine* to get started.

# <span id="page-18-3"></span>1.4.3. Standalone automation hub with a database on the same node, or a noninstaller managed database

This scenario includes installation of automation hub, including the web frontend, REST API backend, and database on a single machine. It installs PostgreSQL, and configures the automation hub to use that as its database.

See Installing [automation](#page-39-1) hub with a database on the same node in *Installing Red Hat Ansible Automation Platform components on a single machine* to get started.

# <span id="page-18-4"></span>1.4.4. Standalone automation hub with an external managed database

This scenario includes installation of the automation hub server on a single machine, and installs a remote PostgreSQL database, managed by the Red Hat Ansible Automation Platform installer.

See Installing [automation](#page-47-1) hub with an external database in *Installing Red Hat Ansible Automation Platform components on a single machine* to get started.

# <span id="page-19-0"></span>1.4.5. Platform installation with a database on the automation controller node, or non-installer managed database

This scenario includes installation of automation controller and automation hub with a database on the automation controller node, or a non-installer managed database.

See Installing Red Hat Ansible Automation Platform with a database on the automation controller node or [non-installer](#page-56-0) managed database in *Installing Red Hat Ansible Automation Platform* to get started.

# <span id="page-19-1"></span>1.4.6. Platform installation with an external managed database

This scenario includes installation of automation controller and automation hub and configures communication with a remote PostgreSQL instance as its database. This remote PostgreSQL can be a server you manage, or can be provided by a cloud service such as Amazon RDS.

See Installing Red Hat Ansible [Automation](#page-65-0) Platform with an external managed database in *Installing Red Hat Ansible Automation Platform* to get started.

# <span id="page-19-2"></span>1.4.7. Multi-machine cluster installation with an external managed database

This scenario includes installation of multiple automation controller nodes and an automation hub instance and configures communication with a remote PostgreSQL instance as its database. This remote PostgreSQL can be a server you manage, or can be provided by a cloud service such as Amazon RDS. In this scenario, all automation controller are active and can execute jobs, and any node can receive HTTP requests.

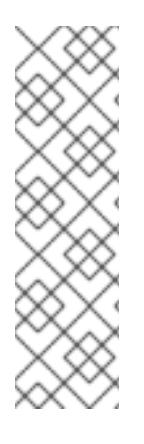

# **NOTE**

- Running in a cluster setup requires any database that automation controller uses to be external—PostgreSQL must be installed on a machine that is not one of the primary or secondary tower nodes. When in a redundant setup, the remote PostgreSQL version requirements is PostgreSQL 12.
	- See [Clustering](https://docs.ansible.com/automation-controller/latest/html/administration/clustering.html) for more information on configuring a clustered setup.
- **•** Provide a reachable IP address for the [automationhub] host to ensure users can sync content from Private Automation Hub from a different node.

See Installing a multi-node Red Hat Ansible [Automation](#page-74-0) Platform with an external managed database in *Multi-machine cluster installation* to get started.

# <span id="page-20-0"></span>CHAPTER 2. INSTALLING RED HAT ANSIBLE AUTOMATION PLATFORM COMPONENTS ON A SINGLE MACHINE

You can install Red Hat Ansible Automation Platform components on a single machine in one of the following supported scenarios.

# <span id="page-20-1"></span>2.1. INSTALLING AUTOMATION CONTROLLER WITH A DATABASE ON THE SAME NODE

You can use these instructions to install a standalone instance of automation controller with a database on the same node, or a non-installer managed database. This scenario includes installation of automation controller, including the web frontend, REST API backend, and database on a single machine. It installs PostgreSQL, and configures the automation controller to use that as its database. This is considered the standard automation controller installation scenario.

# <span id="page-20-2"></span>2.1.1. Prerequisites

- You chose and obtained a platform installer from the Red Hat Ansible [Automation](https://access.redhat.com/downloads/content/480/ver=2.1/rhel---8/2.1/x86_64/product-software) Platform Product Software.
- You are installing on a machine that meets base system requirements.
- You have created a Red Hat Registry Service Account, following the [instructions](https://access.redhat.com/RegistryAuthentication#creating-registry-service-accounts-6) in the Creating Registry Service Accounts guide.

# <span id="page-20-3"></span>2.1.2. Editing the Red Hat Ansible Automation Platform installer inventory file

You can use the Red Hat Ansible Automation Platform installer inventory file to specify your installation scenario.

#### **NOTE**

- Using external databases: ensure the database sections of your inventory file are properly setup.
- Add automation hub information in the **[automationhub]** group
- automation hub and automation controller cannot be installed on the same node.
- automation controller will not configure replication or failover for the database that it uses. automation controller should work with any replication you have.
- The database server should be on the same network or in the same data center as the automation controller server for performance reasons.
- A container registry service is required to install the Ansible Automation Platform. Access to a container registry enables you to load automation execution environments onto the Ansible Automation Platform, giving you a consistent and containerized environment for executing Ansible playbooks and roles. By default, the Ansible Automation Platform uses **registry.redhat.io**, which requires a Red Hat registry service account. See the Creating Registry Service [Accounts](https://access.redhat.com/RegistryAuthentication#creating-registry-service-accounts-6) guide to create a registry service account.
- For upgrading an existing cluster: When upgrading a cluster, you may decide that you want to also reconfigure your cluster to omit existing instances or instance groups. Omitting the instance or the instance group from the inventory file will not be enough to remove them from the cluster. In addition to omitting instances or instance groups from the inventory file, you must also [deprovision](https://docs.ansible.com/ansible-tower/3.8.3/html/administration/clustering.html#ag-cluster-deprovision) instances or instance groups before starting the upgrade. Otherwise, omitted instances or instance groups will continue to communicate with the cluster, which can cause issues with tower services during the upgrade.
- For clustered installations: If you are creating a clustered setup, you must replace **localhost** with the hostname or IP address of all instances. All nodes/instances must be able to reach any others using this hostname or address. In other words, you cannot use the **localhost ansible\_connection=local** on one of the nodes AND all of the nodes should use the same format for the host names.

#### IMPORTANT

- Root access to remote machines is required. With Ansible, this can be achieved in different ways:
- **ansible\_user=root ansible\_ssh\_pass="your\_password\_here"** inventory host or group variables
- **ansible\_user=root ansible ssh private key file="path to your keyfile.pem"** inventory host or group variables
- **ANSIBLE\_BECOME\_METHOD='sudo' ANSIBLE\_BECOME=True ./setup.sh**

For more information on **become** plugins, see [Understanding](https://docs.ansible.com/ansible/latest/user_guide/become.html#understanding-privilege-escalation) privilege escalation .

Procedure

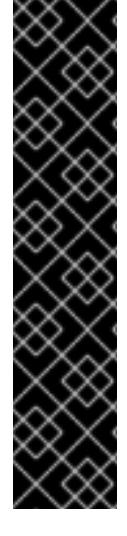

- 1. Navigate to the installer
	- a. [bundled installer]

\$ cd ansible-automation-platform-setup-bundle-<latest-version>

b. [online installer]

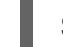

\$ cd ansible-automation-platform-setup-<latest-version>

- 2. Open the **inventory** file with a text editor.
- 3. Edit **inventory** file parameters to specify your installation scenario. Follow the example below.

# <span id="page-22-0"></span>2.1.3. Example Red Hat Ansible Automation Platform single node inventory file

This example describes how you can populate the inventory file for a single node installation of automation controller.

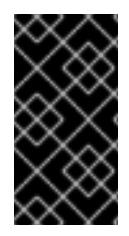

# IMPORTANT

- Do not use special characters for **pg\_password**. It may cause the setup to fail.
- **E** Enter your Red Hat Registry Service Account credentials in **registry username** and **registry\_password** to link to the Red Hat container registry.

<span id="page-22-2"></span>[automationcontroller] 127.0.0.1 ansible\_connection=local **1** [database] [all:vars] admin\_password='<password>' pg\_host='' pg\_port=''

pg\_database='awx' pg\_username='awx' pg\_password='<password>'

registry\_url='registry.redhat.io' registry\_username='<registry username>' registry\_password='<registry password>'

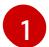

This should be set as a FQDN/IP.

# <span id="page-22-1"></span>2.1.4. Additional inventory file variables

You can further configure your Red Hat Ansible Automation Platform installation by including additional variables to the inventory file. These configurations add various optional features for managing your Red Hat Ansible Automation Platform. Add these variables by editing the **inventory** file using a text editor.

#### <span id="page-23-1"></span>Table 2.1. Additional inventory file variables

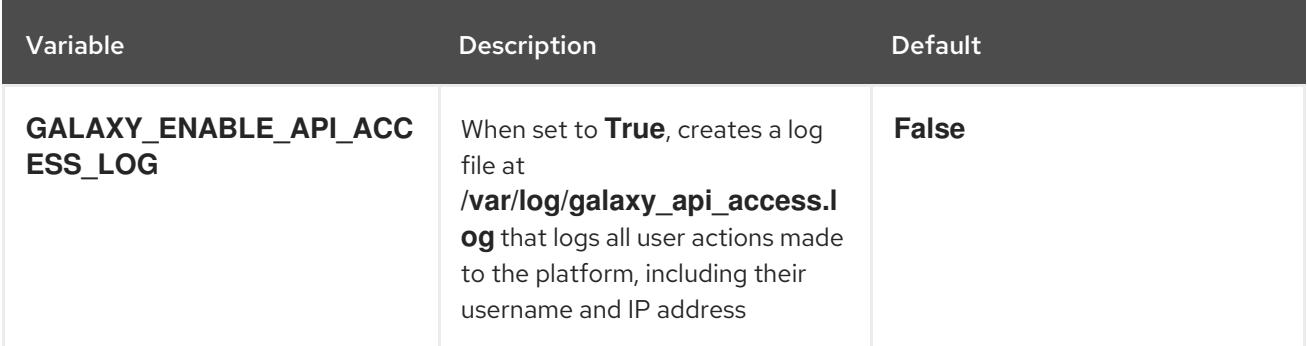

#### Example

To enable the api access log, add the variable to the inventory and flag as **true**:

```
[all:vars:]
admin_password = 'password'
```
pg\_host='' pg\_port=''

GALAXY\_ENABLE\_API\_ACCESS\_LOG=true

# <span id="page-23-0"></span>2.1.5. Setup script flags and extra variables

You can also pass flags and extra variables when running the setup script to install automation controller:

#### Table 2.2. Flags

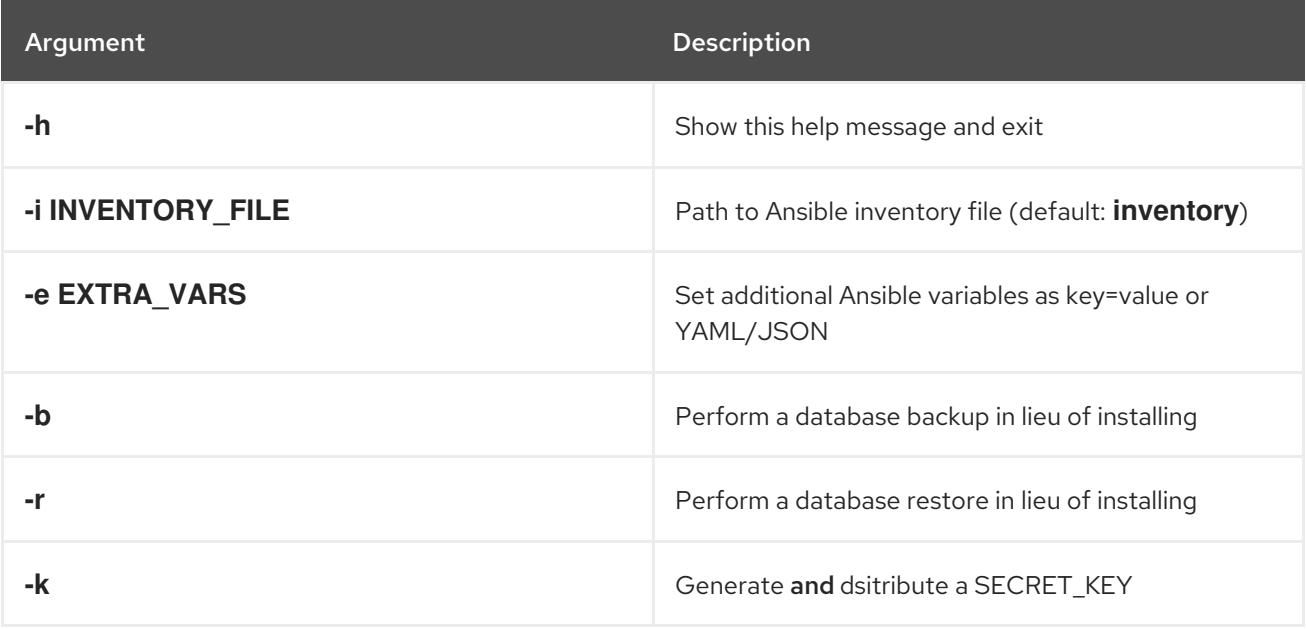

Use the **--** separator to add any Ansible arguments you wish to apply. For example: **./setup.sh -i my\_awesome\_inventory.yml -e matburt\_is\_country\_gold=True — -K**.

# **NOTE**

When passing **-r** to perform a database restore default restore path is used unless EXTRA\_VARS are provided with a non-default path. See the example below that passed an EXTRA\_VAR specifying the restore path:

./setup.sh -e 'restore\_backup\_file=/path/to/nondefault/location' -r

You can force an online installation by passing **-e bundle\_install=false**:  $\bullet$ 

\$ ./setup.sh -e bundle\_install=false

#### Table 2.3. Extra variables

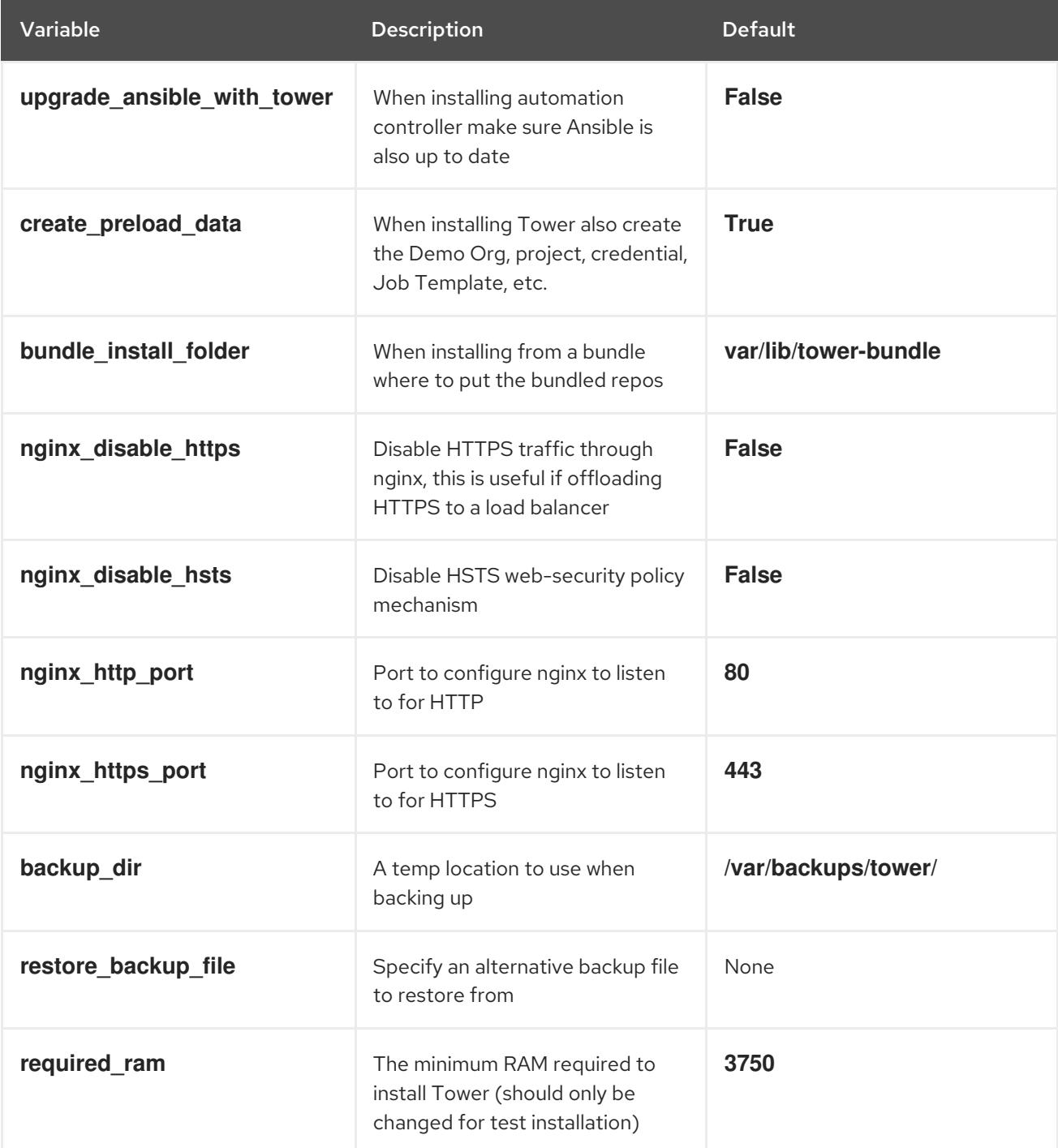

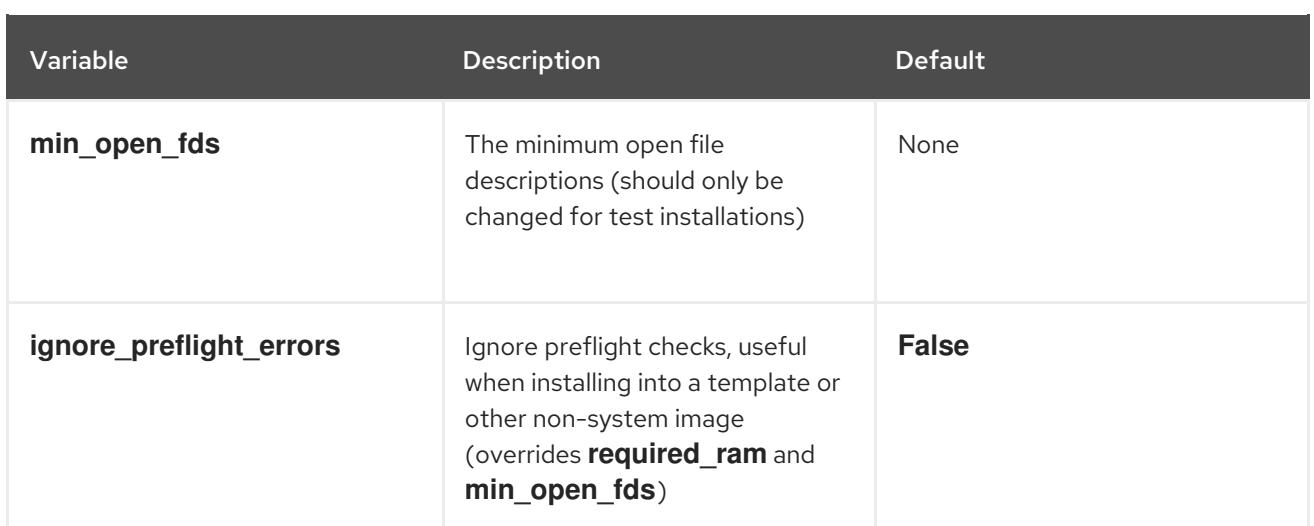

#### Examples

• To upgrade core:

./setup.sh -e upgrade\_ansible\_with\_tower=1

To disable https handling at nginx:

./setup.sh -e nginx\_disable\_https=true

To specify a non-default path when restoring from a backup file:

./setup.sh -e 'restore\_backup\_file=/path/to/nondefault/location' -r

# <span id="page-25-0"></span>2.1.6. Running the Red Hat Ansible Automation Platform installer setup script

You can run the setup script once you finish updating the **inventory** file with required parameters for installing your Private Automation Hub.

#### Procedure

1. Run the **setup.sh** script

\$ ./setup.sh

The installation will begin.

# <span id="page-25-1"></span>2.1.7. Verifying automation controller installation

Once the installation completes, you can verify your automation controller has been installed successfully by logging in with the admin credentials you inserted into the **inventory** file.

#### Procedure

- 1. Navigate to the IP address specified for the automation controller node in the **inventory** file.
- 2. Log in with the Admin credentials you set in the **inventory** file.

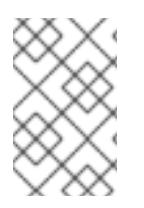

# **NOTE**

The automation controller server is accessible from port 80 ([https://<TOWER\\_SERVER\\_NAME>/](https:/)) but will redirect to port 443 so 443 needs to be available also.

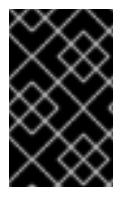

# IMPORTANT

If the installation fails and you are a customer who has purchased a valid license for Red Hat Ansible Automation Platform, please contact Ansible via the Red Hat Customer portal at <https://access.redhat.com/>.

Upon a successful login to automation controller, your installation of Red Hat Ansible Automation Platform 2.1 is now complete.

#### <span id="page-26-0"></span>2.1.7.1. Additional automation controller configuration and resources

See the following resources to explore additional automation controller configurations.

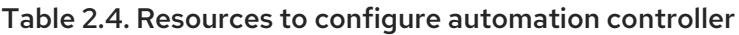

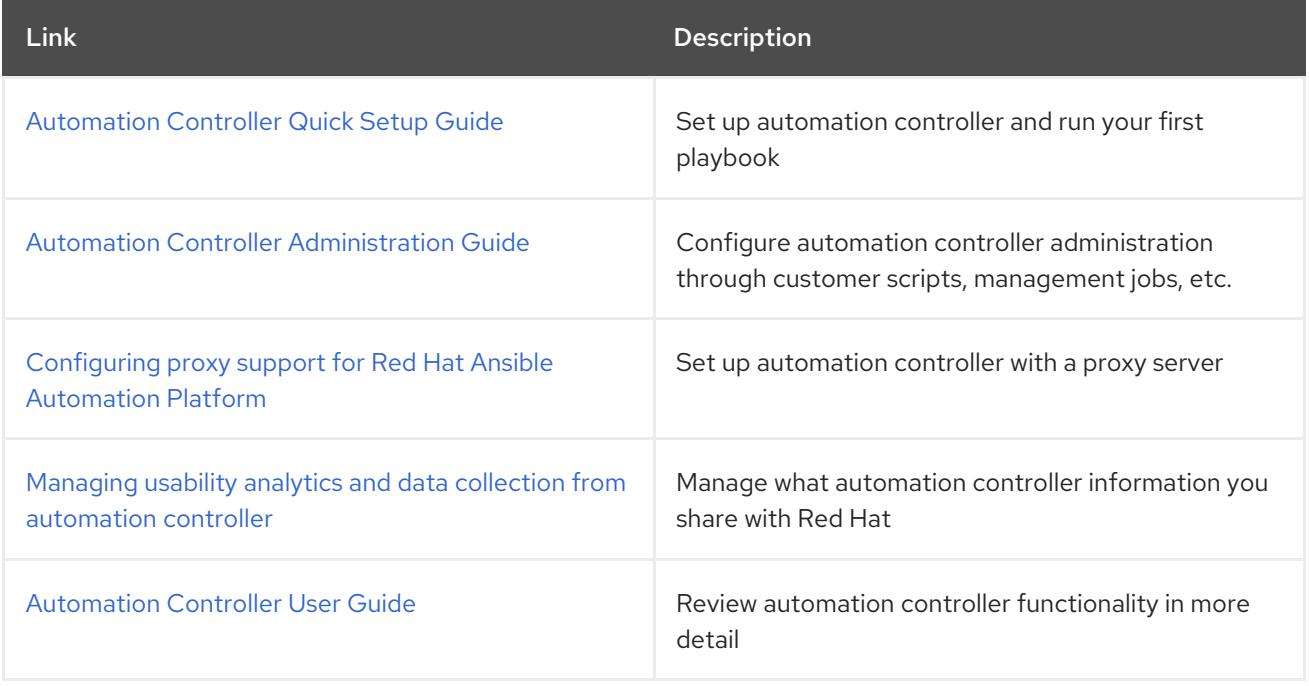

# <span id="page-26-1"></span>2.1.8. What's next with Ansible Automation Platform 2.1

Whether you are a new Ansible Automation Platform user looking to start automating, or an existing administrator looking to migrate old Ansible content to your latest installed version of Red Hat Ansible Automation Platform, explore the next steps to begin leveraging the new features of Ansible Automation Platform 2.1:

# <span id="page-26-2"></span>2.1.8.1. Migrating data to Ansible Automation Platform 2.1

For platform administrators looking to complete an upgrade to the Ansible Automation Platform 2.1, there may be additional steps needed to migrate data to a new instance:

#### <span id="page-26-3"></span>2.1.8.1.1. Migrating from legacy virtual environments (venvs) to automation execution environments

Ansible Automation Platform 2.1 moves you away from custom Python virtual environments (venvs) in favor of automation execution environments - containerized images that package the necessary components needed to execute and scale your Ansible automation. This includes Ansible Core, Ansible Content Collections, Python dependencies, Red Hat Enterprise Linux UBI 8, and any additional package dependencies.

If you are looking to migrate your venvs to execution environments, you will (1) need to use the **awxmanage** command to list and export a list of venvs from your original instance, then (2) use **ansiblebuilder** to create execution [environments.](https://access.redhat.com/documentation/en-us/red_hat_ansible_automation_platform/2.1/html/red_hat_ansible_automation_platform_upgrade_and_migration_guide/upgrading-to-ees) For more information, see the Upgrading to Automation Execution Environments guide and the [Ansible](https://access.redhat.com/documentation/en-us/red_hat_ansible_automation_platform/2.1/html/ansible_builder_guide/index) Builder Guide .

#### <span id="page-27-0"></span>2.1.8.1.2. Migrating to Ansible Engine 2.9 images using Ansible Builder

To migrate Ansible Engine 2.9 images for use with Ansible Automation Platform 2.1, the **ansible-builder** tool automates the process of rebuilding images (including its custom plugins and dependencies) for use with automation execution environments. For more information on using Ansible Builder to build execution environments, see the [Ansible](https://access.redhat.com/documentation/en-us/red_hat_ansible_automation_platform/2.1/html/ansible_builder_guide/index) Builder Guide .

#### <span id="page-27-1"></span>2.1.8.1.3. Migrating to Ansible Core 2.12

When upgrading to Ansible Core 2.12, you will need to update your playbooks, plugins, or other parts of your Ansible infrastructure in order to be supported by the latest version of Ansible Core. For instructions on updating your Ansible content to be Ansible Core 2.12 compatible, see the [Ansible-core](https://docs.ansible.com/ansible-core/devel/porting_guides/porting_guide_core_2.12.html) 2.12 Porting Guide.

#### <span id="page-27-2"></span>2.1.8.2. Scale up your automation using automation mesh

The automation mesh component of the Red Hat Ansible Automation Platform simplifies the process of distributing automation across multi-site deployments. For enterprises with multiple isolated IT environments, automation mesh provides a consistent and reliable way to deploy and scale up automation across your execution nodes using a peer-to-peer mesh communication network.

When upgrading from version 1.x to the latest version of the Ansible Automation Platform, you will need to migrate the data from your legacy isolated nodes into execution nodes necessary for automation mesh. You can implement automation mesh by planning out a network of hybrid and control nodes, then editing the inventory file found in the Ansible Automation Platform installer to assign mesh-related values to each of your execution nodes.

For instructions on how to migrate from isolated nodes to execution nodes, see the upgrade & migration guide.

For information about automation mesh and the various ways to design your automation mesh for your environment, see the Red Hat Ansible [Automation](https://access.redhat.com/documentation/en-us/red_hat_ansible_automation_platform/2.1/html/red_hat_ansible_automation_platform_automation_mesh_guide/index) Platform automation mesh guide .

# <span id="page-27-3"></span>2.2. INSTALLING AUTOMATION CONTROLLER WITH AN EXTERNAL MANAGED DATABASE

You can use these instructions to install a standalone automation controller server on a single machine configured to communicate with a remote PostgreSQL instance as its database. This remote PostgreSQL can be a server you manage, or can be provided by a cloud service such as Amazon RDS.

# <span id="page-27-4"></span>2.2.1. Prerequisites

- You chose and obtained a platform installer from the Red Hat Ansible [Automation](https://access.redhat.com/downloads/content/480/ver=2.1/rhel---8/2.1/x86_64/product-software) Platform Product Software.
- You are installing on a machine that meets base system requirements.
- You have created a Red Hat Registry Service Account, following the [instructions](https://access.redhat.com/RegistryAuthentication#creating-registry-service-accounts-6) in the Creating Registry Service Accounts guide.

# <span id="page-28-0"></span>2.2.2. Editing the Red Hat Ansible Automation Platform installer inventory file

You can use the Red Hat Ansible Automation Platform installer inventory file to specify your installation scenario.

# **NOTE**

- Using external databases: ensure the database sections of your inventory file are properly setup.
- Add automation hub information in the **[automationhub]** group
- automation hub and automation controller cannot be installed on the same node.
- automation controller will not configure replication or failover for the database that it uses. automation controller should work with any replication you have.
- The database server should be on the same network or in the same data center as the automation controller server for performance reasons.
- A container registry service is required to install the Ansible Automation Platform. Access to a container registry enables you to load automation execution environments onto the Ansible Automation Platform, giving you a consistent and containerized environment for executing Ansible playbooks and roles. By default, the Ansible Automation Platform uses **registry.redhat.io**, which requires a Red Hat registry service account. See the Creating Registry Service [Accounts](https://access.redhat.com/RegistryAuthentication#creating-registry-service-accounts-6) guide to create a registry service account.
- For upgrading an existing cluster. When upgrading a cluster, you may decide that you want to also reconfigure your cluster to omit existing instances or instance groups. Omitting the instance or the instance group from the inventory file will not be enough to remove them from the cluster. In addition to omitting instances or instance groups from the inventory file, you must also [deprovision](https://docs.ansible.com/ansible-tower/3.8.3/html/administration/clustering.html#ag-cluster-deprovision) instances or instance groups before starting the upgrade. Otherwise, omitted instances or instance groups will continue to communicate with the cluster, which can cause issues with tower services during the upgrade.
- **•** For clustered installations: If you are creating a clustered setup, you must replace **localhost** with the hostname or IP address of all instances. All nodes/instances must be able to reach any others using this hostname or address. In other words, you cannot use the **localhost** ansible connection=local on one of the nodes AND all of the nodes should use the same format for the host names.

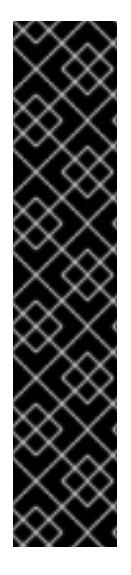

#### IMPORTANT

- Root access to remote machines is required. With Ansible, this can be achieved in different ways:
- **ansible\_user=root ansible\_ssh\_pass="your\_password\_here"** inventory host or group variables
- **ansible\_user=root ansible ssh private key file="path to your keyfile.pem"** inventory host or group variables
- **ANSIBLE\_BECOME\_METHOD='sudo' ANSIBLE\_BECOME=True ./setup.sh**

For more information on **become** plugins, see [Understanding](https://docs.ansible.com/ansible/latest/user_guide/become.html#understanding-privilege-escalation) privilege escalation .

#### Procedure

- 1. Navigate to the installer
	- a. [bundled installer]

\$ cd ansible-automation-platform-setup-bundle-<latest-version>

b. [online installer]

\$ cd ansible-automation-platform-setup-<latest-version>

- 2. Open the **inventory** file with a text editor.
- 3. Edit **inventory** file parameters to specify your installation scenario. Follow the example below.

#### <span id="page-29-0"></span>2.2.3. Example inventory file for a standalone automation controller with an external managed database

This example describes how you can populate the inventory file to deploy an installation of automation controller with an external database.

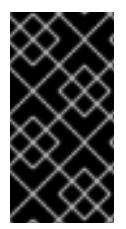

#### IMPORTANT

- Do not use special characters for **pg\_password**. It may cause the setup to fail.
- Enter your Red Hat Registry Service Account credentials in **registry\_username** and **registry\_password** to link to the Red Hat container registry.

[automationcontroller] 127.0.0.1 ansible\_connection=local

[database] database.example.com

[all:vars] admin\_password='<password>' pg\_password='<password>'

pg\_host='database.example.com' pg\_port='5432'

pg\_database='awx' pg\_username='awx'

registry\_url='registry.redhat.io' registry\_username='<registry username>' registry\_password='<registry password>'

# <span id="page-30-0"></span>2.2.4. Additional inventory file variables

You can further configure your Red Hat Ansible Automation Platform installation by including additional variables to the inventory file. These configurations add various optional features for managing your Red Hat Ansible Automation Platform. Add these variables by editing the **inventory** file using a text editor.

#### Table 2.5. Additional inventory file variables

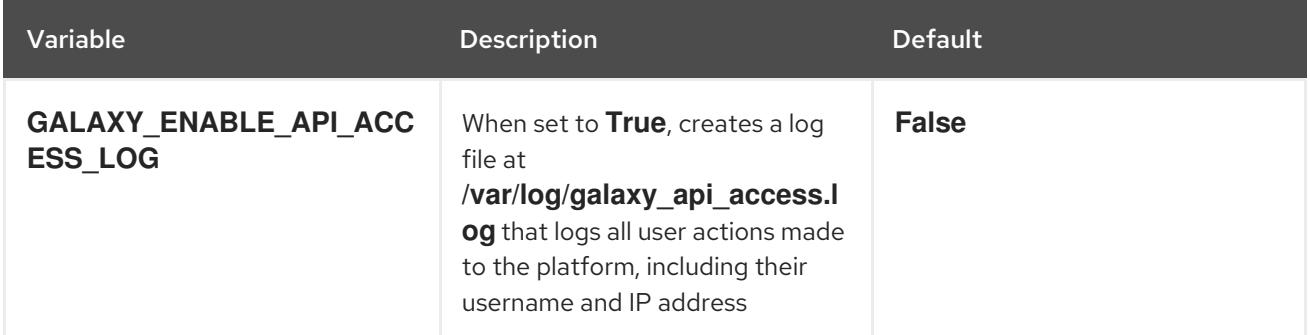

#### Example

To enable the api access log, add the variable to the inventory and flag as **true**:

```
[all:vars:]
admin_password = 'password'
```
pg\_host='' pg\_port=''

GALAXY\_ENABLE\_API\_ACCESS\_LOG=true

#### <span id="page-30-1"></span>2.2.5. Setup script flags and extra variables

You can also pass flags and extra variables when running the setup script to install automation controller:

#### Table 2.6. Flags

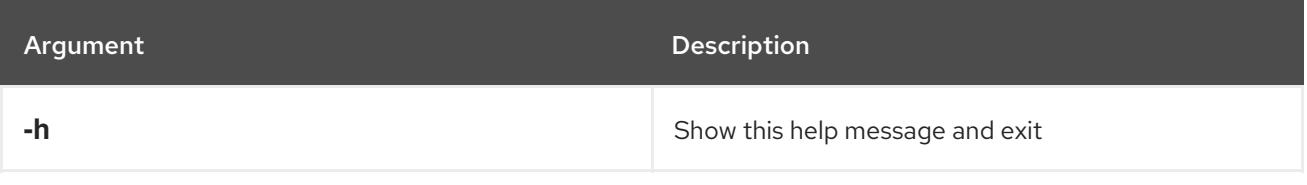

<span id="page-31-0"></span>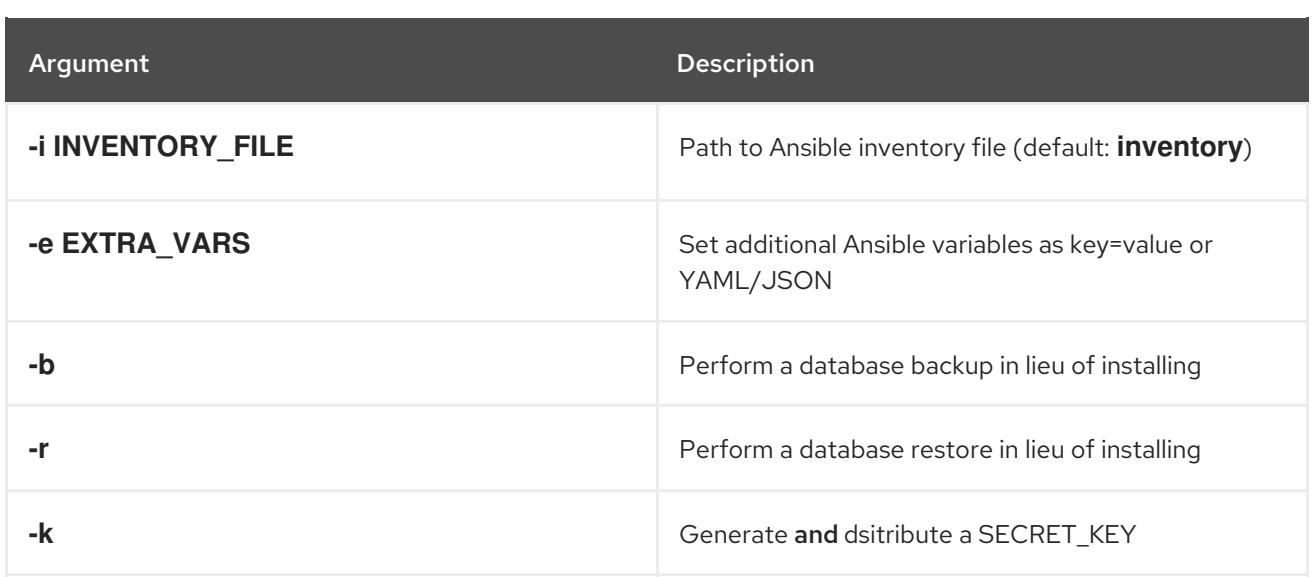

Use the **--** separator to add any Ansible arguments you wish to apply. For example: **./setup.sh -i my\_awesome\_inventory.yml -e matburt\_is\_country\_gold=True — -K**.

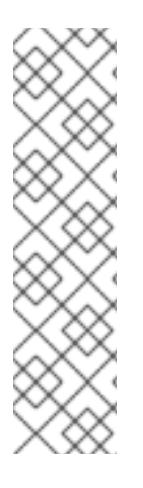

# **NOTE**

When passing **-r** to perform a database restore default restore path is used unless EXTRA\_VARS are provided with a non-default path. See the example below that passed an EXTRA\_VAR specifying the restore path:

./setup.sh -e 'restore\_backup\_file=/path/to/nondefault/location' -r

- You can force an online installation by passing **-e bundle\_install=false**:
	- \$ ./setup.sh -e bundle\_install=false

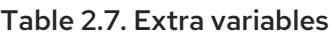

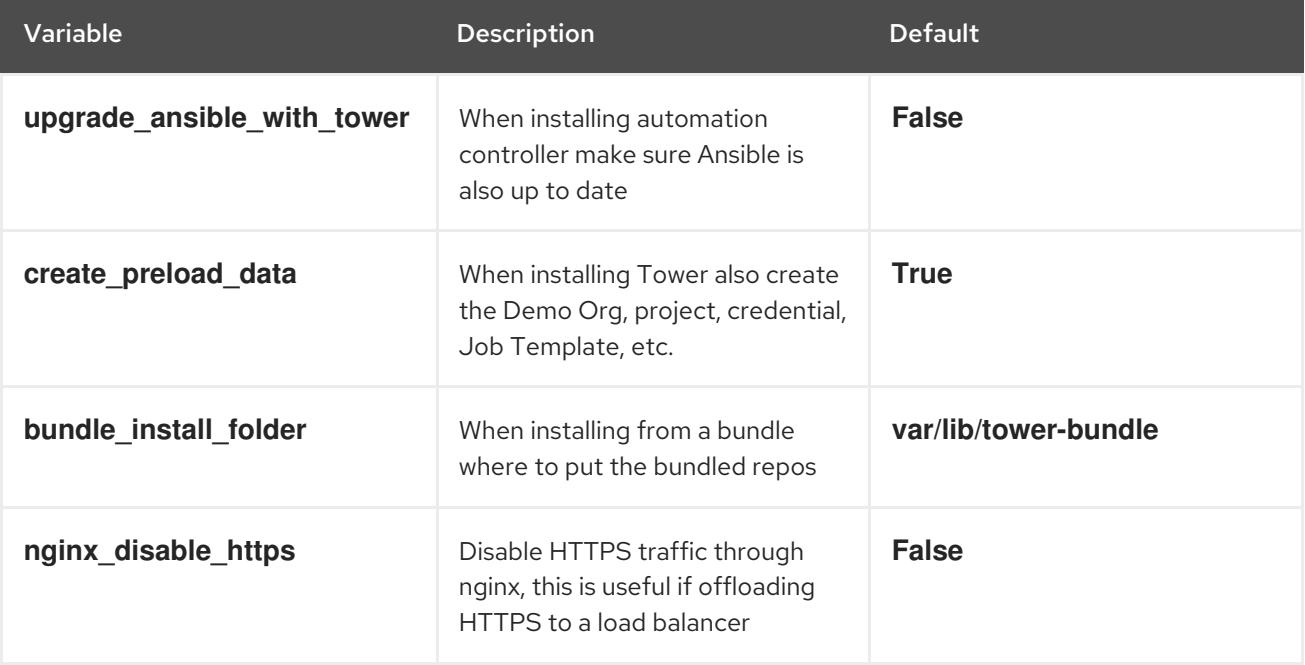

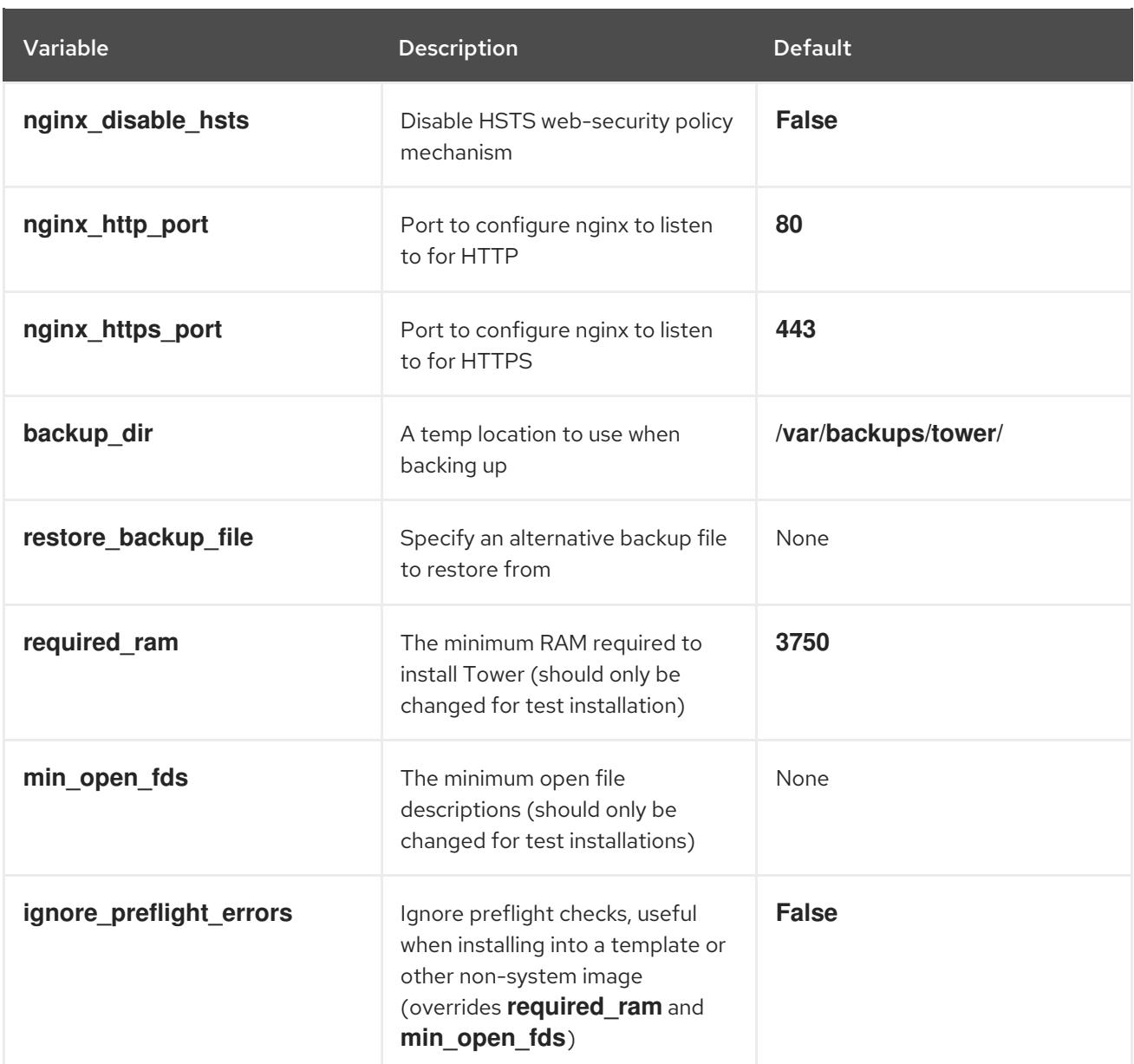

#### Examples

• To upgrade core:

./setup.sh -e upgrade\_ansible\_with\_tower=1

 $\bullet$  To disable https handling at nginx:

./setup.sh -e nginx\_disable\_https=true

To specify a non-default path when restoring from a backup file:

./setup.sh -e 'restore\_backup\_file=/path/to/nondefault/location' -r

# <span id="page-32-0"></span>2.2.6. Running the Red Hat Ansible Automation Platform installer setup script

You can run the setup script once you finish updating the **inventory** file with required parameters for installing your Private Automation Hub.

#### Procedure

- 1. Run the **setup.sh** script
	- ./setup.sh

The installation will begin.

### <span id="page-33-0"></span>2.2.7. Verifying automation controller installation

Once the installation completes, you can verify your automation controller has been installed successfully by logging in with the admin credentials you inserted into the **inventory** file.

#### Procedure

- 1. Navigate to the IP address specified for the automation controller node in the **inventory** file.
- 2. Log in with the Admin credentials you set in the **inventory** file.

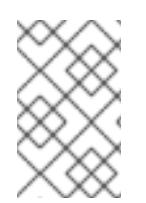

# **NOTE**

The automation controller server is accessible from port 80 ([https://<TOWER\\_SERVER\\_NAME>/](https:/)) but will redirect to port 443 so 443 needs to be available also.

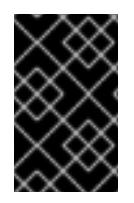

#### IMPORTANT

If the installation fails and you are a customer who has purchased a valid license for Red Hat Ansible Automation Platform, please contact Ansible via the Red Hat Customer portal at <https://access.redhat.com/>.

Upon a successful login to automation controller, your installation of Red Hat Ansible Automation Platform 2.1 is now complete.

#### <span id="page-33-1"></span>2.2.7.1. Additional automation controller configuration and resources

See the following resources to explore additional automation controller configurations.

#### Table 2.8. Resources to configure automation controller

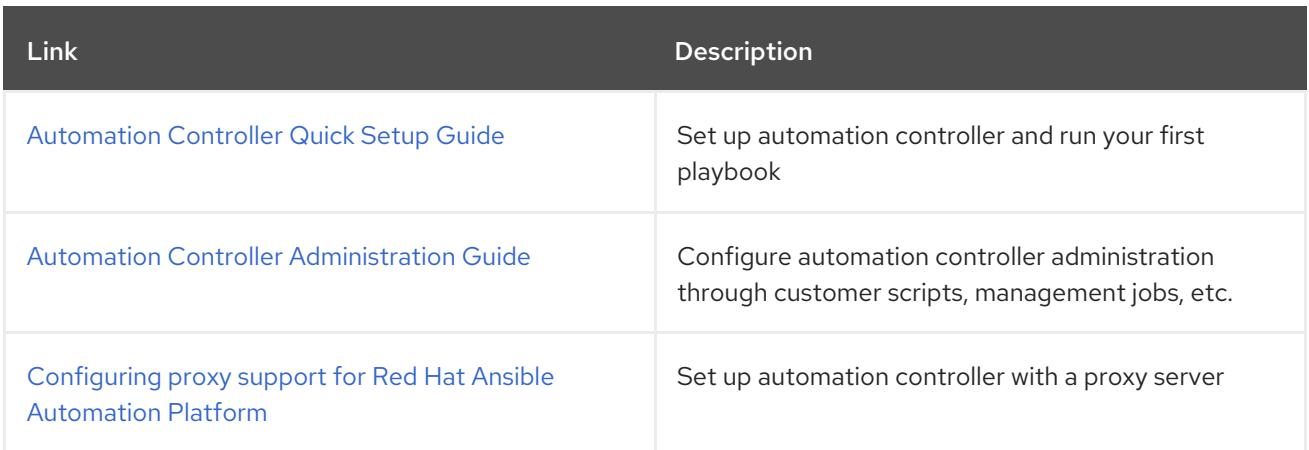

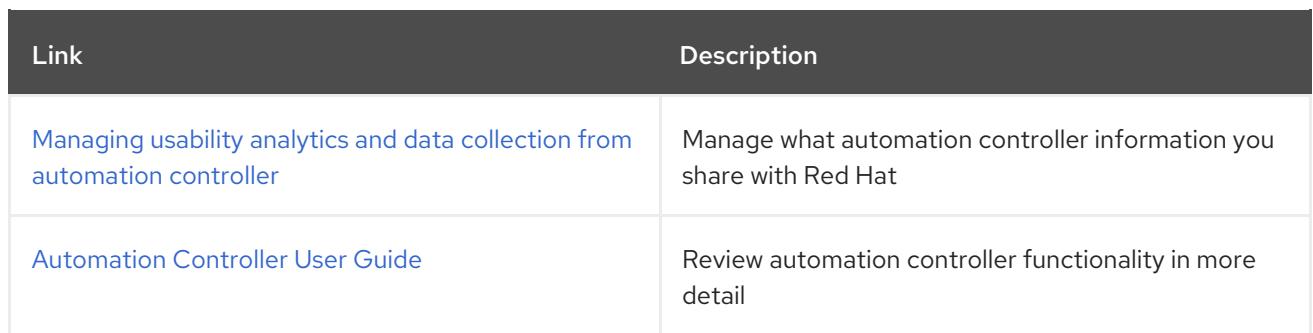

# <span id="page-34-0"></span>2.2.8. What's next with Ansible Automation Platform 2.1

Whether you are a new Ansible Automation Platform user looking to start automating, or an existing administrator looking to migrate old Ansible content to your latest installed version of Red Hat Ansible Automation Platform, explore the next steps to begin leveraging the new features of Ansible Automation Platform 2.1:

# <span id="page-34-1"></span>2.2.8.1. Migrating data to Ansible Automation Platform 2.1

For platform administrators looking to complete an upgrade to the Ansible Automation Platform 2.1, there may be additional steps needed to migrate data to a new instance:

#### <span id="page-34-2"></span>2.2.8.1.1. Migrating from legacy virtual environments (venvs) to automation execution environments

Ansible Automation Platform 2.1 moves you away from custom Python virtual environments (venvs) in favor of automation execution environments - containerized images that package the necessary components needed to execute and scale your Ansible automation. This includes Ansible Core, Ansible Content Collections, Python dependencies, Red Hat Enterprise Linux UBI 8, and any additional package dependencies.

If you are looking to migrate your venvs to execution environments, you will (1) need to use the **awxmanage** command to list and export a list of venvs from your original instance, then (2) use **ansiblebuilder** to create execution [environments.](https://access.redhat.com/documentation/en-us/red_hat_ansible_automation_platform/2.1/html/red_hat_ansible_automation_platform_upgrade_and_migration_guide/upgrading-to-ees) For more information, see the Upgrading to Automation Execution Environments guide and the [Ansible](https://access.redhat.com/documentation/en-us/red_hat_ansible_automation_platform/2.1/html/ansible_builder_guide/index) Builder Guide .

#### <span id="page-34-3"></span>2.2.8.1.2. Migrating to Ansible Engine 2.9 images using Ansible Builder

To migrate Ansible Engine 2.9 images for use with Ansible Automation Platform 2.1, the **ansible-builder** tool automates the process of rebuilding images (including its custom plugins and dependencies) for use with automation execution environments. For more information on using Ansible Builder to build execution environments, see the [Ansible](https://access.redhat.com/documentation/en-us/red_hat_ansible_automation_platform/2.1/html/ansible_builder_guide/index) Builder Guide .

#### <span id="page-34-4"></span>2.2.8.1.3. Migrating to Ansible Core 2.12

When upgrading to Ansible Core 2.12, you will need to update your playbooks, plugins, or other parts of your Ansible infrastructure in order to be supported by the latest version of Ansible Core. For instructions on updating your Ansible content to be Ansible Core 2.12 compatible, see the [Ansible-core](https://docs.ansible.com/ansible-core/devel/porting_guides/porting_guide_core_2.12.html) 2.12 Porting Guide.

#### <span id="page-34-5"></span>2.2.8.2. Scale up your automation using automation mesh

The automation mesh component of the Red Hat Ansible Automation Platform simplifies the process of distributing automation across multi-site deployments. For enterprises with multiple isolated IT environments, automation mesh provides a consistent and reliable way to deploy and scale up automation across your execution nodes using a peer-to-peer mesh communication network.

When upgrading from version 1.x to the latest version of the Ansible Automation Platform, you will need to migrate the data from your legacy isolated nodes into execution nodes necessary for automation mesh. You can implement automation mesh by planning out a network of hybrid and control nodes, then editing the inventory file found in the Ansible Automation Platform installer to assign mesh-related values to each of your execution nodes.

For instructions on how to migrate from isolated nodes to execution nodes, see the upgrade & migration guide.

For information about automation mesh and the various ways to design your automation mesh for your environment, see the Red Hat Ansible [Automation](https://access.redhat.com/documentation/en-us/red_hat_ansible_automation_platform/2.1/html/red_hat_ansible_automation_platform_automation_mesh_guide/index) Platform automation mesh guide .

# <span id="page-35-0"></span>2.3. INSTALLING AUTOMATION HUB WITH A DATABASE ON THE SAME NODE

You can use these instructions to install a standalone instance of automation hub with a database on the same node, or a non-installer managed database.

# <span id="page-35-1"></span>2.3.1. Prerequisites

- You chose and obtained a platform installer from the Red Hat Ansible [Automation](https://access.redhat.com/downloads/content/480/ver=2.1/rhel---8/2.1/x86_64/product-software) Platform Product Software.
- You are installing on a machine that meets base system requirements.
- You have created a Red Hat Registry Service Account, following the [instructions](https://access.redhat.com/RegistryAuthentication#creating-registry-service-accounts-6) in the Creating Registry Service Accounts guide.

# <span id="page-35-2"></span>2.3.2. Red Hat Ansible Automation Platform installation settings

You can use the following settings when installing automation hub:

- **automationhub importer settings**: Dictionary of settings/configuration to pass to **galaxyimporter**. It will end up in **/etc/galaxy-importer/galaxy-importer.cfg**
- **automationhub require content approval:** Whether or not automation hub enforces the approval mechanism before collections are made available
- **automationhub\_disable\_https**: Whether or not automation hub should be deployed with TLS enabled
- **automationhub disable hsts**: Whether or not automation hub should be deployed with the HTTP Strict Transport Security (HSTS) web-security policy mechanism enabled
- **automationhub ssl validate certs**: Whether or not automation hub should validate certificate when requesting itself (default = False) because by default, Platform deploys with self-signed certificates
- **automationhub ssl cert**: Same as **web server ssl cert** but for automation hub UI and API
- **automationhub ssl key**: Same as **web server ssl key** but for automation hub UI and API
- **• automationhub backup collections**: automation hub provides artifacts in **/var/lib/pulp**. By default, this is set to **true** so automation controller automatically backs up the artifacts by default. If a partition (e.g., LVM, NFS, CephFS, etc.) was mounted there, an enterprise
organization would ensure it is always backed up. If this is the case, you can set **automationhub backup collections = false** and the backup/restore process will not have to backup/restore **/var/lib/pulp**.

### 2.3.3. Editing the Red Hat Ansible Automation Platform installer inventory file

You can use the Red Hat Ansible Automation Platform installer inventory file to specify your installation scenario.

### **NOTE**

- Using external databases: ensure the database sections of your inventory file are properly setup.
- Add automation hub information in the **[automationhub]** group
- automation hub and automation controller cannot be installed on the same node.
- automation controller will not configure replication or failover for the database that it uses. automation controller should work with any replication you have.
- The database server should be on the same network or in the same data center as the automation controller server for performance reasons.
- A container registry service is required to install the Ansible Automation Platform. Access to a container registry enables you to load automation execution environments onto the Ansible Automation Platform, giving you a consistent and containerized environment for executing Ansible playbooks and roles. By default, the Ansible Automation Platform uses **registry.redhat.io**, which requires a Red Hat registry service account. See the Creating Registry Service [Accounts](https://access.redhat.com/RegistryAuthentication#creating-registry-service-accounts-6) guide to create a registry service account.
- For upgrading an existing cluster. When upgrading a cluster, you may decide that you want to also reconfigure your cluster to omit existing instances or instance groups. Omitting the instance or the instance group from the inventory file will not be enough to remove them from the cluster. In addition to omitting instances or instance groups from the inventory file, you must also [deprovision](https://docs.ansible.com/ansible-tower/3.8.3/html/administration/clustering.html#ag-cluster-deprovision) instances or instance groups before starting the upgrade. Otherwise, omitted instances or instance groups will continue to communicate with the cluster, which can cause issues with tower services during the upgrade.
- For clustered installations: If you are creating a clustered setup, you must replace **localhost** with the hostname or IP address of all instances. All nodes/instances must be able to reach any others using this hostname or address. In other words, you cannot use the **localhost ansible\_connection=local** on one of the nodes AND all of the nodes should use the same format for the host names.

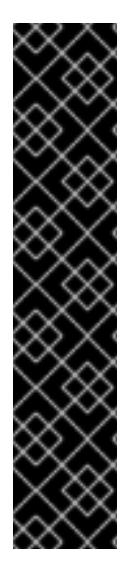

#### IMPORTANT

- Root access to remote machines is required. With Ansible, this can be achieved in different ways:
- **ansible\_user=root ansible\_ssh\_pass="your\_password\_here"** inventory host or group variables
- **ansible\_user=root ansible ssh private key file="path to your keyfile.pem"** inventory host or group variables
- **ANSIBLE\_BECOME\_METHOD='sudo' ANSIBLE\_BECOME=True ./setup.sh**

For more information on **become** plugins, see [Understanding](https://docs.ansible.com/ansible/latest/user_guide/become.html#understanding-privilege-escalation) privilege escalation .

#### Procedure

- 1. Navigate to the installer
	- a. [bundled installer]

\$ cd ansible-automation-platform-setup-bundle-<latest-version>

b. [online installer]

\$ cd ansible-automation-platform-setup-<latest-version>

- 2. Open the **inventory** file with a text editor.
- 3. Edit **inventory** file parameters to specify your installation scenario. Follow the example below.

### 2.3.4. Example standalone automation hub inventory file

This example describes how you can populate the inventory file to deploy a standalone instance of automation hub.

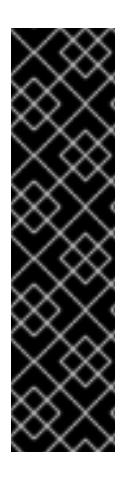

### IMPORTANT

- For Red Hat Ansible Automation Platform or automation hub: Add an automation hub host in the **[automationhub]** group. You cannot install automation controller and automation hub on the same node.
- **•** Provide a reachable IP address or fully qualified domain name (FDQN) for the **[automationhub]** host to ensure users can sync and install content from automation hub from a different node. Do not use 'localhost'.
- **Enter your Red Hat Registry Service Account credentials in registry username** and **registry** password to link to the Red Hat container registry.

[automationcontroller]

[automationhub]

127.0.0.1 ansible\_connection=local

[all:vars] registry\_url='registry.redhat.io' registry\_username='<registry username>' registry\_password='<registry password>'

automationhub\_admin\_password= <PASSWORD>

automationhub\_pg\_host='' automationhub\_pg\_port=''

automationhub\_pg\_database='automationhub' automationhub\_pg\_username='automationhub' automationhub\_pg\_password=<PASSWORD> automationhub\_pg\_sslmode='prefer'

# The default install will deploy a TLS enabled Automation Hub. # If for some reason this is not the behavior wanted one can # disable TLS enabled deployment. # # automationhub disable https = False # The default install will generate self-signed certificates for the Automation # Hub service. If you are providing valid certificate via automationhub ssl cert # and automationhub ssl key, one should toggle that value to True. # # automationhub ssl validate certs = False # SSL-related variables # If set, this will install a custom CA certificate to the system trust store. # custom\_ca\_cert=/path/to/ca.crt # Certificate and key to install in Automation Hub node # automationhub\_ssl\_cert=/path/to/automationhub.cert # automationhub\_ssl\_key=/path/to/automationhub.key

### 2.3.5. Additional inventory file variables

You can further configure your Red Hat Ansible Automation Platform installation by including additional variables to the inventory file. These configurations add various optional features for managing your Red Hat Ansible Automation Platform. Add these variables by editing the **inventory** file using a text editor.

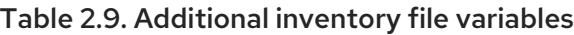

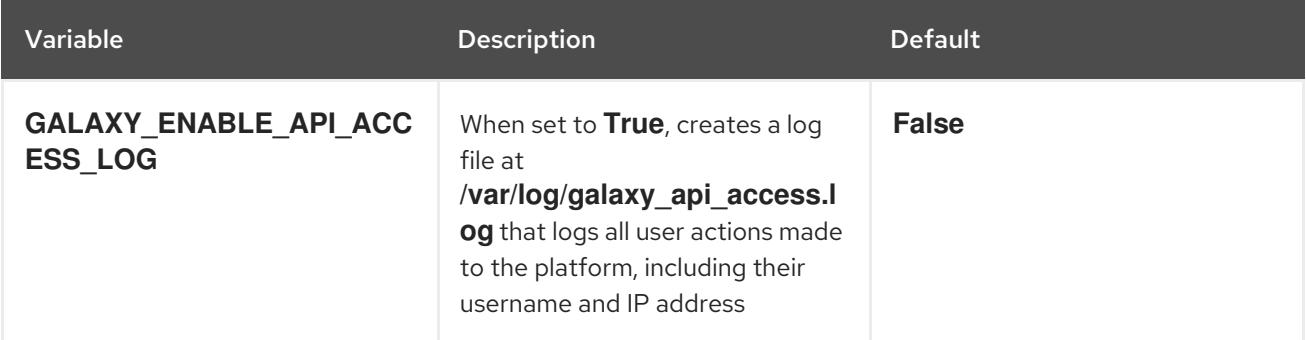

#### Example

 $\bullet$ To enable the api access log, add the variable to the inventory and flag as **true**:

```
[all:vars:]
admin_password = 'password'
```
pg\_host='' pg\_port=''

GALAXY\_ENABLE\_API\_ACCESS\_LOG=true

### 2.3.6. Setup script flags and extra variables

You can also pass flags and extra variables when running the setup script to install automation controller:

Table 2.10. Flags

| Argument          | <b>Description</b>                                            |
|-------------------|---------------------------------------------------------------|
| -h                | Show this help message and exit                               |
| -i INVENTORY FILE | Path to Ansible inventory file (default: <b>inventory</b> )   |
| -e EXTRA VARS     | Set additional Ansible variables as key=value or<br>YAML/JSON |
| -b                | Perform a database backup in lieu of installing               |
| -r                | Perform a database restore in lieu of installing              |
| -k                | Generate and dsitribute a SECRET_KEY                          |

Use the **--** separator to add any Ansible arguments you wish to apply. For example: **./setup.sh -i my\_awesome\_inventory.yml -e matburt\_is\_country\_gold=True — -K**.

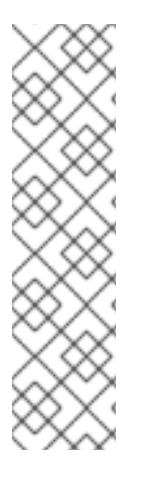

### **NOTE**

When passing **-r** to perform a database restore default restore path is used unless EXTRA\_VARS are provided with a non-default path. See the example below that passed an EXTRA\_VAR specifying the restore path:

./setup.sh -e 'restore\_backup\_file=/path/to/nondefault/location' -r

You can force an online installation by passing **-e bundle\_install=false**:

\$ ./setup.sh -e bundle\_install=false

Table 2.11. Extra variables

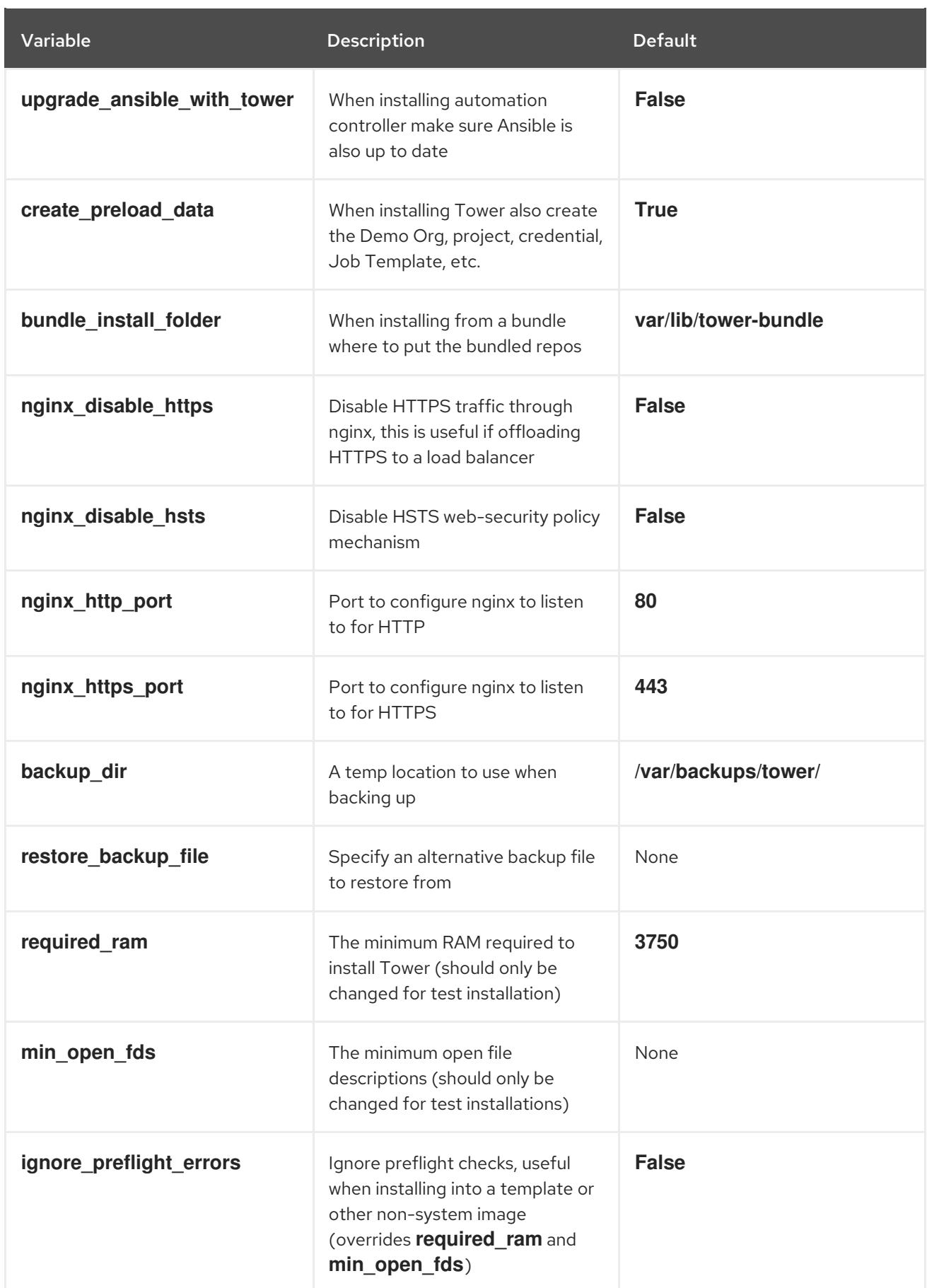

### Examples

• To upgrade core:

./setup.sh -e upgrade\_ansible\_with\_tower=1

To disable https handling at nginx:

./setup.sh -e nginx\_disable\_https=true

To specify a non-default path when restoring from a backup file:

./setup.sh -e 'restore\_backup\_file=/path/to/nondefault/location' -r

### 2.3.7. Running the Red Hat Ansible Automation Platform installer setup script

You can run the setup script once you finish updating the **inventory** file with required parameters for installing your Private Automation Hub.

#### Procedure

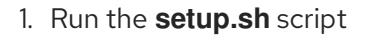

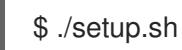

The installation will begin.

### 2.3.8. Verifying automation hub installation

Once the installation completes, you can verify your automation hub has been installed successfully by logging in with the admin credentials you inserted into the **inventory** file.

#### Procedure

- 1. Navigate to the IP address specified for the automation hub node in the **inventory** file.
- 2. Log in with the Admin credentials you set in the **inventory** file.

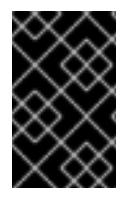

#### IMPORTANT

If the installation fails and you are a customer who has purchased a valid license for Red Hat Ansible Automation Platform, please contact Ansible via the Red Hat Customer portal at <https://access.redhat.com/>.

Upon a successful login to automation hub, your installation of Red Hat Ansible Automation Platform 2.1 is now complete.

### 2.3.8.1. Additional automation hub configuration and resources

See the following resources to explore additional automation hub configurations.

#### Table 2.12. Resources to configure automation controller

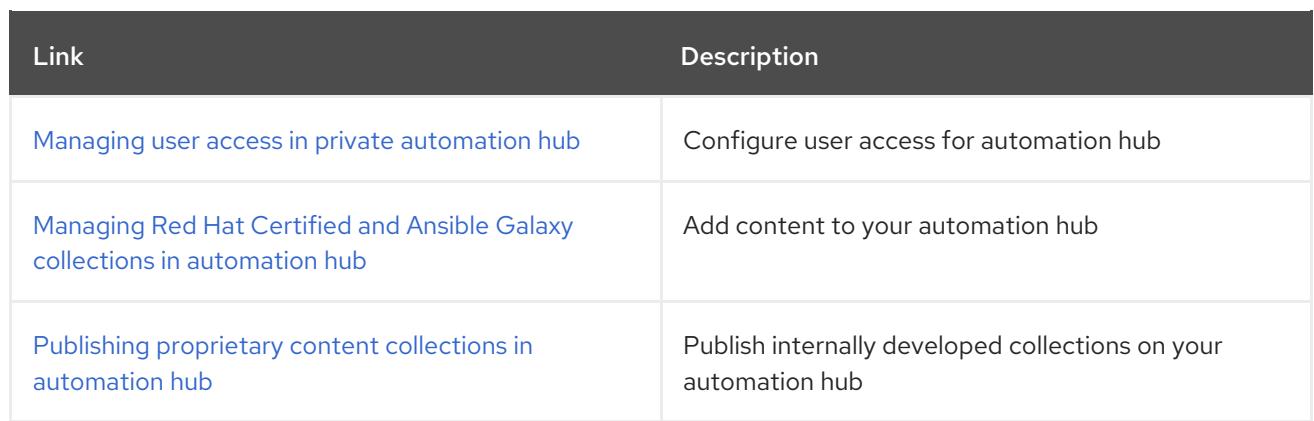

### 2.3.9. What's next with Ansible Automation Platform 2.1

Whether you are a new Ansible Automation Platform user looking to start automating, or an existing administrator looking to migrate old Ansible content to your latest installed version of Red Hat Ansible Automation Platform, explore the next steps to begin leveraging the new features of Ansible Automation Platform 2.1:

### 2.3.9.1. Migrating data to Ansible Automation Platform 2.1

For platform administrators looking to complete an upgrade to the Ansible Automation Platform 2.1, there may be additional steps needed to migrate data to a new instance:

#### 2.3.9.1.1. Migrating from legacy virtual environments (venvs) to automation execution environments

Ansible Automation Platform 2.1 moves you away from custom Python virtual environments (venvs) in favor of automation execution environments - containerized images that package the necessary components needed to execute and scale your Ansible automation. This includes Ansible Core, Ansible Content Collections, Python dependencies, Red Hat Enterprise Linux UBI 8, and any additional package dependencies.

If you are looking to migrate your venvs to execution environments, you will (1) need to use the **awxmanage** command to list and export a list of venvs from your original instance, then (2) use **ansiblebuilder** to create execution [environments.](https://access.redhat.com/documentation/en-us/red_hat_ansible_automation_platform/2.1/html/red_hat_ansible_automation_platform_upgrade_and_migration_guide/upgrading-to-ees) For more information, see the Upgrading to Automation Execution Environments guide and the [Ansible](https://access.redhat.com/documentation/en-us/red_hat_ansible_automation_platform/2.1/html/ansible_builder_guide/index) Builder Guide .

#### 2.3.9.1.2. Migrating to Ansible Engine 2.9 images using Ansible Builder

To migrate Ansible Engine 2.9 images for use with Ansible Automation Platform 2.1, the **ansible-builder** tool automates the process of rebuilding images (including its custom plugins and dependencies) for use with automation execution environments. For more information on using Ansible Builder to build execution environments, see the [Ansible](https://access.redhat.com/documentation/en-us/red_hat_ansible_automation_platform/2.1/html/ansible_builder_guide/index) Builder Guide .

### 2.3.9.1.3. Migrating to Ansible Core 2.12

When upgrading to Ansible Core 2.12, you will need to update your playbooks, plugins, or other parts of your Ansible infrastructure in order to be supported by the latest version of Ansible Core. For instructions on updating your Ansible content to be Ansible Core 2.12 compatible, see the [Ansible-core](https://docs.ansible.com/ansible-core/devel/porting_guides/porting_guide_core_2.12.html) 2.12 Porting Guide.

#### 2.3.9.2. Scale up your automation using automation mesh

The automation mesh component of the Red Hat Ansible Automation Platform simplifies the process of

distributing automation across multi-site deployments. For enterprises with multiple isolated IT environments, automation mesh provides a consistent and reliable way to deploy and scale up automation across your execution nodes using a peer-to-peer mesh communication network.

When upgrading from version 1.x to the latest version of the Ansible Automation Platform, you will need to migrate the data from your legacy isolated nodes into execution nodes necessary for automation mesh. You can implement automation mesh by planning out a network of hybrid and control nodes, then editing the inventory file found in the Ansible Automation Platform installer to assign mesh-related values to each of your execution nodes.

For instructions on how to migrate from isolated nodes to execution nodes, see the upgrade & migration guide.

For information about automation mesh and the various ways to design your automation mesh for your environment, see the Red Hat Ansible [Automation](https://access.redhat.com/documentation/en-us/red_hat_ansible_automation_platform/2.1/html/red_hat_ansible_automation_platform_automation_mesh_guide/index) Platform automation mesh guide .

## 2.4. INSTALLING AUTOMATION HUB WITH AN EXTERNAL DATABASE

You can use these instructions to install a standalone instance of automation hub with an external managed database. This installs the automation hub server on a single machine and installs a remote PostgreSQL database using the Ansible Automation Platform installer.

### 2.4.1. Prerequisites

- You chose and obtained a platform installer from the Red Hat Ansible [Automation](https://access.redhat.com/downloads/content/480/ver=2.1/rhel---8/2.1/x86_64/product-software) Platform Product Software.
- You are installing on a machine that meets base system requirements.
- You have created a Red Hat Registry Service Account, following the [instructions](https://access.redhat.com/RegistryAuthentication#creating-registry-service-accounts-6) in the Creating Registry Service Accounts guide.

### 2.4.2. Red Hat Ansible Automation Platform installation settings

You can use the following settings when installing automation hub:

- **automationhub importer settings**: Dictionary of settings/configuration to pass to **galaxyimporter**. It will end up in **/etc/galaxy-importer/galaxy-importer.cfg**
- **automationhub require content approval:** Whether or not automation hub enforces the approval mechanism before collections are made available
- **automationhub disable https**: Whether or not automation hub should be deployed with TLS enabled
- **automationhub disable hsts**: Whether or not automation hub should be deployed with the HTTP Strict Transport Security (HSTS) web-security policy mechanism enabled
- **automationhub ssl validate certs**: Whether or not automation hub should validate certificate when requesting itself (default = False) because by default, Platform deploys with self-signed certificates
- **automationhub ssl cert**: Same as **web server ssl cert** but for automation hub UI and API
- **automationhub ssl key**: Same as **web server ssl key** but for automation hub UI and API

**• automationhub backup collections**: automation hub provides artifacts in **/var/lib/pulp**. By default, this is set to **true** so automation controller automatically backs up the artifacts by default. If a partition (e.g., LVM, NFS, CephFS, etc.) was mounted there, an enterprise organization would ensure it is always backed up. If this is the case, you can set **automationhub\_backup\_collections = false** and the backup/restore process will not have to backup/restore **/var/lib/pulp**.

### 2.4.3. Editing the Red Hat Ansible Automation Platform installer inventory file

You can use the Red Hat Ansible Automation Platform installer inventory file to specify your installation scenario.

#### **NOTE**

- Using external databases: ensure the database sections of your inventory file are properly setup.
- Add automation hub information in the **[automationhub]** group
- automation hub and automation controller cannot be installed on the same node.
- automation controller will not configure replication or failover for the database that it uses. automation controller should work with any replication you have.
- The database server should be on the same network or in the same data center as the automation controller server for performance reasons.
- A container registry service is required to install the Ansible Automation Platform. Access to a container registry enables you to load automation execution environments onto the Ansible Automation Platform, giving you a consistent and containerized environment for executing Ansible playbooks and roles. By default, the Ansible Automation Platform uses **registry.redhat.io**, which requires a Red Hat registry service account. See the Creating Registry Service [Accounts](https://access.redhat.com/RegistryAuthentication#creating-registry-service-accounts-6) guide to create a registry service account.
- For upgrading an existing cluster. When upgrading a cluster, you may decide that you want to also reconfigure your cluster to omit existing instances or instance groups. Omitting the instance or the instance group from the inventory file will not be enough to remove them from the cluster. In addition to omitting instances or instance groups from the inventory file, you must also [deprovision](https://docs.ansible.com/ansible-tower/3.8.3/html/administration/clustering.html#ag-cluster-deprovision) instances or instance groups before starting the upgrade. Otherwise, omitted instances or instance groups will continue to communicate with the cluster, which can cause issues with tower services during the upgrade.
- For clustered installations: If you are creating a clustered setup, you must replace **localhost** with the hostname or IP address of all instances. All nodes/instances must be able to reach any others using this hostname or address. In other words, you cannot use the **localhost** ansible connection=local on one of the nodes AND all of the nodes should use the same format for the host names.

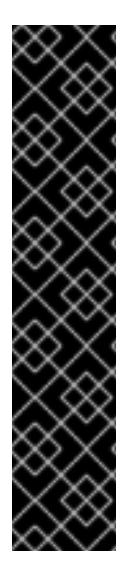

#### IMPORTANT

- Root access to remote machines is required. With Ansible, this can be achieved in different ways:
- **ansible\_user=root ansible\_ssh\_pass="your\_password\_here"** inventory host or group variables
- **ansible\_user=root ansible ssh private key file="path to your keyfile.pem"** inventory host or group variables
- **ANSIBLE\_BECOME\_METHOD='sudo' ANSIBLE\_BECOME=True ./setup.sh**

For more information on **become** plugins, see [Understanding](https://docs.ansible.com/ansible/latest/user_guide/become.html#understanding-privilege-escalation) privilege escalation .

#### Procedure

- 1. Navigate to the installer
	- a. [bundled installer]

\$ cd ansible-automation-platform-setup-bundle-<latest-version>

b. [online installer]

\$ cd ansible-automation-platform-setup-<latest-version>

- 2. Open the **inventory** file with a text editor.
- 3. Edit **inventory** file parameters to specify your installation scenario. Follow the example below.

### 2.4.4. Example standalone automation hub inventory file

This example describes how you can populate the inventory file to deploy a standalone instance of automation hub.

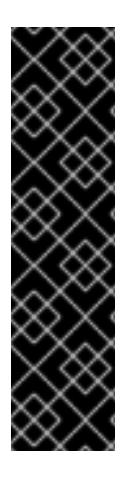

### IMPORTANT

- For Red Hat Ansible Automation Platform or automation hub: Add an automation hub host in the `[automationhub] group. You cannot install automation controller and automation hub on the same node.
- **•** Provide a reachable IP address or fully qualified domain name (FDQN) for the **[automationhub]** host to ensure users can sync and install content from automation hub from a different node. Do not use 'localhost'.
- **Enter your Red Hat Registry Service Account credentials in registry username** and **registry** password to link to the Red Hat container registry.

[automationcontroller]

[automationhub]

127.0.0.1 ansible\_connection=local [database] host2 [all:vars] registry\_url='registry.redhat.io' registry\_username='<registry username>' registry\_password='<registry password>' automationhub\_admin\_password= <PASSWORD> automationhub\_pg\_host='' automationhub\_pg\_port='' automationhub\_pg\_database='automationhub' automationhub\_pg\_username='automationhub' automationhub\_pg\_password=<PASSWORD> automationhub\_pg\_sslmode='prefer' # The default install will deploy a TLS enabled Automation Hub. # If for some reason this is not the behavior wanted one can # disable TLS enabled deployment. # # automationhub disable https = False # The default install will generate self-signed certificates for the Automation # Hub service. If you are providing valid certificate via automationhub ssl\_cert # and automationhub\_ssl\_key, one should toggle that value to True. # # automationhub ssl validate certs = False # SSL-related variables # If set, this will install a custom CA certificate to the system trust store. # custom\_ca\_cert=/path/to/ca.crt # Certificate and key to install in Automation Hub node # automationhub\_ssl\_cert=/path/to/automationhub.cert # automationhub\_ssl\_key=/path/to/automationhub.key

### 2.4.5. Additional inventory file variables

You can further configure your Red Hat Ansible Automation Platform installation by including additional variables to the inventory file. These configurations add various optional features for managing your Red Hat Ansible Automation Platform. Add these variables by editing the **inventory** file using a text editor.

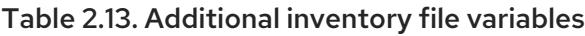

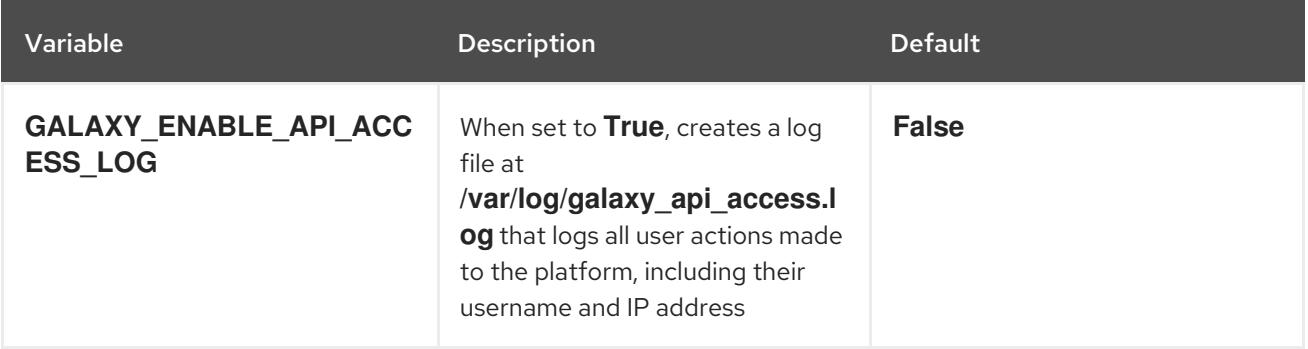

#### Example

To enable the api access log, add the variable to the inventory and flag as **true**:

```
[all:vars:]
admin_password = 'password'
```
pg\_host='' pg\_port=''

GALAXY\_ENABLE\_API\_ACCESS\_LOG=true

### 2.4.6. Setup script flags and extra variables

You can also pass flags and extra variables when running the setup script to install automation controller:

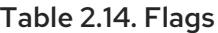

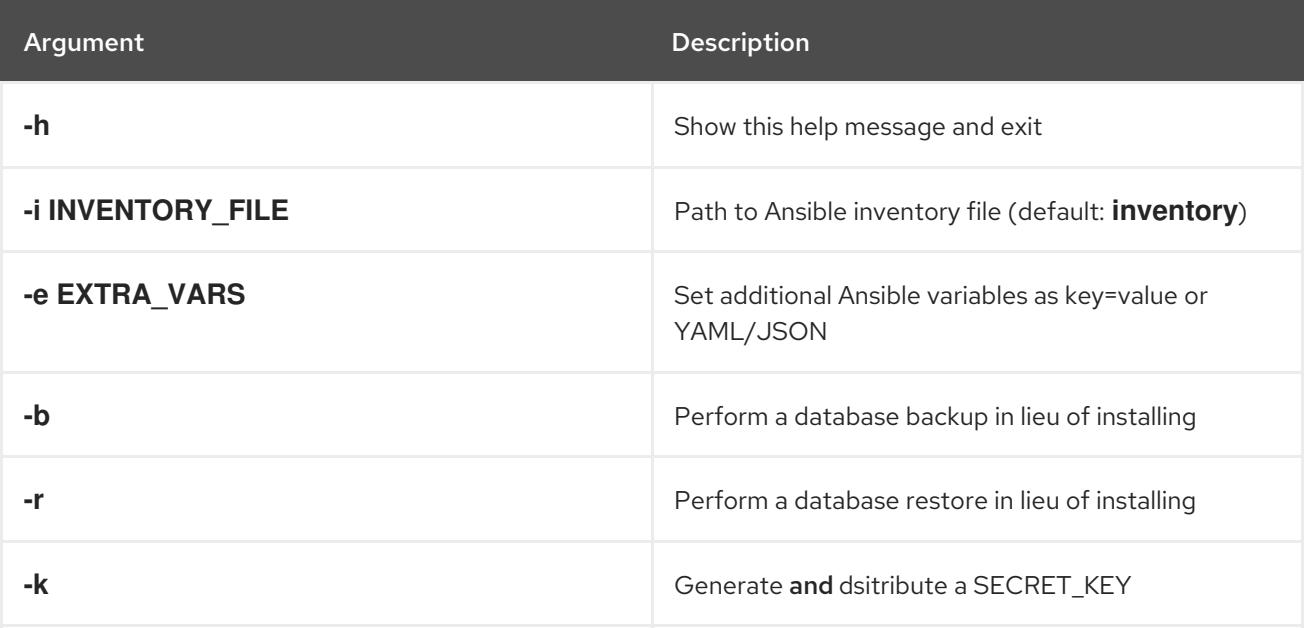

Use the **--** separator to add any Ansible arguments you wish to apply. For example: **./setup.sh -i my\_awesome\_inventory.yml -e matburt\_is\_country\_gold=True — -K**.

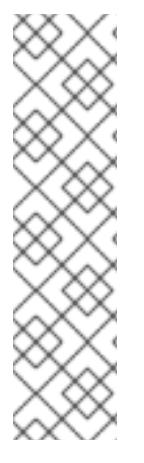

#### **NOTE**

When passing **-r** to perform a database restore default restore path is used unless EXTRA\_VARS are provided with a non-default path. See the example below that passed an EXTRA\_VAR specifying the restore path:

./setup.sh -e 'restore\_backup\_file=/path/to/nondefault/location' -r

- You can force an online installation by passing **-e bundle\_install=false**:
	- \$ ./setup.sh -e bundle\_install=false

Table 2.15. Extra variables

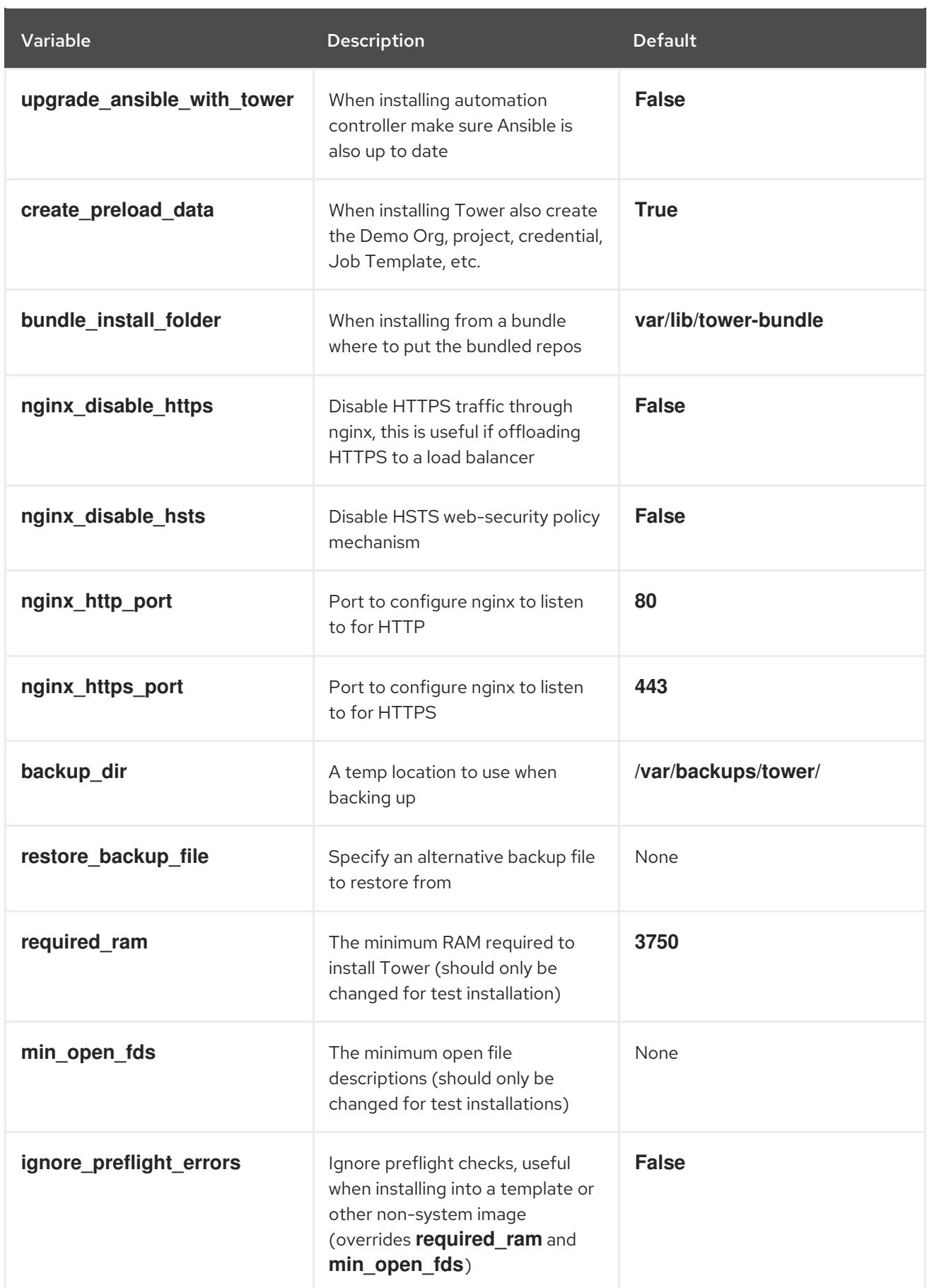

### Examples

• To upgrade core:

./setup.sh -e upgrade\_ansible\_with\_tower=1

To disable https handling at nginx:

./setup.sh -e nginx\_disable\_https=true

To specify a non-default path when restoring from a backup file:

./setup.sh -e 'restore\_backup\_file=/path/to/nondefault/location' -r

### 2.4.7. Running the Red Hat Ansible Automation Platform installer setup script

You can run the setup script once you finish updating the **inventory** file with required parameters for installing your Private Automation Hub.

#### Procedure

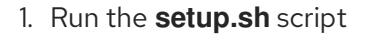

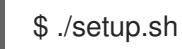

The installation will begin.

### 2.4.8. Verifying automation controller installation

Once the installation completes, you can verify your automation controller has been installed successfully by logging in with the admin credentials you inserted into the **inventory** file.

#### Procedure

- 1. Navigate to the IP address specified for the automation controller node in the **inventory** file.
- 2. Log in with the Admin credentials you set in the **inventory** file.

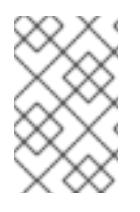

### **NOTE**

The automation controller server is accessible from port 80 ([https://<TOWER\\_SERVER\\_NAME>/](https:/)) but will redirect to port 443 so 443 needs to be available also.

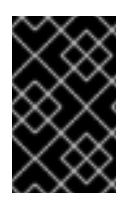

### IMPORTANT

If the installation fails and you are a customer who has purchased a valid license for Red Hat Ansible Automation Platform, please contact Ansible via the Red Hat Customer portal at <https://access.redhat.com/>.

Upon a successful login to automation controller, your installation of Red Hat Ansible Automation Platform 2.1 is now complete.

### 2.4.8.1. Additional automation hub configuration and resources

See the following resources to explore additional automation hub configurations.

#### Table 2.16. Resources to configure automation controller

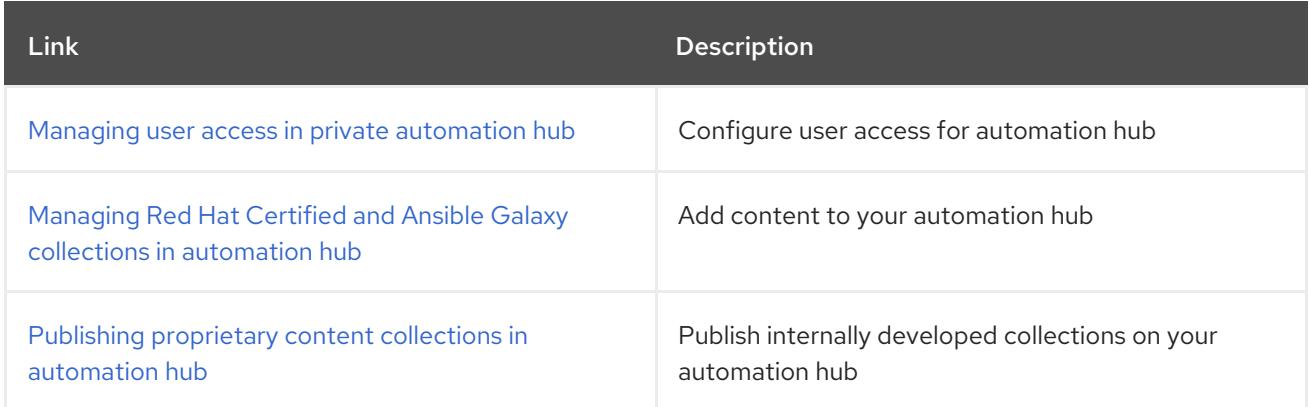

### 2.4.9. What's next with Ansible Automation Platform 2.1

Whether you are a new Ansible Automation Platform user looking to start automating, or an existing administrator looking to migrate old Ansible content to your latest installed version of Red Hat Ansible Automation Platform, explore the next steps to begin leveraging the new features of Ansible Automation Platform 2.1:

#### 2.4.9.1. Migrating data to Ansible Automation Platform 2.1

For platform administrators looking to complete an upgrade to the Ansible Automation Platform 2.1, there may be additional steps needed to migrate data to a new instance:

#### 2.4.9.1.1. Migrating from legacy virtual environments (venvs) to automation execution environments

Ansible Automation Platform 2.1 moves you away from custom Python virtual environments (venvs) in favor of automation execution environments - containerized images that package the necessary components needed to execute and scale your Ansible automation. This includes Ansible Core, Ansible Content Collections, Python dependencies, Red Hat Enterprise Linux UBI 8, and any additional package dependencies.

If you are looking to migrate your venvs to execution environments, you will (1) need to use the **awxmanage** command to list and export a list of venvs from your original instance, then (2) use **ansiblebuilder** to create execution [environments.](https://access.redhat.com/documentation/en-us/red_hat_ansible_automation_platform/2.1/html/red_hat_ansible_automation_platform_upgrade_and_migration_guide/upgrading-to-ees) For more information, see the Upgrading to Automation Execution Environments guide and the [Ansible](https://access.redhat.com/documentation/en-us/red_hat_ansible_automation_platform/2.1/html/ansible_builder_guide/index) Builder Guide .

#### 2.4.9.1.2. Migrating to Ansible Engine 2.9 images using Ansible Builder

To migrate Ansible Engine 2.9 images for use with Ansible Automation Platform 2.1, the **ansible-builder** tool automates the process of rebuilding images (including its custom plugins and dependencies) for use with automation execution environments. For more information on using Ansible Builder to build execution environments, see the [Ansible](https://access.redhat.com/documentation/en-us/red_hat_ansible_automation_platform/2.1/html/ansible_builder_guide/index) Builder Guide .

#### 2.4.9.1.3. Migrating to Ansible Core 2.12

When upgrading to Ansible Core 2.12, you will need to update your playbooks, plugins, or other parts of your Ansible infrastructure in order to be supported by the latest version of Ansible Core. For instructions on updating your Ansible content to be Ansible Core 2.12 compatible, see the [Ansible-core](https://docs.ansible.com/ansible-core/devel/porting_guides/porting_guide_core_2.12.html) 2.12 Porting Guide.

#### 2.4.9.2. Scale up your automation using automation mesh

The automation mesh component of the Red Hat Ansible Automation Platform simplifies the process of distributing automation across multi-site deployments. For enterprises with multiple isolated IT environments, automation mesh provides a consistent and reliable way to deploy and scale up automation across your execution nodes using a peer-to-peer mesh communication network.

When upgrading from version 1.x to the latest version of the Ansible Automation Platform, you will need to migrate the data from your legacy isolated nodes into execution nodes necessary for automation mesh. You can implement automation mesh by planning out a network of hybrid and control nodes, then editing the inventory file found in the Ansible Automation Platform installer to assign mesh-related values to each of your execution nodes.

For instructions on how to migrate from isolated nodes to execution nodes, see the upgrade & migration guide.

For information about automation mesh and the various ways to design your automation mesh for your environment, see the Red Hat Ansible [Automation](https://access.redhat.com/documentation/en-us/red_hat_ansible_automation_platform/2.1/html/red_hat_ansible_automation_platform_automation_mesh_guide/index) Platform automation mesh guide .

# CHAPTER 3. INSTALLING RED HAT ANSIBLE AUTOMATION PLATFORM

Red Hat Ansible Automation Platform installation involves deploying automation controller and automation hub.

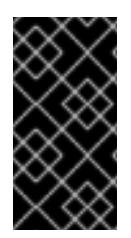

### IMPORTANT

The Ansible Automation Platform installer allows you to deploy only one automation hub per inventory. You can use the Ansible Automation Platform installer for a standalone instance of automation hub and run the installer any number of times with any number of different inventories to deploy multiple automation hub nodes.

This installation option includes two supported scenarios:

## 3.1. INSTALLING RED HAT ANSIBLE AUTOMATION PLATFORM WITH A DATABASE ON THE AUTOMATION CONTROLLER NODE OR NON-INSTALLER MANAGED DATABASE

You can use these instructions to install Red Hat Ansible Automation Platform (both automation controller and automation hub) with a database on the automation controller node, or a non-installer managed database.

### 3.1.1. Prerequisites

- You chose and obtained a platform installer from the Red Hat Ansible [Automation](https://access.redhat.com/downloads/content/480/ver=2.1/rhel---8/2.1/x86_64/product-software) Platform Product Software.
- You are installing on a machine that meets base system requirements.
- You have created a Red Hat Registry Service Account, following the [instructions](https://access.redhat.com/RegistryAuthentication#creating-registry-service-accounts-6) in the Creating Registry Service Accounts guide.

### 3.1.2. Red Hat Ansible Automation Platform installation settings

You can use the following settings when installing automation hub:

- **automationhub importer settings**: Dictionary of settings/configuration to pass to **galaxyimporter**. It will end up in **/etc/galaxy-importer/galaxy-importer.cfg**
- **automationhub require content approval:** Whether or not automation hub enforces the approval mechanism before collections are made available
- **automationhub\_disable\_https**: Whether or not automation hub should be deployed with TLS enabled
- **automationhub disable hsts**: Whether or not automation hub should be deployed with the HTTP Strict Transport Security (HSTS) web-security policy mechanism enabled
- **automationhub ssl validate certs**: Whether or not automation hub should validate certificate when requesting itself (default = False) because by default, Platform deploys with self-signed certificates
- **automationhub ssl cert**: Same as **web server ssl cert** but for automation hub UI and API
- **automationhub ssl key**: Same as **web server ssl key** but for automation hub UI and API
- **• automationhub backup collections**: automation hub provides artifacts in **/var/lib/pulp**. By default, this is set to **true** so automation controller automatically backs up the artifacts by default. If a partition (e.g., LVM, NFS, CephFS, etc.) was mounted there, an enterprise organization would ensure it is always backed up. If this is the case, you can set **automationhub backup collections = false** and the backup/restore process will not have to backup/restore **/var/lib/pulp**.

### 3.1.3. Editing the Red Hat Ansible Automation Platform installer inventory file

You can use the Red Hat Ansible Automation Platform installer inventory file to specify your installation scenario.

#### **NOTE**

- Using external databases: ensure the database sections of your inventory file are properly setup.
- Add automation hub information in the **[automationhub]** group
- automation hub and automation controller cannot be installed on the same node.
- automation controller will not configure replication or failover for the database that it uses. automation controller should work with any replication you have.
- The database server should be on the same network or in the same data center as the automation controller server for performance reasons.
- A container registry service is required to install the Ansible Automation Platform. Access to a container registry enables you to load automation execution environments onto the Ansible Automation Platform, giving you a consistent and containerized environment for executing Ansible playbooks and roles. By default, the Ansible Automation Platform uses **registry.redhat.io**, which requires a Red Hat registry service account. See the Creating Registry Service [Accounts](https://access.redhat.com/RegistryAuthentication#creating-registry-service-accounts-6) guide to create a registry service account.
- For upgrading an existing cluster. When upgrading a cluster, you may decide that you want to also reconfigure your cluster to omit existing instances or instance groups. Omitting the instance or the instance group from the inventory file will not be enough to remove them from the cluster. In addition to omitting instances or instance groups from the inventory file, you must also [deprovision](https://docs.ansible.com/ansible-tower/3.8.3/html/administration/clustering.html#ag-cluster-deprovision) instances or instance groups before starting the upgrade. Otherwise, omitted instances or instance groups will continue to communicate with the cluster, which can cause issues with tower services during the upgrade.
- For clustered installations: If you are creating a clustered setup, you must replace **localhost** with the hostname or IP address of all instances. All nodes/instances must be able to reach any others using this hostname or address. In other words, you cannot use the **localhost ansible\_connection=local** on one of the nodes AND all of the nodes should use the same format for the host names.

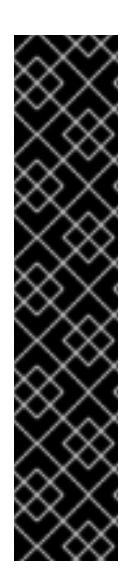

#### IMPORTANT

- Root access to remote machines is required. With Ansible, this can be achieved in different ways:
- **ansible\_user=root ansible\_ssh\_pass="your\_password\_here"** inventory host or group variables
- **ansible\_user=root ansible ssh private key file="path to your keyfile.pem"** inventory host or group variables
- **ANSIBLE\_BECOME\_METHOD='sudo' ANSIBLE\_BECOME=True ./setup.sh**

For more information on **become** plugins, see [Understanding](https://docs.ansible.com/ansible/latest/user_guide/become.html#understanding-privilege-escalation) privilege escalation .

#### Procedure

- 1. Navigate to the installer
	- a. [bundled installer]

\$ cd ansible-automation-platform-setup-bundle-<latest-version>

b. [online installer]

\$ cd ansible-automation-platform-setup-<latest-version>

- 2. Open the **inventory** file with a text editor.
- 3. Edit **inventory** file parameters to specify your installation scenario. Follow the example below.

### 3.1.4. Example inventory file for a database on the automation controller node or a non-installer managed database

This example describes how you can populate the inventory file to install Red Hat Ansible Automation Platform. This installation inventory file includes both automation controller and automation hub with a database on the automation controller node or non-installer managed database.

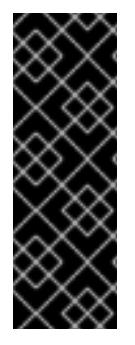

### IMPORTANT

- You cannot install automation controller and automation hub on the same node.
- **•** Provide a reachable IP address for the **[automationhub]** host to ensure users can sync content from Private Automation Hub from a different node.
- **Enter your Red Hat Registry Service Account credentials in registry username** and **registry password** to link to the Red Hat container registry.

[automationcontroller] controller.acme.org

[automationhub] automationhub.acme.org [all:vars] admin\_password='<password>' pg\_host='' pg\_port='' pg\_database='awx' pg\_username='awx' pg\_password='<password>' pg\_sslmode='prefer' # set to 'verify-full' for client-side enforced SSL registry\_url='registry.redhat.io' registry\_username='<registry username>' registry\_password='<registry password>' # Automation Hub Configuration # automationhub\_admin\_password='<password>' automationhub\_pg\_host='controller.acme.org' automationhub\_pg\_port='5432' automationhub\_pg\_database='automationhub' automationhub\_pg\_username='automationhub' automationhub\_pg\_password='<password>' automationhub\_pg\_sslmode='prefer' # The default install will deploy a TLS enabled Automation Hub. # If for some reason this is not the behavior wanted one can # disable TLS enabled deployment. # # automationhub disable  $https = False$ # The default install will generate self-signed certificates for the Automation # Hub service. If you are providing valid certificate via automationhub\_ssl\_cert # and automationhub\_ssl\_key, one should toggle that value to True. # # automationhub ssl validate certs = False # SSL-related variables # If set, this will install a custom CA certificate to the system trust store. # custom\_ca\_cert=/path/to/ca.crt # Certificate and key to install in nginx for the web UI and API # web\_server\_ssl\_cert=/path/to/tower.cert # web server ssl key=/path/to/tower.key # Certificate and key to install in Automation Hub node # automationhub\_ssl\_cert=/path/to/automationhub.cert # automationhub\_ssl\_key=/path/to/automationhub.key # Server-side SSL settings for PostgreSQL (when we are installing it). # postgres\_use\_ssl=False # postgres\_ssl\_cert=/path/to/pgsql.crt # postgres\_ssl\_key=/path/to/pgsql.key

### 3.1.5. Setup script flags and extra variables

You can also pass flags and extra variables when running the setup script to install automation controller:

#### Table 3.1. Flags

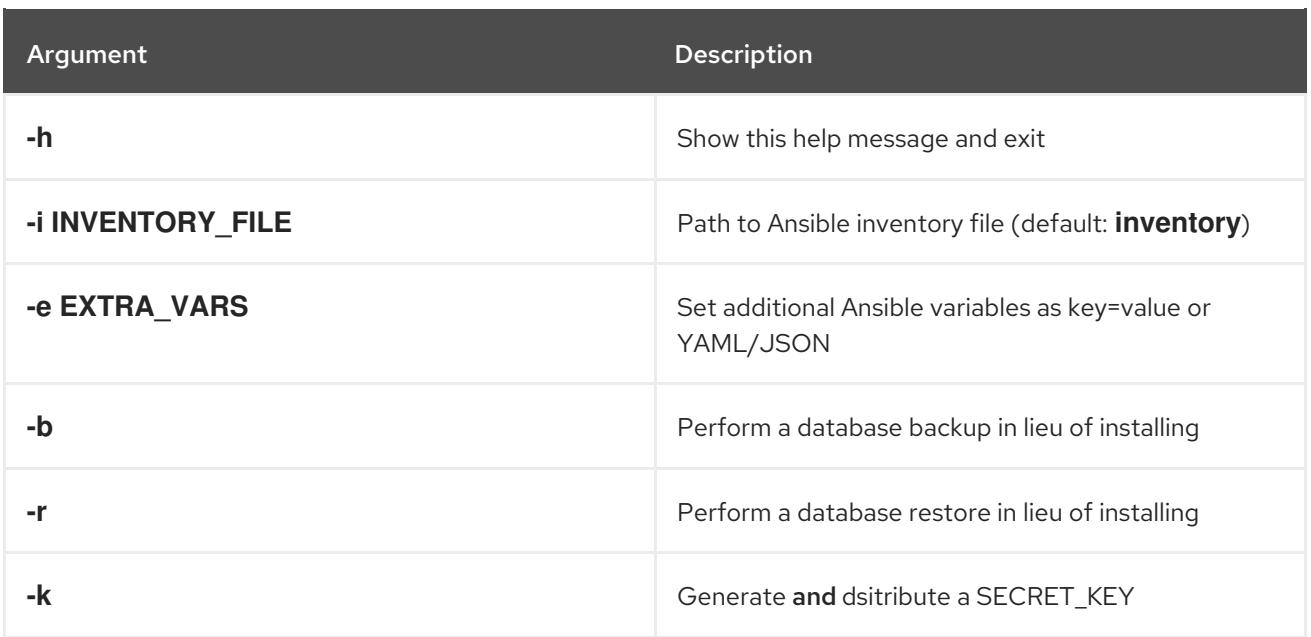

Use the **--** separator to add any Ansible arguments you wish to apply. For example: **./setup.sh -i my\_awesome\_inventory.yml -e matburt\_is\_country\_gold=True — -K**.

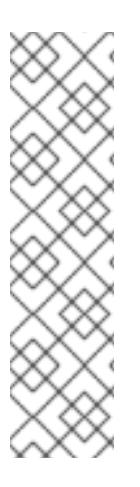

## **NOTE**

- When passing **-r** to perform a database restore default restore path is used unless EXTRA\_VARS are provided with a non-default path. See the example below that passed an EXTRA\_VAR specifying the restore path:
	- ./setup.sh -e 'restore\_backup\_file=/path/to/nondefault/location' -r
- You can force an online installation by passing **-e bundle install=false**:

\$ ./setup.sh -e bundle\_install=false

### Table 3.2. Extra variables

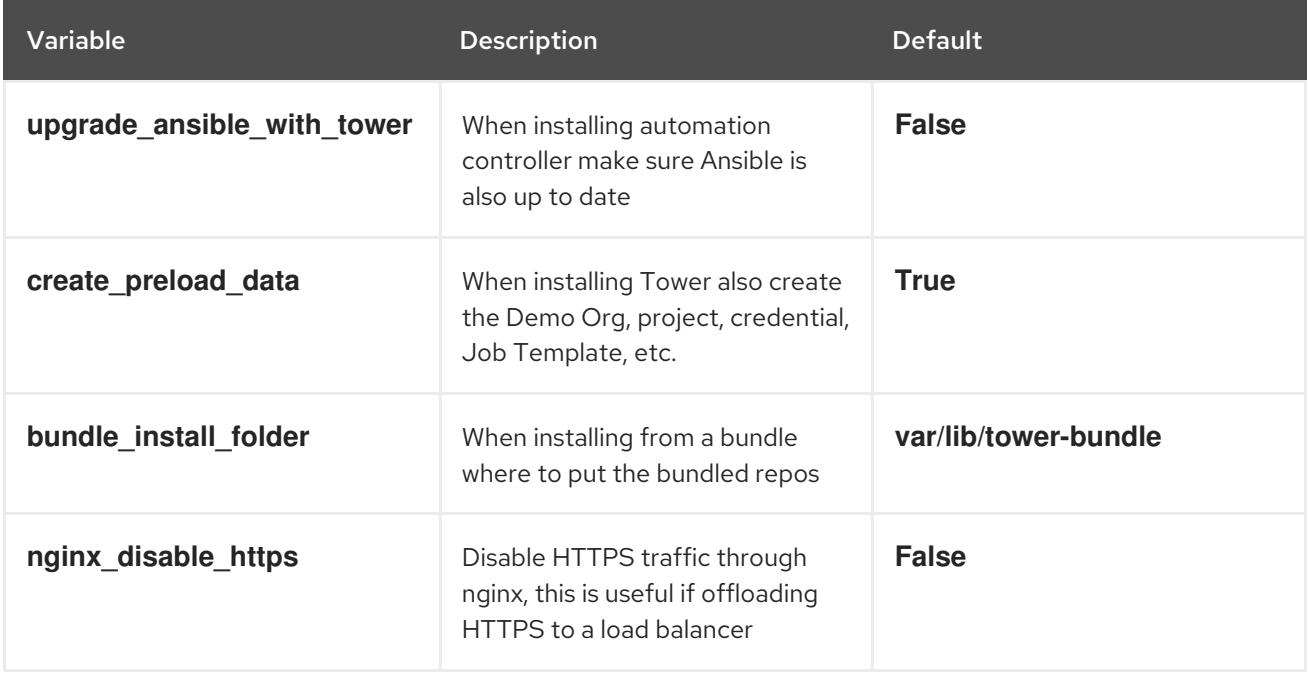

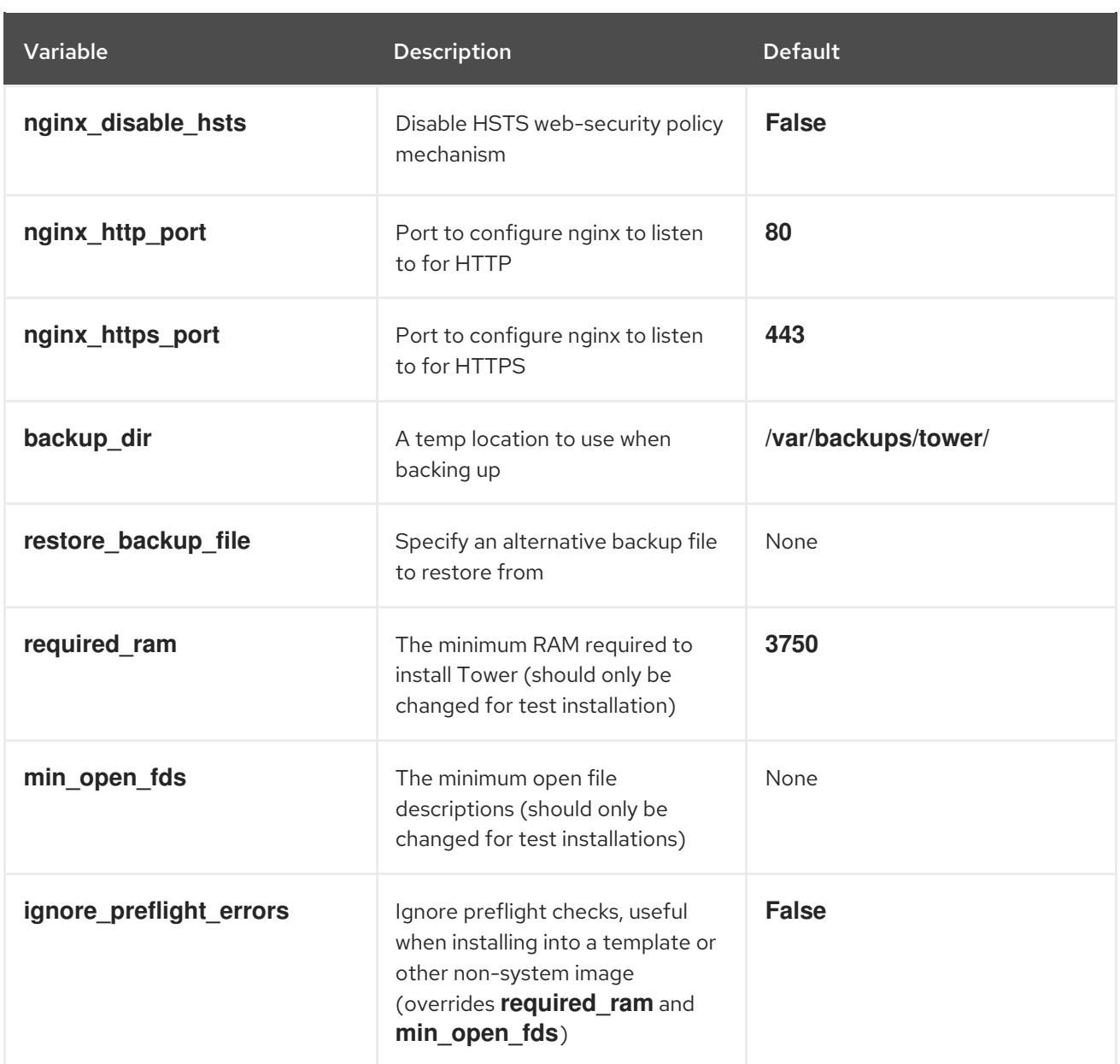

#### Examples

• To upgrade core:

./setup.sh -e upgrade\_ansible\_with\_tower=1

To disable https handling at nginx:

./setup.sh -e nginx\_disable\_https=true

To specify a non-default path when restoring from a backup file:

./setup.sh -e 'restore\_backup\_file=/path/to/nondefault/location' -r

### 3.1.6. Running the Red Hat Ansible Automation Platform installer setup script

You can run the setup script once you finish updating the **inventory** file with required parameters for installing your Private Automation Hub.

#### Procedure

- 1. Run the **setup.sh** script
	- ./setup.sh

The installation will begin.

### 3.1.7. Verifying automation controller installation

Once the installation completes, you can verify your automation controller has been installed successfully by logging in with the admin credentials you inserted into the **inventory** file.

#### Procedure

- 1. Navigate to the IP address specified for the automation controller node in the **inventory** file.
- 2. Log in with the Admin credentials you set in the **inventory** file.

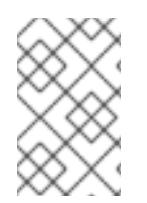

### **NOTE**

The automation controller server is accessible from port 80 ([https://<TOWER\\_SERVER\\_NAME>/](https:/)) but will redirect to port 443 so 443 needs to be available also.

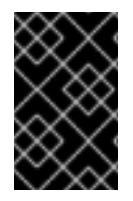

### IMPORTANT

If the installation fails and you are a customer who has purchased a valid license for Red Hat Ansible Automation Platform, please contact Ansible via the Red Hat Customer portal at <https://access.redhat.com/>.

Upon a successful login to automation controller, your installation of Red Hat Ansible Automation Platform 2.1 is now complete.

### 3.1.7.1. Additional automation controller configuration and resources

See the following resources to explore additional automation controller configurations.

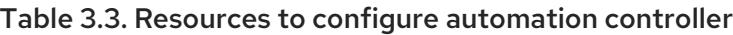

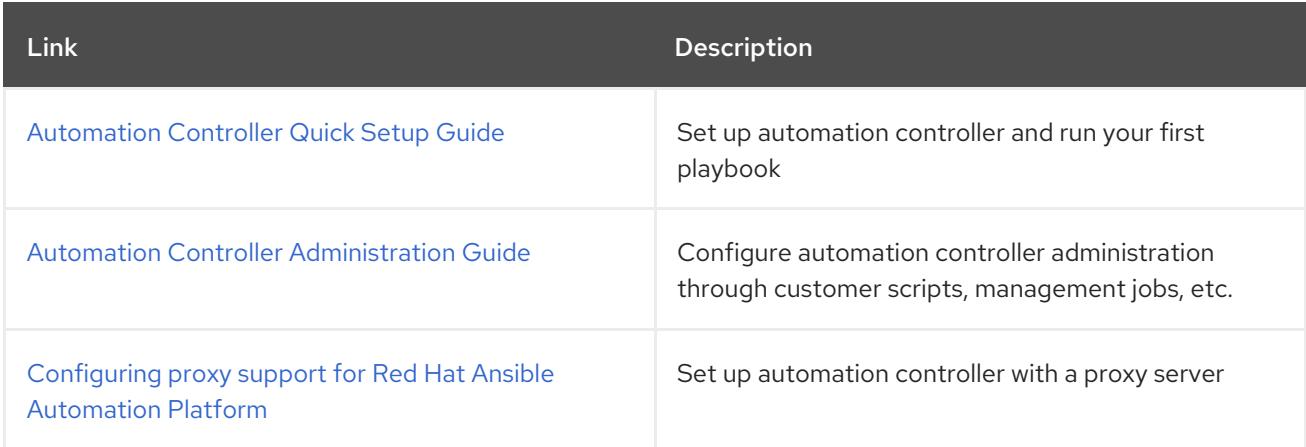

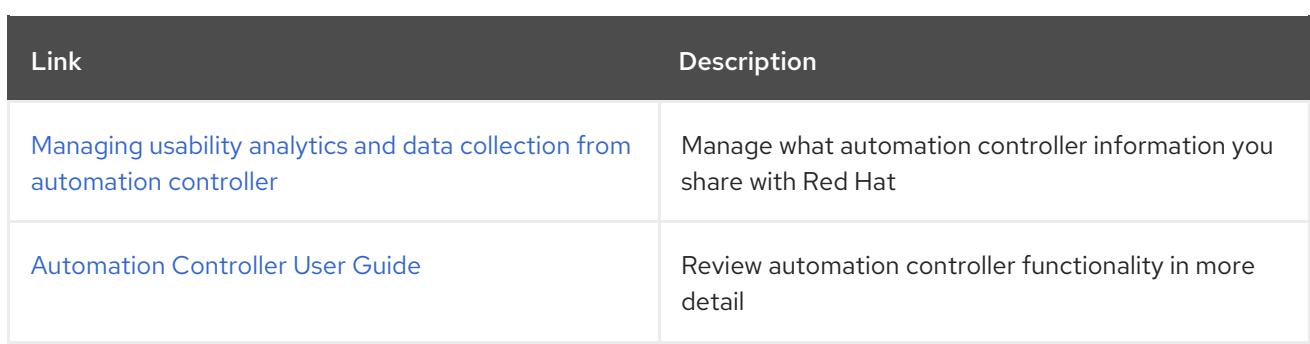

### 3.1.8. Verifying automation hub installation

Once the installation completes, you can verify your automation hub has been installed successfully by logging in with the admin credentials you inserted into the **inventory** file.

#### Procedure

- 1. Navigate to the IP address specified for the automation hub node in the **inventory** file.
- 2. Log in with the Admin credentials you set in the **inventory** file.

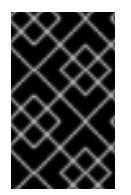

#### IMPORTANT

If the installation fails and you are a customer who has purchased a valid license for Red Hat Ansible Automation Platform, please contact Ansible via the Red Hat Customer portal at <https://access.redhat.com/>.

Upon a successful login to automation hub, your installation of Red Hat Ansible Automation Platform 2.1 is now complete.

#### 3.1.8.1. Additional automation hub configuration and resources

See the following resources to explore additional automation hub configurations.

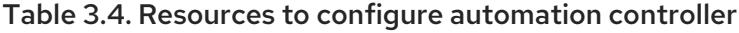

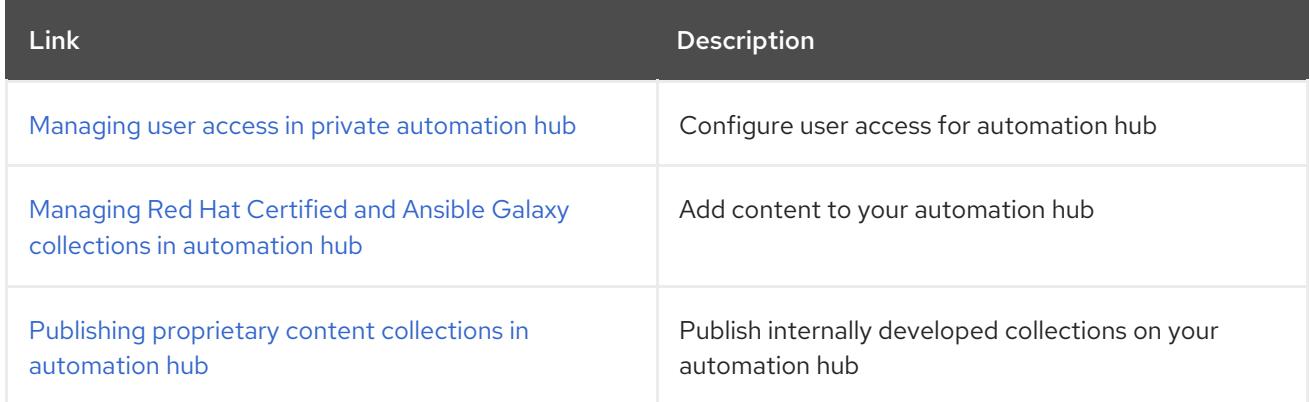

### 3.1.9. What's next with Ansible Automation Platform 2.1

Whether you are a new Ansible Automation Platform user looking to start automating, or an existing administrator looking to migrate old Ansible content to your latest installed version of Red Hat Ansible Automation Platform, explore the next steps to begin leveraging the new features of Ansible Automation Platform 2.1:

### 3.1.9.1. Migrating data to Ansible Automation Platform 2.1

For platform administrators looking to complete an upgrade to the Ansible Automation Platform 2.1, there may be additional steps needed to migrate data to a new instance:

#### 3.1.9.1.1. Migrating from legacy virtual environments (venvs) to automation execution environments

Ansible Automation Platform 2.1 moves you away from custom Python virtual environments (venvs) in favor of automation execution environments - containerized images that package the necessary components needed to execute and scale your Ansible automation. This includes Ansible Core, Ansible Content Collections, Python dependencies, Red Hat Enterprise Linux UBI 8, and any additional package dependencies.

If you are looking to migrate your venvs to execution environments, you will (1) need to use the **awxmanage** command to list and export a list of venvs from your original instance, then (2) use **ansiblebuilder** to create execution [environments.](https://access.redhat.com/documentation/en-us/red_hat_ansible_automation_platform/2.1/html/red_hat_ansible_automation_platform_upgrade_and_migration_guide/upgrading-to-ees) For more information, see the Upgrading to Automation Execution Environments guide and the [Ansible](https://access.redhat.com/documentation/en-us/red_hat_ansible_automation_platform/2.1/html/ansible_builder_guide/index) Builder Guide .

#### 3.1.9.1.2. Migrating to Ansible Engine 2.9 images using Ansible Builder

To migrate Ansible Engine 2.9 images for use with Ansible Automation Platform 2.1, the **ansible-builder** tool automates the process of rebuilding images (including its custom plugins and dependencies) for use with automation execution environments. For more information on using Ansible Builder to build execution environments, see the [Ansible](https://access.redhat.com/documentation/en-us/red_hat_ansible_automation_platform/2.1/html/ansible_builder_guide/index) Builder Guide .

#### 3.1.9.1.3. Migrating to Ansible Core 2.12

When upgrading to Ansible Core 2.12, you will need to update your playbooks, plugins, or other parts of your Ansible infrastructure in order to be supported by the latest version of Ansible Core. For instructions on updating your Ansible content to be Ansible Core 2.12 compatible, see the [Ansible-core](https://docs.ansible.com/ansible-core/devel/porting_guides/porting_guide_core_2.12.html) 2.12 Porting Guide.

### 3.1.9.2. Scale up your automation using automation mesh

The automation mesh component of the Red Hat Ansible Automation Platform simplifies the process of distributing automation across multi-site deployments. For enterprises with multiple isolated IT environments, automation mesh provides a consistent and reliable way to deploy and scale up automation across your execution nodes using a peer-to-peer mesh communication network.

When upgrading from version 1.x to the latest version of the Ansible Automation Platform, you will need to migrate the data from your legacy isolated nodes into execution nodes necessary for automation mesh. You can implement automation mesh by planning out a network of hybrid and control nodes, then editing the inventory file found in the Ansible Automation Platform installer to assign mesh-related values to each of your execution nodes.

For instructions on how to migrate from isolated nodes to execution nodes, see the upgrade & migration guide.

For information about automation mesh and the various ways to design your automation mesh for your environment, see the Red Hat Ansible [Automation](https://access.redhat.com/documentation/en-us/red_hat_ansible_automation_platform/2.1/html/red_hat_ansible_automation_platform_automation_mesh_guide/index) Platform automation mesh guide .

## 3.2. INSTALLING RED HAT ANSIBLE AUTOMATION PLATFORM WITH AN EXTERNAL MANAGED DATABASE

You can use these instructions to install Red Hat Ansible Automation Platform (both automation controller and automation hub) with an external managed database.

### 3.2.1. Prerequisites

- You chose and obtained a platform installer from the Red Hat Ansible [Automation](https://access.redhat.com/downloads/content/480/ver=2.1/rhel---8/2.1/x86_64/product-software) Platform Product Software.
- You are installing on a machine that meets base system requirements.
- You have created a Red Hat Registry Service Account, following the [instructions](https://access.redhat.com/RegistryAuthentication#creating-registry-service-accounts-6) in the Creating Registry Service Accounts guide.

### 3.2.2. Red Hat Ansible Automation Platform installation settings

You can use the following settings when installing automation hub:

- **automationhub importer settings**: Dictionary of settings/configuration to pass to **galaxyimporter**. It will end up in **/etc/galaxy-importer/galaxy-importer.cfg**
- **automationhub\_require\_content\_approval:** Whether or not automation hub enforces the approval mechanism before collections are made available
- **automationhub disable https**: Whether or not automation hub should be deployed with TLS enabled
- **automationhub\_disable\_hsts**: Whether or not automation hub should be deployed with the HTTP Strict Transport Security (HSTS) web-security policy mechanism enabled
- **automationhub ssl validate certs**: Whether or not automation hub should validate certificate when requesting itself (default = False) because by default, Platform deploys with self-signed certificates
- **automationhub\_ssl\_cert**: Same as **web\_server\_ssl\_cert** but for automation hub UI and API
- **automationhub ssl key**: Same as **web server ssl key** but for automation hub UI and API
- **automationhub\_backup\_collections**: automation hub provides artifacts in **/var/lib/pulp**. By default, this is set to **true** so automation controller automatically backs up the artifacts by default. If a partition (e.g., LVM, NFS, CephFS, etc.) was mounted there, an enterprise organization would ensure it is always backed up. If this is the case, you can set **automationhub backup collections = false** and the backup/restore process will not have to backup/restore **/var/lib/pulp**.

### 3.2.3. Editing the Red Hat Ansible Automation Platform installer inventory file

You can use the Red Hat Ansible Automation Platform installer inventory file to specify your installation scenario.

### **NOTE**

- Using external databases: ensure the database sections of your inventory file are properly setup.
- Add automation hub information in the **[automationhub]** group
- automation hub and automation controller cannot be installed on the same node.
- automation controller will not configure replication or failover for the database that it uses. automation controller should work with any replication you have.
- The database server should be on the same network or in the same data center as the automation controller server for performance reasons.
- A container registry service is required to install the Ansible Automation Platform. Access to a container registry enables you to load automation execution environments onto the Ansible Automation Platform, giving you a consistent and containerized environment for executing Ansible playbooks and roles. By default, the Ansible Automation Platform uses **registry.redhat.io**, which requires a Red Hat registry service account. See the Creating Registry Service [Accounts](https://access.redhat.com/RegistryAuthentication#creating-registry-service-accounts-6) guide to create a registry service account.
- For upgrading an existing cluster: When upgrading a cluster, you may decide that you want to also reconfigure your cluster to omit existing instances or instance groups. Omitting the instance or the instance group from the inventory file will not be enough to remove them from the cluster. In addition to omitting instances or instance groups from the inventory file, you must also [deprovision](https://docs.ansible.com/ansible-tower/3.8.3/html/administration/clustering.html#ag-cluster-deprovision) instances or instance groups before starting the upgrade. Otherwise, omitted instances or instance groups will continue to communicate with the cluster, which can cause issues with tower services during the upgrade.
- For clustered installations: If you are creating a clustered setup, you must replace **localhost** with the hostname or IP address of all instances. All nodes/instances must be able to reach any others using this hostname or address. In other words, you cannot use the **localhost ansible\_connection=local** on one of the nodes AND all of the nodes should use the same format for the host names.

#### IMPORTANT

- Root access to remote machines is required. With Ansible, this can be achieved in different ways:
- **ansible\_user=root ansible\_ssh\_pass="your\_password\_here"** inventory host or group variables
- **ansible\_user=root ansible ssh private key file="path to your keyfile.pem"** inventory host or group variables
- **ANSIBLE\_BECOME\_METHOD='sudo' ANSIBLE\_BECOME=True ./setup.sh**

For more information on **become** plugins, see [Understanding](https://docs.ansible.com/ansible/latest/user_guide/become.html#understanding-privilege-escalation) privilege escalation .

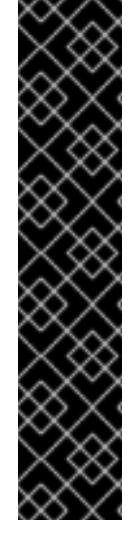

Procedure

- 1. Navigate to the installer
	- a. [bundled installer]

\$ cd ansible-automation-platform-setup-bundle-<latest-version>

b. [online installer]

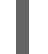

\$ cd ansible-automation-platform-setup-<latest-version>

- 2. Open the **inventory** file with a text editor.
- 3. Edit **inventory** file parameters to specify your installation scenario. Follow the example below.

### 3.2.4. Example Red Hat Ansible Automation Platform inventory file with an external managed database

This example describes how you can populate the inventory file to install Red Hat Ansible Automation Platform. This installation inventory file includes both automation controller and automation hub with an external managed database.

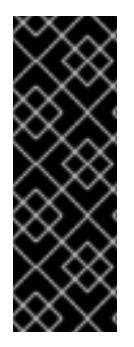

### IMPORTANT

- You cannot install automation controller and automation hub on the same node.
- **•** Provide a reachable IP address for the **[automationhub]** host to ensure users can sync content from Private Automation Hub from a different node.
- Enter your Red Hat Registry Service Account credentials in **registry\_username** and **registry password** to link to the Red Hat container registry.

[automationcontroller] controller.acme.org

[automationhub] automationhub.acme.org

[database] database-01.acme.org

[all:vars] admin\_password='<password>' pg\_host='database-01.acme.org' pg\_port='5432' pg\_database='awx' pg\_username='awx' pg\_password='<password>' pg\_sslmode='prefer' # set to 'verify-full' for client-side enforced SSL

registry\_url='registry.redhat.io' registry\_username='<registry username>' registry\_password='<registry password>'

# Automation Hub Configuration

# automationhub\_admin\_password='<password>' automationhub\_pg\_host='database-01.acme.org' automationhub\_pg\_port='5432' automationhub\_pg\_database='automationhub' automationhub\_pg\_username='automationhub' automationhub\_pg\_password='<password>' automationhub\_pg\_sslmode='prefer' # The default install will deploy a TLS enabled Automation Hub. # If for some reason this is not the behavior wanted one can # disable TLS enabled deployment. # # automationhub disable https = False # The default install will generate self-signed certificates for the Automation # Hub service. If you are providing valid certificate via automationhub ssl\_cert # and automationhub ssl key, one should toggle that value to True. # # automationhub\_ssl\_validate\_certs = False # SSL-related variables # If set, this will install a custom CA certificate to the system trust store. # custom\_ca\_cert=/path/to/ca.crt # Certificate and key to install in nginx for the web UI and API # web\_server\_ssl\_cert=/path/to/tower.cert # web\_server\_ssl\_key=/path/to/tower.key # Certificate and key to install in Automation Hub node # automationhub\_ssl\_cert=/path/to/automationhub.cert # automationhub\_ssl\_key=/path/to/automationhub.key # Server-side SSL settings for PostgreSQL (when we are installing it). # postgres\_use\_ssl=False # postgres\_ssl\_cert=/path/to/pgsql.crt # postgres\_ssl\_key=/path/to/pgsql.key

### 3.2.5. Setup script flags and extra variables

You can also pass flags and extra variables when running the setup script to install automation controller:

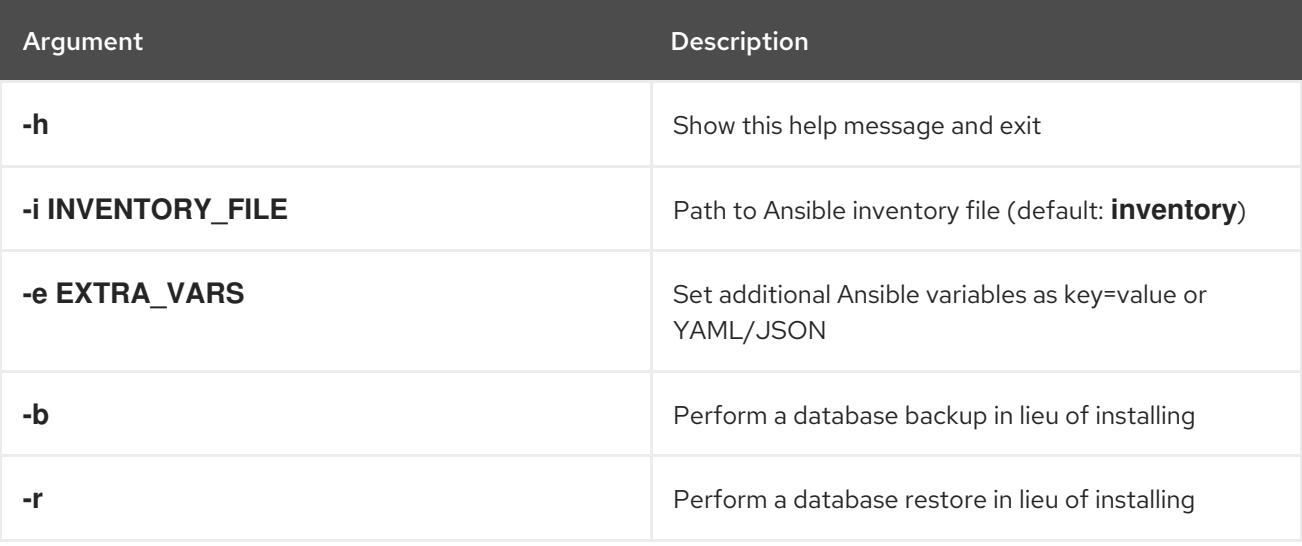

### Table 3.5. Flags

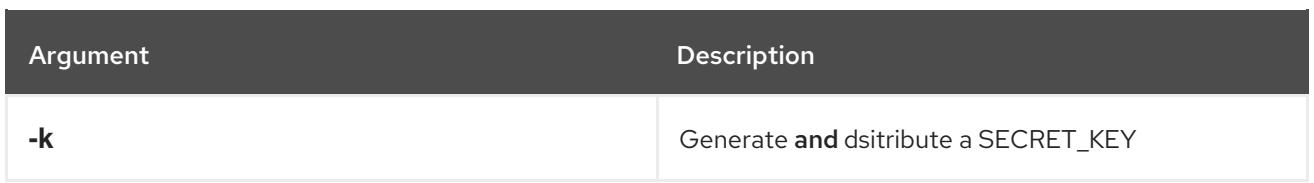

Use the **--** separator to add any Ansible arguments you wish to apply. For example: **./setup.sh -i my\_awesome\_inventory.yml -e matburt\_is\_country\_gold=True — -K**.

### NOTE

When passing **-r** to perform a database restore default restore path is used unless EXTRA\_VARS are provided with a non-default path. See the example below that passed an EXTRA\_VAR specifying the restore path:

./setup.sh -e 'restore\_backup\_file=/path/to/nondefault/location' -r

- You can force an online installation by passing **-e bundle\_install=false**:
	- \$ ./setup.sh -e bundle\_install=false

#### Table 3.6. Extra variables

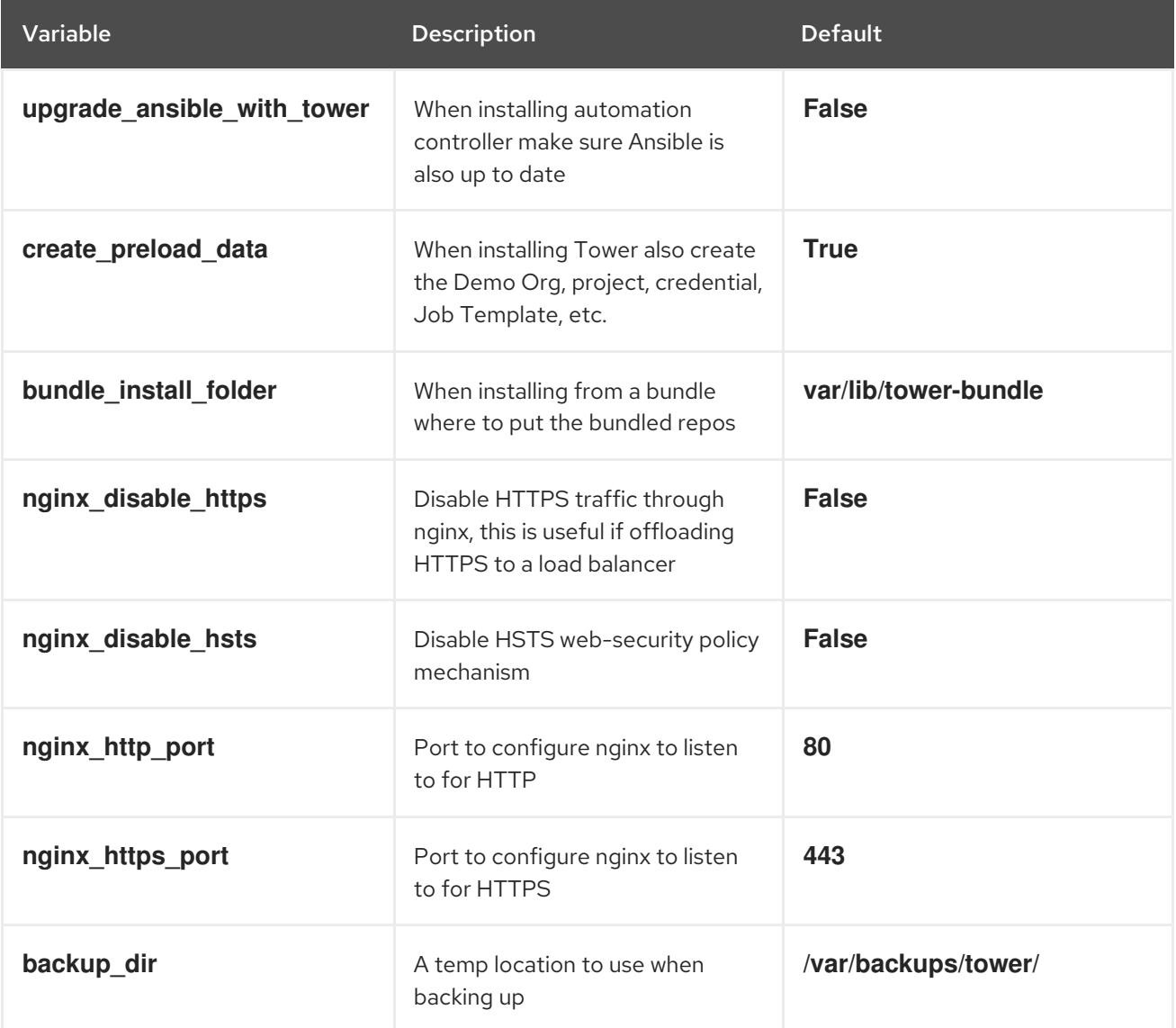

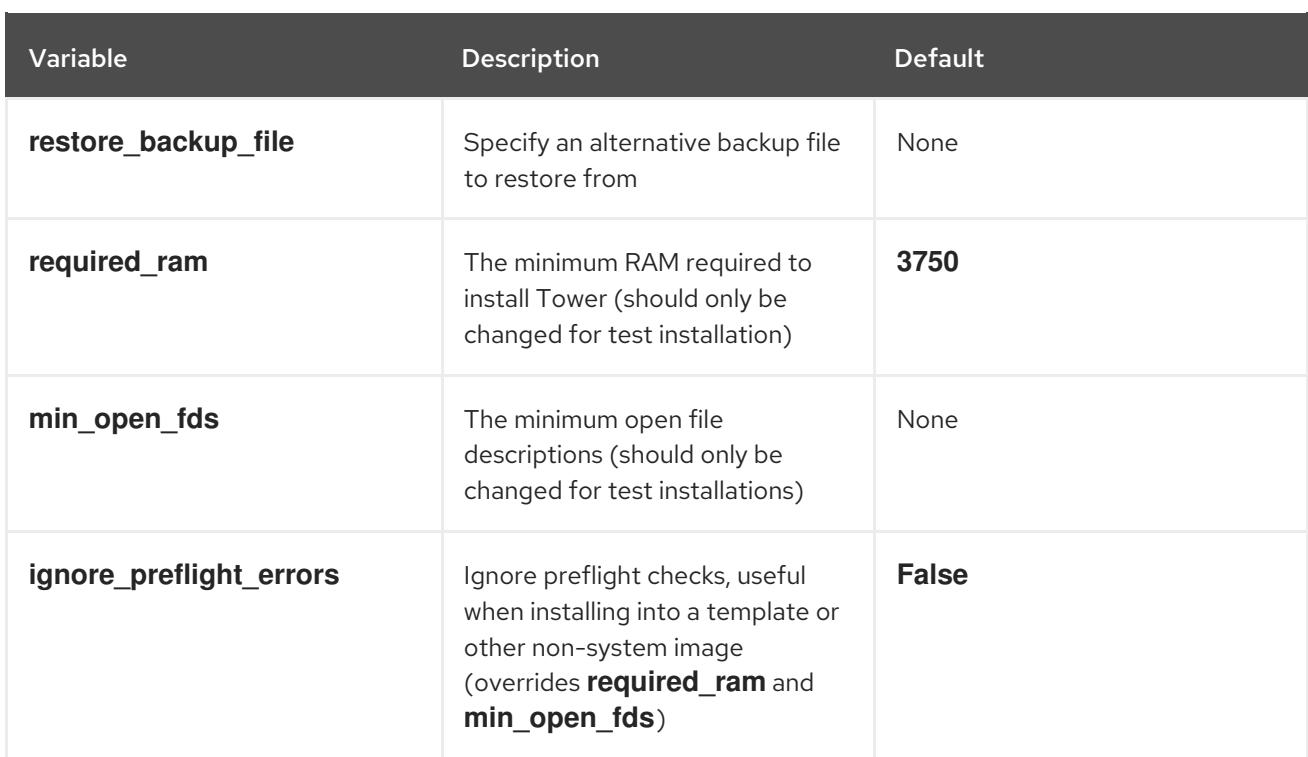

#### Examples

• To upgrade core:

./setup.sh -e upgrade\_ansible\_with\_tower=1

To disable https handling at nginx:

./setup.sh -e nginx\_disable\_https=true

To specify a non-default path when restoring from a backup file:

./setup.sh -e 'restore\_backup\_file=/path/to/nondefault/location' -r

### 3.2.6. Running the Red Hat Ansible Automation Platform installer setup script

You can run the setup script once you finish updating the **inventory** file with required parameters for installing your Private Automation Hub.

### Procedure

1. Run the **setup.sh** script

\$ ./setup.sh

The installation will begin.

### 3.2.7. Verifying automation controller installation

Once the installation completes, you can verify your automation controller has been installed successfully by logging in with the admin credentials you inserted into the **inventory** file.

#### Procedure

- 1. Navigate to the IP address specified for the automation controller node in the **inventory** file.
- 2. Log in with the Admin credentials you set in the **inventory** file.

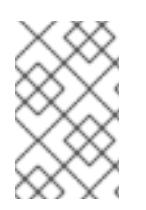

### **NOTE**

The automation controller server is accessible from port 80 ([https://<TOWER\\_SERVER\\_NAME>/](https:/)) but will redirect to port 443 so 443 needs to be available also.

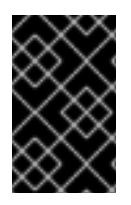

### IMPORTANT

If the installation fails and you are a customer who has purchased a valid license for Red Hat Ansible Automation Platform, please contact Ansible via the Red Hat Customer portal at <https://access.redhat.com/>.

Upon a successful login to automation controller, your installation of Red Hat Ansible Automation Platform 2.1 is now complete.

#### 3.2.7.1. Additional automation controller configuration and resources

See the following resources to explore additional automation controller configurations.

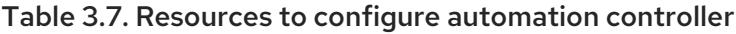

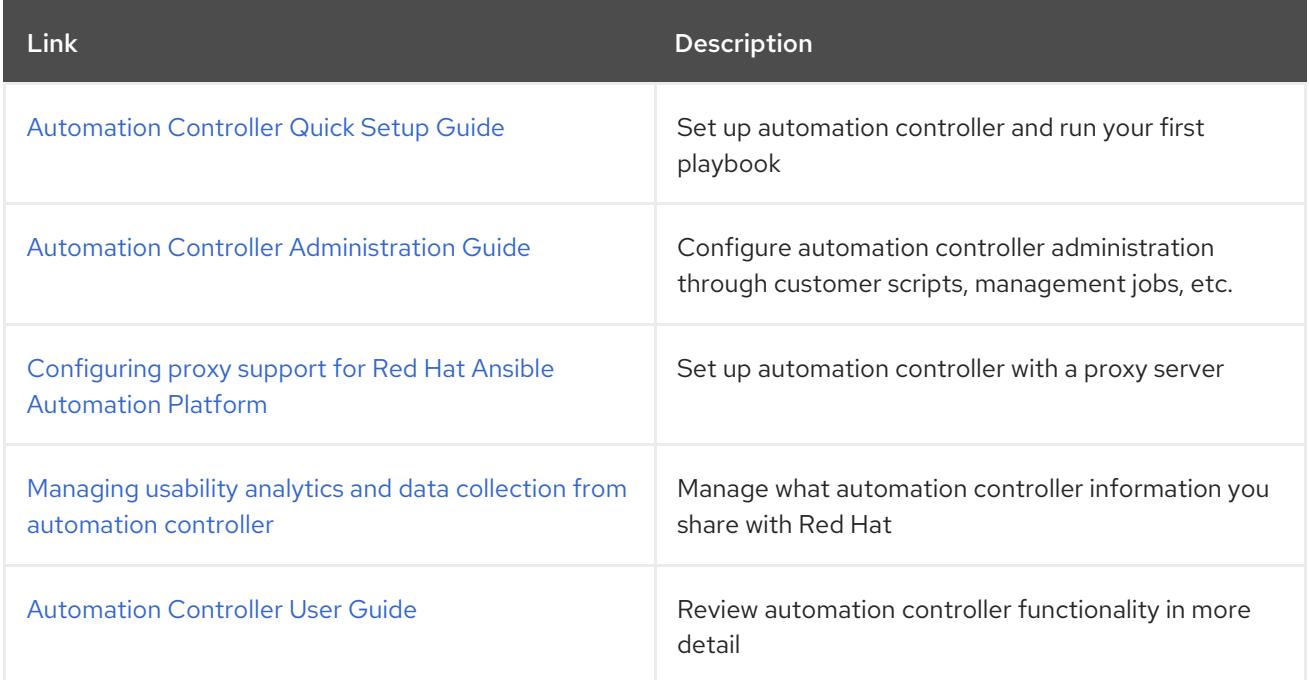

### 3.2.8. Verifying automation hub installation

Once the installation completes, you can verify your automation hub has been installed successfully by logging in with the admin credentials you inserted into the **inventory** file.

#### Procedure

1. Navigate to the IP address specified for the automation hub node in the **inventory** file.

2. Log in with the Admin credentials you set in the **inventory** file.

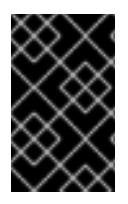

### IMPORTANT

If the installation fails and you are a customer who has purchased a valid license for Red Hat Ansible Automation Platform, please contact Ansible via the Red Hat Customer portal at <https://access.redhat.com/>.

Upon a successful login to automation hub, your installation of Red Hat Ansible Automation Platform 2.1 is now complete.

#### 3.2.8.1. Additional automation hub configuration and resources

See the following resources to explore additional automation hub configurations.

#### Table 3.8. Resources to configure automation controller

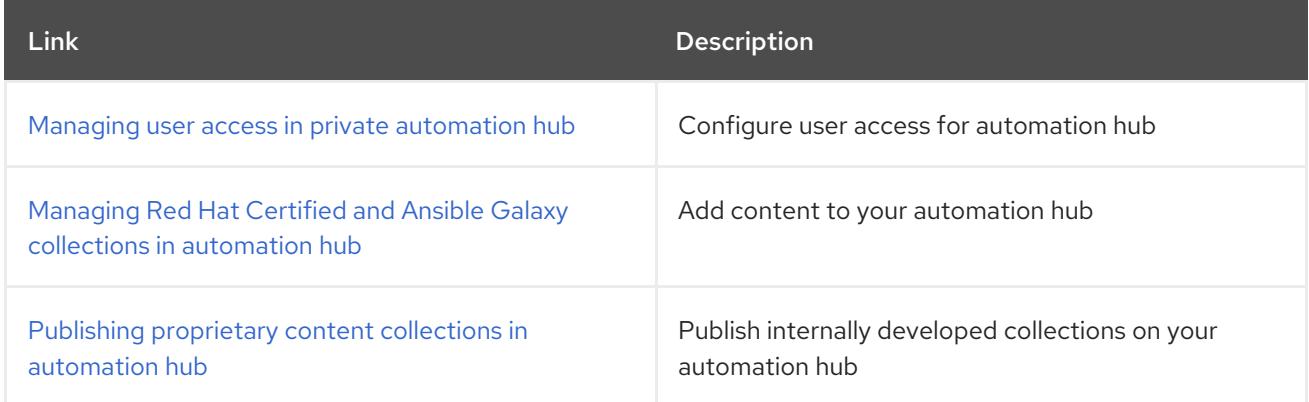

### 3.2.9. What's next with Ansible Automation Platform 2.1

Whether you are a new Ansible Automation Platform user looking to start automating, or an existing administrator looking to migrate old Ansible content to your latest installed version of Red Hat Ansible Automation Platform, explore the next steps to begin leveraging the new features of Ansible Automation Platform 2.1:

#### 3.2.9.1. Migrating data to Ansible Automation Platform 2.1

For platform administrators looking to complete an upgrade to the Ansible Automation Platform 2.1, there may be additional steps needed to migrate data to a new instance:

#### 3.2.9.1.1. Migrating from legacy virtual environments (venvs) to automation execution environments

Ansible Automation Platform 2.1 moves you away from custom Python virtual environments (venvs) in favor of automation execution environments - containerized images that package the necessary components needed to execute and scale your Ansible automation. This includes Ansible Core, Ansible Content Collections, Python dependencies, Red Hat Enterprise Linux UBI 8, and any additional package dependencies.

If you are looking to migrate your venvs to execution environments, you will (1) need to use the **awxmanage** command to list and export a list of venvs from your original instance, then (2) use **ansiblebuilder** to create execution [environments.](https://access.redhat.com/documentation/en-us/red_hat_ansible_automation_platform/2.1/html/red_hat_ansible_automation_platform_upgrade_and_migration_guide/upgrading-to-ees) For more information, see the Upgrading to Automation Execution Environments guide and the [Ansible](https://access.redhat.com/documentation/en-us/red_hat_ansible_automation_platform/2.1/html/ansible_builder_guide/index) Builder Guide .

#### 3.2.9.1.2. Migrating to Ansible Engine 2.9 images using Ansible Builder

To migrate Ansible Engine 2.9 images for use with Ansible Automation Platform 2.1, the **ansible-builder** tool automates the process of rebuilding images (including its custom plugins and dependencies) for use with automation execution environments. For more information on using Ansible Builder to build execution environments, see the [Ansible](https://access.redhat.com/documentation/en-us/red_hat_ansible_automation_platform/2.1/html/ansible_builder_guide/index) Builder Guide .

#### 3.2.9.1.3. Migrating to Ansible Core 2.12

When upgrading to Ansible Core 2.12, you will need to update your playbooks, plugins, or other parts of your Ansible infrastructure in order to be supported by the latest version of Ansible Core. For instructions on updating your Ansible content to be Ansible Core 2.12 compatible, see the [Ansible-core](https://docs.ansible.com/ansible-core/devel/porting_guides/porting_guide_core_2.12.html) 2.12 Porting Guide.

#### 3.2.9.2. Scale up your automation using automation mesh

The automation mesh component of the Red Hat Ansible Automation Platform simplifies the process of distributing automation across multi-site deployments. For enterprises with multiple isolated IT environments, automation mesh provides a consistent and reliable way to deploy and scale up automation across your execution nodes using a peer-to-peer mesh communication network.

When upgrading from version 1.x to the latest version of the Ansible Automation Platform, you will need to migrate the data from your legacy isolated nodes into execution nodes necessary for automation mesh. You can implement automation mesh by planning out a network of hybrid and control nodes, then editing the inventory file found in the Ansible Automation Platform installer to assign mesh-related values to each of your execution nodes.

For instructions on how to migrate from isolated nodes to execution nodes, see the upgrade & migration guide.

For information about automation mesh and the various ways to design your automation mesh for your environment, see the Red Hat Ansible [Automation](https://access.redhat.com/documentation/en-us/red_hat_ansible_automation_platform/2.1/html/red_hat_ansible_automation_platform_automation_mesh_guide/index) Platform automation mesh guide .

# CHAPTER 4. MULTI-MACHINE CLUSTER INSTALLATION

You can install Ansible Automation Platform as clustered automation controller with automation hub with an external managed database. In this mode, multiple automation controller nodes are installed and active. Any node can receive HTTP requests and all nodes can execute jobs. This installs the Ansible Automation Platform server in a cluster and configures it to talk to a remote instance of PostgreSQL as its database. This remote PostgreSQL can be a server you manage, or can be provided by a cloud service such as Amazon RDS.

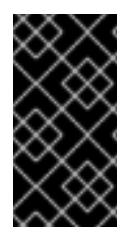

### IMPORTANT

The Ansible Automation Platform installer allows you to deploy only one automation hub per inventory. You can use the Ansible Automation Platform installer for a standalone instance of automation hub and run the installer any number of times with any number of different inventories to deploy multiple automation hub nodes.

## 4.1. INSTALLING A MULTI-NODE RED HAT ANSIBLE AUTOMATION PLATFORM WITH AN EXTERNAL MANAGED DATABASE

You can use these instructions to install Red Hat Ansible Automation Platform as multiple automation controller nodes and automation hub with an external managed database.

### 4.1.1. Prerequisites

- You chose and obtained a platform installer from the Red Hat Ansible [Automation](https://access.redhat.com/downloads/content/480/ver=2.1/rhel---8/2.1/x86_64/product-software) Platform Product Software.
- You are installing on a machine that meets base system requirements.
- You have created a Red Hat Registry Service Account, following the [instructions](https://access.redhat.com/RegistryAuthentication#creating-registry-service-accounts-6) in the Creating Registry Service Accounts guide.

### 4.1.2. Red Hat Ansible Automation Platform installation settings

You can use the following settings when installing automation hub:

- **automationhub importer settings**: Dictionary of settings/configuration to pass to **galaxyimporter**. It will end up in **/etc/galaxy-importer/galaxy-importer.cfg**
- **automationhub require content approval**: Whether or not automation hub enforces the approval mechanism before collections are made available
- **automationhub\_disable\_https**: Whether or not automation hub should be deployed with TLS enabled
- **automationhub disable hsts**: Whether or not automation hub should be deployed with the HTTP Strict Transport Security (HSTS) web-security policy mechanism enabled
- **automationhub ssl validate certs**: Whether or not automation hub should validate certificate when requesting itself (default = False) because by default, Platform deploys with self-signed certificates
- **automationhub ssl cert**: Same as **web server ssl cert** but for automation hub UI and API
- **automationhub ssl key**: Same as **web server ssl key** but for automation hub UI and API
- **• automationhub backup collections**: automation hub provides artifacts in **/var/lib/pulp**. By default, this is set to **true** so automation controller automatically backs up the artifacts by default. If a partition (e.g., LVM, NFS, CephFS, etc.) was mounted there, an enterprise organization would ensure it is always backed up. If this is the case, you can set **automationhub\_backup\_collections = false** and the backup/restore process will not have to backup/restore **/var/lib/pulp**.

### 4.1.3. Editing the Red Hat Ansible Automation Platform installer inventory file

You can use the Red Hat Ansible Automation Platform installer inventory file to specify your installation scenario.

### **NOTE**

- Using external databases: ensure the database sections of your inventory file are properly setup.
- Add automation hub information in the **[automationhub]** group
- automation hub and automation controller cannot be installed on the same node.
- automation controller will not configure replication or failover for the database that it uses. automation controller should work with any replication you have.
- The database server should be on the same network or in the same data center as the automation controller server for performance reasons.
- A container registry service is required to install the Ansible Automation Platform. Access to a container registry enables you to load automation execution environments onto the Ansible Automation Platform, giving you a consistent and containerized environment for executing Ansible playbooks and roles. By default, the Ansible Automation Platform uses **registry.redhat.io**, which requires a Red Hat registry service account. See the Creating Registry Service [Accounts](https://access.redhat.com/RegistryAuthentication#creating-registry-service-accounts-6) guide to create a registry service account.
- For upgrading an existing cluster: When upgrading a cluster, you may decide that you want to also reconfigure your cluster to omit existing instances or instance groups. Omitting the instance or the instance group from the inventory file will not be enough to remove them from the cluster. In addition to omitting instances or instance groups from the inventory file, you must also [deprovision](https://docs.ansible.com/ansible-tower/3.8.3/html/administration/clustering.html#ag-cluster-deprovision) instances or instance groups before starting the upgrade. Otherwise, omitted instances or instance groups will continue to communicate with the cluster, which can cause issues with tower services during the upgrade.
- For clustered installations: If you are creating a clustered setup, you must replace **localhost** with the hostname or IP address of all instances. All nodes/instances must be able to reach any others using this hostname or address. In other words, you cannot use the **localhost ansible\_connection=local** on one of the nodes AND all of the nodes should use the same format for the host names.
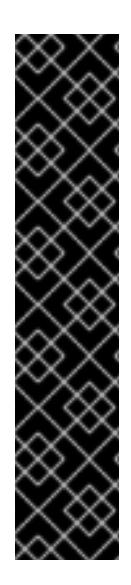

#### IMPORTANT

- Root access to remote machines is required. With Ansible, this can be achieved in different ways:
- **ansible\_user=root ansible\_ssh\_pass="your\_password\_here"** inventory host or group variables
- **ansible\_user=root ansible ssh private key file="path to your keyfile.pem"** inventory host or group variables
- **ANSIBLE\_BECOME\_METHOD='sudo' ANSIBLE\_BECOME=True ./setup.sh**

For more information on **become** plugins, see [Understanding](https://docs.ansible.com/ansible/latest/user_guide/become.html#understanding-privilege-escalation) privilege escalation .

#### Procedure

- 1. Navigate to the installer
	- a. [bundled installer]

\$ cd ansible-automation-platform-setup-bundle-<latest-version>

b. [online installer]

\$ cd ansible-automation-platform-setup-<latest-version>

- 2. Open the **inventory** file with a text editor.
- 3. Edit **inventory** file parameters to specify your installation scenario. Follow the example below.

#### 4.1.4. Example Red Hat Ansible Automation Platform multi-node inventory file

This example describes how you can populate the inventory file for a multi-node cluster installation of automation controller.

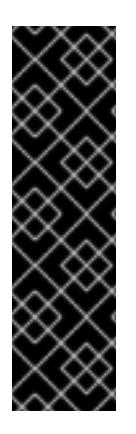

#### IMPORTANT

- You cannot install automation controller and automation hub on the same node.
- **•** Provide a reachable IP address for the **[automationhub]** host to ensure users can sync content from Private Automation Hub from a different node.
- Do not use special characters for **pg\_password**. It may cause the setup to fail.
- **Enter your Red Hat Registry Service Account credentials in registry username** and **registry password** to link to the Red Hat container registry.

[automationcontroller] host1 host11 host12

[automationhub] host2

<span id="page-73-0"></span>[database] **1**

[all:vars] ansible\_become=true

admin\_password='<password>'

pg\_host='dbnode.example.com' pg\_port='5432'

pg\_database='tower' pg\_username='tower' pg\_password='<password>'

registry\_url='registry.redhat.io' registry\_username='<registry username>' registry\_password='<registry password>'

Field should be empty.

#### 4.1.5. Setup script flags and extra variables

You can also pass flags and extra variables when running the setup script to install automation controller:

Table 4.1. Flags

[1](#page-73-0)

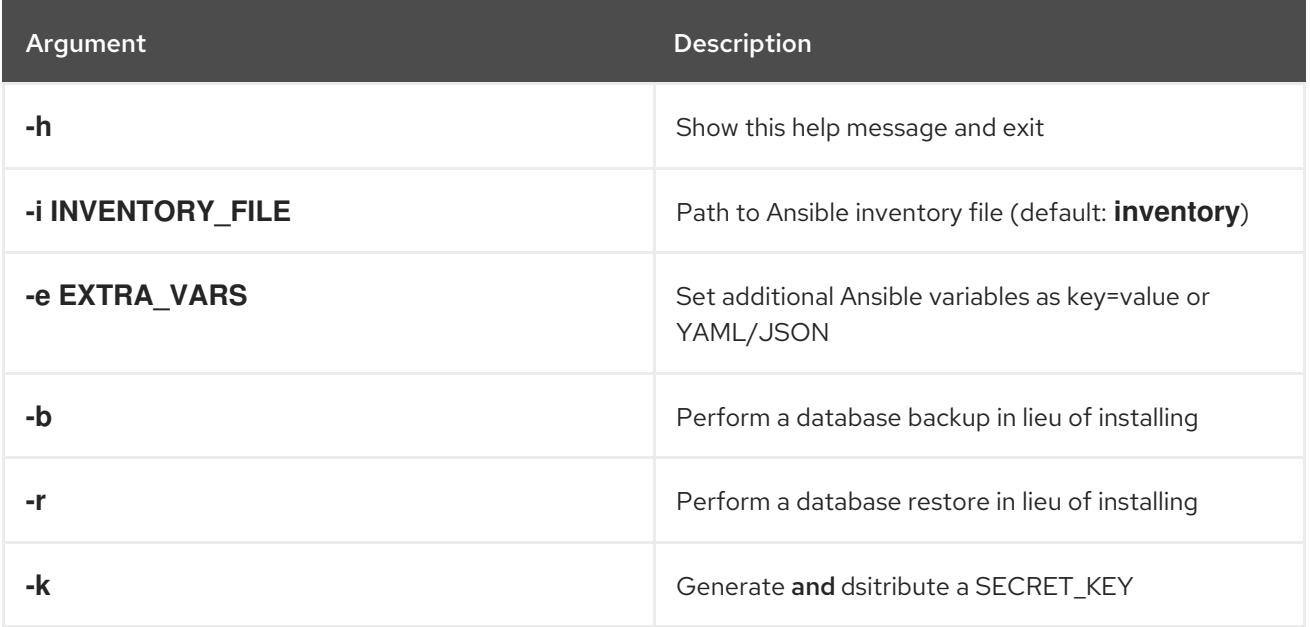

Use the **--** separator to add any Ansible arguments you wish to apply. For example: **./setup.sh -i my\_awesome\_inventory.yml -e matburt\_is\_country\_gold=True — -K**.

#### **NOTE**

When passing **-r** to perform a database restore default restore path is used unless EXTRA\_VARS are provided with a non-default path. See the example below that passed an EXTRA\_VAR specifying the restore path:

./setup.sh -e 'restore\_backup\_file=/path/to/nondefault/location' -r

You can force an online installation by passing **-e bundle\_install=false**:  $\bullet$ 

\$ ./setup.sh -e bundle\_install=false

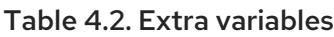

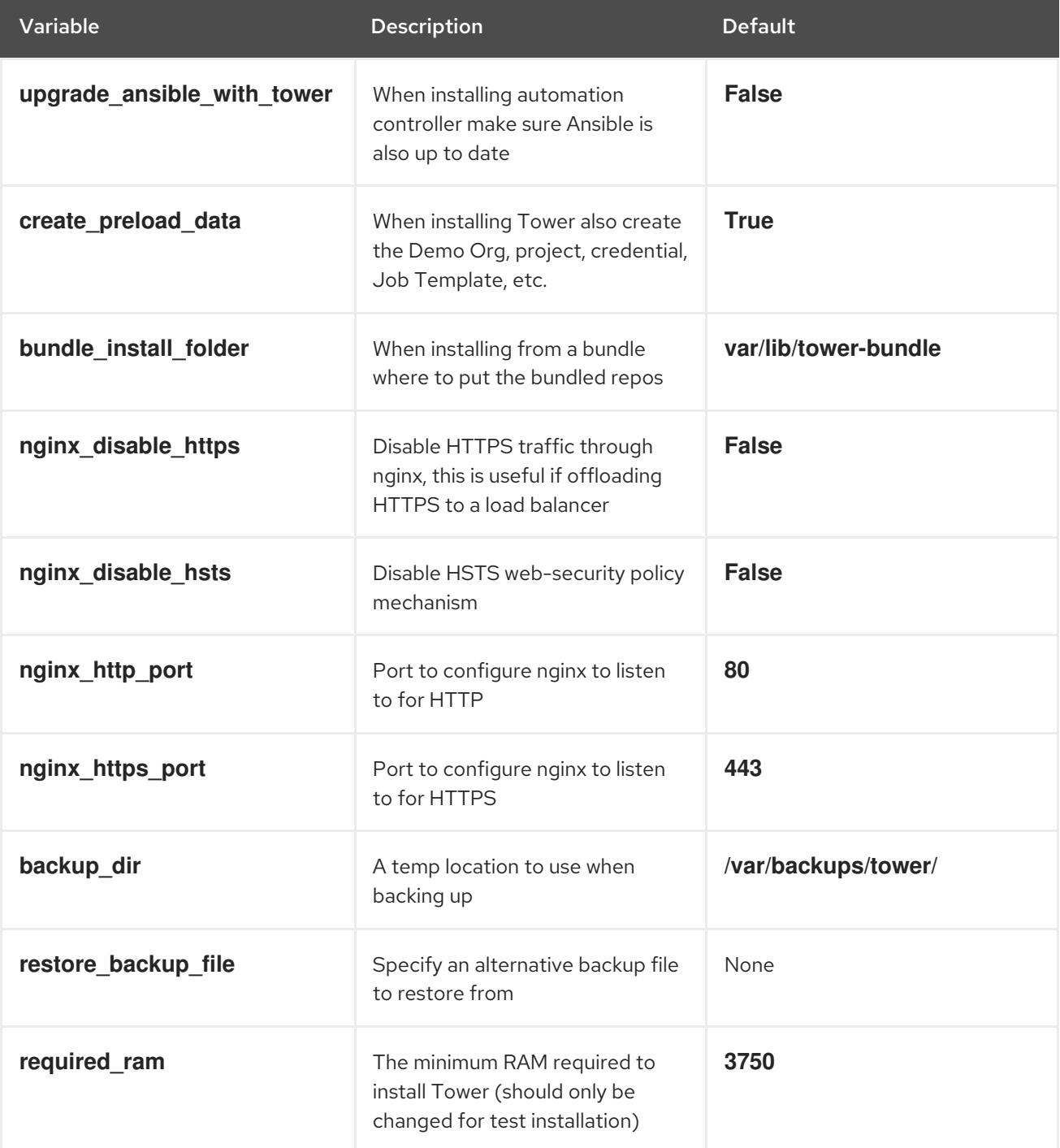

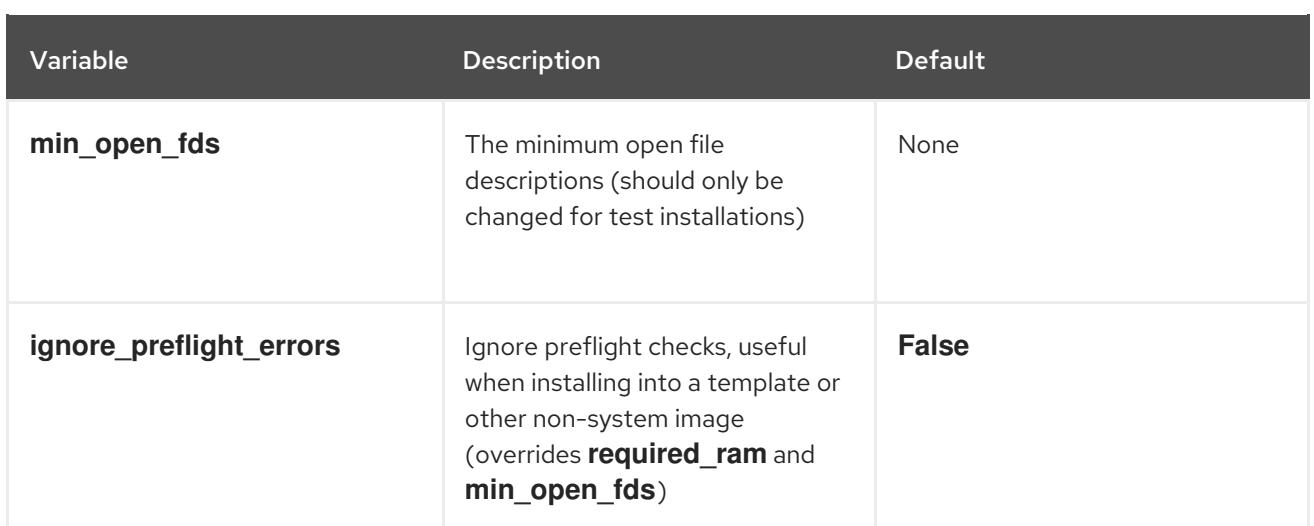

#### Examples

• To upgrade core:

./setup.sh -e upgrade\_ansible\_with\_tower=1

To disable https handling at nginx:

./setup.sh -e nginx\_disable\_https=true

To specify a non-default path when restoring from a backup file:

./setup.sh -e 'restore\_backup\_file=/path/to/nondefault/location' -r

#### 4.1.6. Running the Red Hat Ansible Automation Platform installer setup script

You can run the setup script once you finish updating the **inventory** file with required parameters for installing your Private Automation Hub.

#### Procedure

1. Run the **setup.sh** script

\$ ./setup.sh

The installation will begin.

#### 4.1.7. Verifying automation controller installation

Once the installation completes, you can verify your automation controller has been installed successfully by logging in with the admin credentials you inserted into the **inventory** file.

- 1. Navigate to the IP address specified for the automation controller node in the **inventory** file.
- 2. Log in with the Admin credentials you set in the **inventory** file.

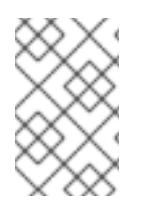

#### **NOTE**

The automation controller server is accessible from port 80 ([https://<TOWER\\_SERVER\\_NAME>/](https:/)) but will redirect to port 443 so 443 needs to be available also.

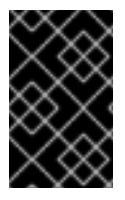

#### IMPORTANT

If the installation fails and you are a customer who has purchased a valid license for Red Hat Ansible Automation Platform, please contact Ansible via the Red Hat Customer portal at <https://access.redhat.com/>.

Upon a successful login to automation controller, your installation of Red Hat Ansible Automation Platform 2.1 is now complete.

#### 4.1.7.1. Additional automation controller configuration and resources

See the following resources to explore additional automation controller configurations.

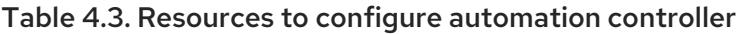

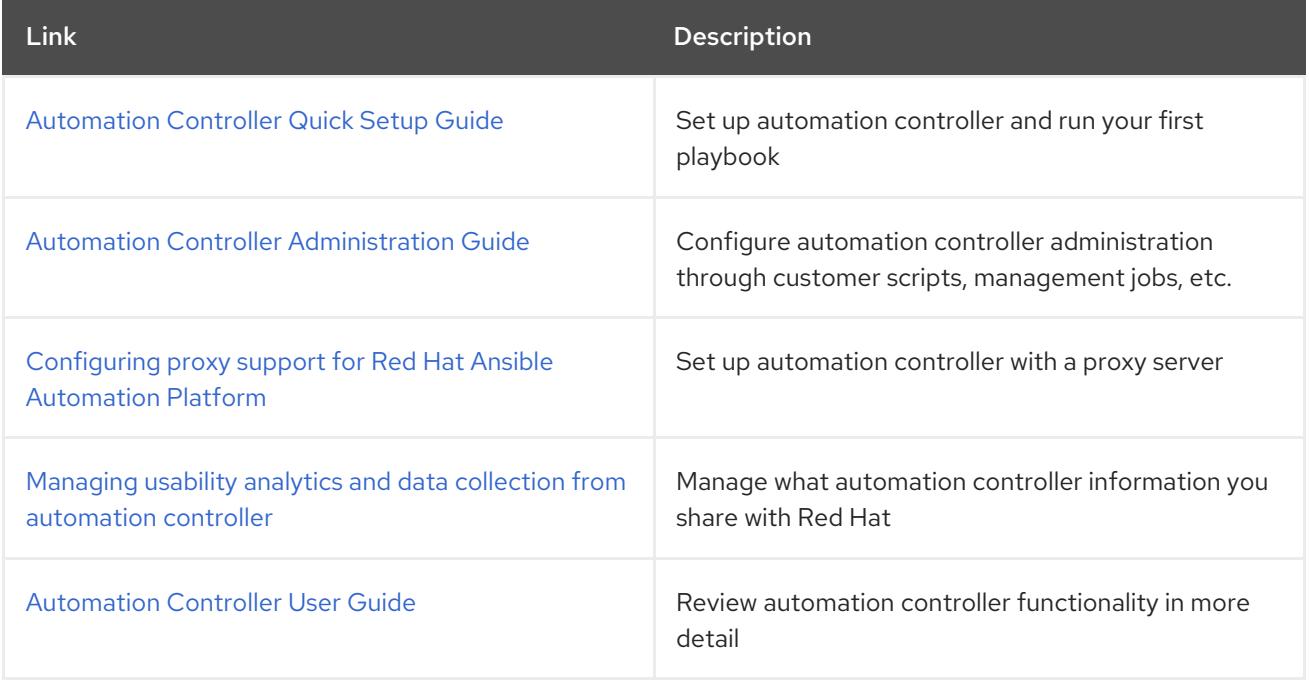

#### 4.1.8. Verifying automation hub installation

Once the installation completes, you can verify your automation hub has been installed successfully by logging in with the admin credentials you inserted into the **inventory** file.

- 1. Navigate to the IP address specified for the automation hub node in the **inventory** file.
- 2. Log in with the Admin credentials you set in the **inventory** file.

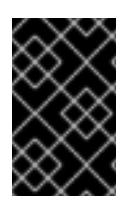

#### IMPORTANT

If the installation fails and you are a customer who has purchased a valid license for Red Hat Ansible Automation Platform, please contact Ansible via the Red Hat Customer portal at <https://access.redhat.com/>.

Upon a successful login to automation hub, your installation of Red Hat Ansible Automation Platform 2.1 is now complete.

#### 4.1.8.1. Additional automation hub configuration and resources

See the following resources to explore additional automation hub configurations.

#### Table 4.4. Resources to configure automation controller

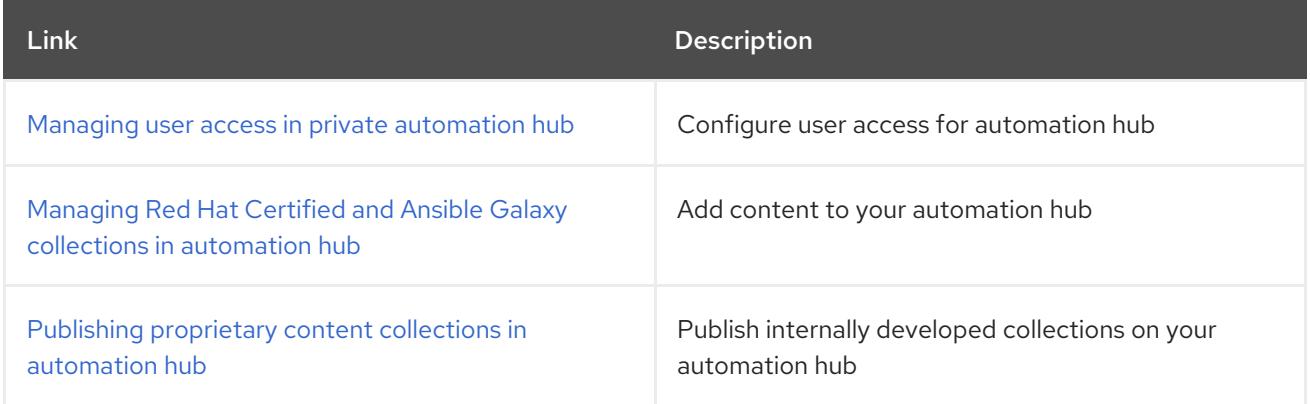

#### 4.1.9. What's next with Ansible Automation Platform 2.1

Whether you are a new Ansible Automation Platform user looking to start automating, or an existing administrator looking to migrate old Ansible content to your latest installed version of Red Hat Ansible Automation Platform, explore the next steps to begin leveraging the new features of Ansible Automation Platform 2.1:

#### 4.1.9.1. Migrating data to Ansible Automation Platform 2.1

For platform administrators looking to complete an upgrade to the Ansible Automation Platform 2.1, there may be additional steps needed to migrate data to a new instance:

#### 4.1.9.1.1. Migrating from legacy virtual environments (venvs) to automation execution environments

Ansible Automation Platform 2.1 moves you away from custom Python virtual environments (venvs) in favor of automation execution environments - containerized images that package the necessary components needed to execute and scale your Ansible automation. This includes Ansible Core, Ansible Content Collections, Python dependencies, Red Hat Enterprise Linux UBI 8, and any additional package dependencies.

If you are looking to migrate your venvs to execution environments, you will (1) need to use the **awxmanage** command to list and export a list of venvs from your original instance, then (2) use **ansiblebuilder** to create execution [environments.](https://access.redhat.com/documentation/en-us/red_hat_ansible_automation_platform/2.1/html/red_hat_ansible_automation_platform_upgrade_and_migration_guide/upgrading-to-ees) For more information, see the Upgrading to Automation Execution Environments guide and the [Ansible](https://access.redhat.com/documentation/en-us/red_hat_ansible_automation_platform/2.1/html/ansible_builder_guide/index) Builder Guide .

#### 4.1.9.1.2. Migrating to Ansible Engine 2.9 images using Ansible Builder

To migrate Ansible Engine 2.9 images for use with Ansible Automation Platform 2.1, the **ansible-builder**

tool automates the process of rebuilding images (including its custom plugins and dependencies) for use with automation execution environments. For more information on using Ansible Builder to build execution environments, see the [Ansible](https://access.redhat.com/documentation/en-us/red_hat_ansible_automation_platform/2.1/html/ansible_builder_guide/index) Builder Guide .

#### 4.1.9.1.3. Migrating to Ansible Core 2.12

When upgrading to Ansible Core 2.12, you will need to update your playbooks, plugins, or other parts of your Ansible infrastructure in order to be supported by the latest version of Ansible Core. For instructions on updating your Ansible content to be Ansible Core 2.12 compatible, see the [Ansible-core](https://docs.ansible.com/ansible-core/devel/porting_guides/porting_guide_core_2.12.html) 2.12 Porting Guide.

#### 4.1.9.2. Scale up your automation using automation mesh

The automation mesh component of the Red Hat Ansible Automation Platform simplifies the process of distributing automation across multi-site deployments. For enterprises with multiple isolated IT environments, automation mesh provides a consistent and reliable way to deploy and scale up automation across your execution nodes using a peer-to-peer mesh communication network.

When upgrading from version 1.x to the latest version of the Ansible Automation Platform, you will need to migrate the data from your legacy isolated nodes into execution nodes necessary for automation mesh. You can implement automation mesh by planning out a network of hybrid and control nodes, then editing the inventory file found in the Ansible Automation Platform installer to assign mesh-related values to each of your execution nodes.

For instructions on how to migrate from isolated nodes to execution nodes, see the upgrade & migration guide.

For information about automation mesh and the various ways to design your automation mesh for your environment, see the Red Hat Ansible [Automation](https://access.redhat.com/documentation/en-us/red_hat_ansible_automation_platform/2.1/html/red_hat_ansible_automation_platform_automation_mesh_guide/index) Platform automation mesh guide .

# <span id="page-79-0"></span>CHAPTER 5. CONFIGURING PROXY SUPPORT FOR RED HAT ANSIBLE AUTOMATION PLATFORM

You can configure Red Hat Ansible Automation Platform to communicate with traffic using a proxy. Proxy servers act as an intermediary for requests from clients seeking resources from other servers. A client connects to the proxy server, requesting some service or available resource from a different server, and the proxy server evaluates the request as a way to simplify and control its complexity. The following sections describe the supported proxy configurations and how to set them up.

## 5.1. ENABLE PROXY SUPPORT

To provide proxy server support, automation controller handles proxied requests (such as ALB, NLB , HAProxy, Squid, Nginx and tinyproxy in front of automation controller) via the REMOTE\_HOST\_HEADERS list variable in the automation controller settings. By default, REMOTE\_HOST\_HEADERS is set to **["REMOTE\_ADDR", "REMOTE\_HOST"]**.

To enable proxy server support, edit the REMOTE\_HOST\_HEADERS field in the settings page for your automation controller:

#### Procedure

- 1. On your automation controller, navigate to Settings  $\rightarrow$  Miscellaneous System.
- 2. In the REMOTE HOST HEADERS field, enter the following values:

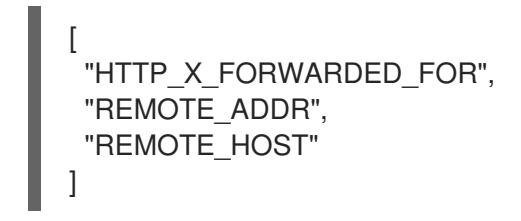

Automation controller determines the remote host's IP address by searching through the list of headers in REMOTE\_HOST\_HEADERS until the first IP address is located.

### 5.2. KNOWN PROXIES

When automation controller is configured with **REMOTE\_HOST\_HEADERS** =

**['HTTP\_X\_FORWARDED\_FOR', 'REMOTE\_ADDR', 'REMOTE\_HOST']**, it assumes that the value of **X-Forwarded-For** has originated from the proxy/load balancer sitting in front of automation controller. If automation controller is reachable without use of the proxy/load balancer, or if the proxy does not validate the header, the value of **X-Forwarded-For** can be falsified to fake the originating IP addresses. Using HTTP X FORWARDED FOR in the REMOTE HOST HEADERS setting poses a vulnerability.

To avoid this, you can configure a list of known proxies that are allowed using the PROXY\_IP\_ALLOWED\_LIST field in the settings menu on your automation controller. Load balancers and hosts that are not on the known proxies list will result in a rejected request.

#### 5.2.1. Configuring known proxies

To configure a list of known proxies for your automation controller, add the proxy IP addresses to the PROXY\_IP\_ALLOWED\_LIST field in the settings page for your automation controller.

- 1. On your automation controller, navigate to Settings  $\rightarrow$  Miscellaneous System.
- 2. In the PROXY IP\_ALLOWED\_LIST field, enter IP addresses that are allowed to connect to your automation controller, following the syntax in the example below:

#### Example PROXY\_IP\_ALLOWED\_LIST entry

"example1.proxy.com:8080", "example2.proxy.com:8080"

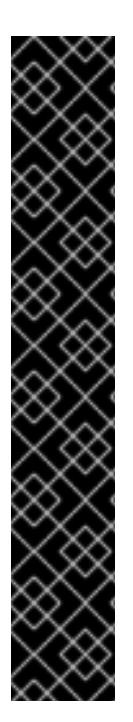

#### IMPORTANT

[

]

- **PROXY\_IP\_ALLOWED\_LIST** requires proxies in the list are properly sanitizing header input and correctly setting an **X-Forwarded-For** value equal to the real source IP of the client. Automation controller can rely on the IP addresses and hostnames in **PROXY\_IP\_ALLOWED\_LIST** to provide non-spoofed values for the **X-Forwarded-For** field.
- Do not configure **HTTP X FORWARDED FOR** as an item in `REMOTE\_HOST\_HEADERS`unless all of the following conditions are satisfied:
	- You are using a proxied environment with ssl termination;
	- The proxy provides sanitization or validation of the **X-Forwarded-For** header to prevent client spoofing;
	- $\circ$  /etc/tower/conf.d/remote host headers.py defines **PROXY\_IP\_ALLOWED\_LIST** that contains only the originating IP addresses of trusted proxies or load balancers.

## 5.3. CONFIGURING A REVERSE PROXY

You can support a reverse proxy server configuration by adding **HTTP\_X\_FORWARDED\_FOR** to the REMOTE\_HOST\_HEADERS field in your automation controller settings. The **X-Forwarded-For** (XFF) HTTP header field identifies the originating IP address of a client connecting to a web server through an HTTP proxy or load balancer.

- 1. On your automation controller, navigate to Settings  $\rightarrow$  Miscellaneous System.
- 2. In the REMOTE HOST HEADERS field, enter the following values:

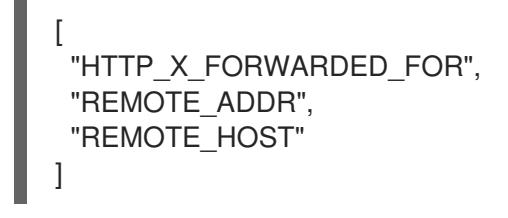

# CHAPTER 6. CONFIGURING AUTOMATION CONTROLLER WEBSOCKET CONNECTIONS

You can configure automation controller in order to align the websocket configuration with your nginx or load balancer configuration.

### 6.1. WEBSOCKET CONFIGURATION FOR AUTOMATION CONTROLLER

Automation controller nodes connect to all other automation controller nodes via websockets. This interconnect is used to distribute all websocket emitted messages to all other automation controller nodes. This is required because any browser client websocket can subscribe to any job that may be running on any automation controller node. Websocket clients are not routed to specific automation controller nodes. Any automation controller node can handle any websocket request and each automation controller node must know about all websocket messages destined for all clients.

Automation controller will automatically handle discovery of other automation controller nodes via the Instance record in the database.

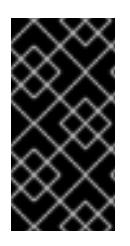

#### IMPORTANT

It is intended that your nodes are broadcasting websocket traffic across a private, trusted subnet (and not the open Internet). Therefore, if you turn off HTTPS for websocket broadcasting, the websocket traffic, comprised mostly of Ansible playbook stdout, is sent between automation controller nodes unencrypted.

#### 6.1.1. Configuring automatic discovery of other automation controller nodes

You can configure websocket connections to enable automation controller to automatically handle discovery of other automation controller nodes through the Instance record in the database.

Edit automation controller websocket information for port, protocol, and whether or not to verify certificates when establishing the websocket connections.

BROADCAST\_WEBSOCKET\_PROTOCOL = 'http' BROADCAST\_WEBSOCKET\_PORT = 80 BROADCAST\_WEBSOCKET\_VERIFY\_CERT = False

# <span id="page-82-0"></span>CHAPTER 7. MANAGING USABILITY ANALYTICS AND DATA COLLECTION FROM AUTOMATION CONTROLLER

You can change how you participate in usability analytics and data collection from automation controller by opting out or changing your settings in the automation controller user interface.

# 7.1. USABILITY ANALYTICS AND DATA COLLECTION

Usability data collection is included with automation controller to collect data to better understand how automation controller users specifically interact with automation controller, to help enhance future releases, and to continue streamlining your user experience.

Only users installing a trial of automation controller or a fresh installation of automation controller are opted-in for this data collection.

#### Additional resources

• For more information, see the Red Hat [privacy](https://www.redhat.com/en/about/privacy-policy) policy.

#### 7.1.1. Controlling data collection from automation controller

You can control how automation controller collects data by setting your participation level in the User Interface tab in the settings menu.

- 1. Log in to your automation controller
- 2. Navgate to Settings → User Interface
- 3. Select the desired level of data collection from the User Analytics Tracking State drop-down list:
	- a. Off: Prevents any data collection.
	- b. Anonymous: Enables data collection without your specific user data.
	- c. Detailed: Enables data collection including your specific user data.
- 4. Click Save to apply the settings or Cancel to abandon the changes.

# CHAPTER 8. SUPPORTED INVENTORY PLUGINS TEMPLATES

On upgrade, existing configurations will be migrated to the new format that will produce a backwards compatible inventory output. Use the templates below to help aid in migrating your inventories to the new style inventory plugin output.

### 8.1. AMAZON WEB SERVICES EC2

```
compose:
 ansible_host: public_ip_address
 ec2_account_id: owner_id
 ec2 ami launch index: ami launch index | string
 ec2_architecture: architecture
 ec2 block devices: dict(block device mappings | map(attribute='device name') | list |
zip(block device mappings | map(attribute='ebs.volume_id') | list))
 ec2_client_token: client_token
 ec2 dns_name: public_dns_name
 ec2_ebs_optimized: ebs_optimized
 ec2_eventsSet: events | default("")
 ec2_group_name: placement.group_name
 ec2_hypervisor: hypervisor
 ec2_id: instance_id
 ec2_image_id: image_id
 ec2_instance_profile: iam_instance_profile | default("")
 ec2_instance_type: instance_type
 ec2 ip address: public ip address
 ec2 kernel: kernel id | default("")
 ec2 key name: key name
 ec2_launch_time: launch_time | regex_replace(" ", "T") | regex_replace("(\+)(\d\d):(\d)(\d)$",
".\g<2>\g<3>Z")
 ec2_monitored: monitoring.state in ['enabled', 'pending']
 ec2_monitoring_state: monitoring.state
 ec2 persistent: persistent | default(false)
 ec2 placement: placement.availability zone
 ec2_platform: platform | default("")
 ec2 private dns name: private dns name
 ec2_private_ip_address: private_ip_address
 ec2_public_dns_name: public_dns_name
 ec2_ramdisk: ramdisk_id | default("")
 ec2_reason: state_transition_reason
 ec2_region: placement.region
 ec2 requester id: requester id | default("")
 ec2_root_device_name: root_device_name
 ec2_root_device_type: root_device_type
 ec2 security group ids: security groups | map(attribute='group id') | list | join(',')
 ec2 security group names: security groups | map(attribute='group name') | list | join(',')
 ec2_sourceDestCheck: source_dest_check | default(false) | lower | string
 ec2 spot instance request id: spot instance request id | default("")
 ec2_state: state.name
 ec2_state_code: state.code
 ec2_state_reason: state_reason.message if state_reason is defined else ""
 ec2_subnet_id: subnet_id | default("")
 ec2_tag_Name: tags.Name
 ec2_virtualization_type: virtualization_type
 ec2 vpc id: vpc id | default("")
```
filters: instance-state-name: - running groups: ec2: true hostnames: - network-interface.addresses.association.public-ip - dns-name - private-dns-name keyed\_groups: - key: image  $id$  | regex replace(" $[A-Za-z0-9]$ ", "\_") parent\_group: images prefix: '' separator: '' - key: placement.availability\_zone parent\_group: zones prefix: '' separator: '' - key: ec2\_account\_id | regex\_replace("[^A-Za-z0-9\\_]", "\_") parent\_group: accounts prefix: '' separator: '' - key: ec2\_state | regex\_replace(" $[A-Za-z0-9]$ ", "\_") parent\_group: instance\_states prefix: instance\_state - key: platform | default("undefined") | regex\_replace("[^A-Za-z0-9\\_]", "\_") parent\_group: platforms prefix: platform - key: instance\_type | regex\_replace("[^A-Za-z0-9\\_]", "\_") parent\_group: types prefix: type - key: key\_name | regex\_replace("[^A-Za-z0-9\\_]", "\_") parent\_group: keys prefix: key - key: placement.region parent\_group: regions prefix: '' separator: '' - key: security\_groups | map(attribute="group\_name") | map("regex\_replace", "[^A-Za-z0-9\\_]", "\_") | list parent\_group: security\_groups prefix: security\_group - key: dict(tags.keys() | map("regex\_replace", "[^A-Za-z0-9\\_]", "\_") | list | zip(tags.values()  $|$  map("regex replace", "[^A-Za-z0-9\ ]", " ")  $|$  list)) parent\_group: tags prefix: tag - key: tags.keys() | map("regex\_replace", "[^A-Za-z0-9\\_]", "\_") | list parent\_group: tags prefix: tag - key: vpc\_id | regex\_replace("[^A-Za-z0-9\\_]", "\_") parent\_group: vpcs prefix: vpc\_id - key: placement.availability\_zone parent\_group: '{{ placement.region }}' prefix: ''

separator: '' plugin: amazon.aws.aws\_ec2 use contrib script compatible sanitization: true

# 8.2. GOOGLE COMPUTE ENGINE

```
auth_kind: serviceaccount
compose:
 ansible_ssh_host: networkInterfaces[0].accessConfigs[0].natIP |
default(networkInterfaces[0].networkIP)
 gce description: description if description else None
 gce_id: id
 gce_image: image
 gce_machine_type: machineType
 gce_metadata: metadata.get("items", []) | items2dict(key_name="key", value_name="value")
 gce_name: name
 gce_network: networkInterfaces[0].network.name
 gce_private_ip: networkInterfaces[0].networkIP
 gce_public_ip: networkInterfaces[0].accessConfigs[0].natIP | default(None)
 gce_status: status
 gce_subnetwork: networkInterfaces[0].subnetwork.name
 gce_tags: tags.get("items", [])
 gce_zone: zone
hostnames:
- name
- public_ip
- private_ip
keyed_groups:
- key: gce_subnetwork
 prefix: network
- key: gce_private_ip
 prefix: ''
 separator: ''
- key: gce_public_ip
 prefix: ''
 separator: ''
- key: machineType
 prefix: ''
 separator: ''
- key: zone
 prefix: ''
 separator: ''
- key: gce_tags
 prefix: tag
- key: status | lower
 prefix: status
- key: image
 prefix: ''
 separator: ''
plugin: google.cloud.gcp_compute
retrieve image info: true
use contrib script compatible sanitization: true
```
## 8.3. MICROSOFT AZURE RESOURCE MANAGER

conditional\_groups: azure: true default\_host\_filters: [] fail on template errors: false hostvar\_expressions: computer\_name: name private ip: private ipv4 addresses[0] if private ipv4 addresses else None provisioning\_state: provisioning\_state | title public\_ip: public\_ipv4\_addresses[0] if public\_ipv4\_addresses else None public\_ip\_id: public\_ip\_id if public\_ip\_id is defined else None public\_ip\_name: public\_ip\_name if public\_ip\_name is defined else None tags: tags if tags else None type: resource\_type keyed\_groups: - key: location prefix: '' separator: '' - key: tags.keys() | list if tags else [] prefix: '' separator: '' - key: security\_group prefix: '' separator: '' - key: resource\_group prefix: '' separator: '' - key: os\_disk.operating\_system\_type prefix: '' separator: '' - key: dict(tags.keys() | map("regex\_replace", "^(.\*)\$", "\1\_") | list | zip(tags.values() | list)) if tags else  $\Box$ prefix: '' separator: '' plain host names: true plugin: azure.azcollection.azure\_rm use contrib script compatible sanitization: true

### 8.4. VMWARE VCENTER

compose: ansible\_host: guest.ipAddress ansible\_ssh\_host: guest.ipAddress ansible\_uuid: 99999999 | random | to\_uuid availablefield: availableField configissue: configIssue configstatus: configStatus customvalue: customValue effectiverole: effectiveRole guestheartbeatstatus: guestHeartbeatStatus layoutex: layoutEx overallstatus: overallStatus parentvapp: parentVApp recenttask: recentTask resourcepool: resourcePool rootsnapshot: rootSnapshot

triggeredalarmstate: triggeredAlarmState filters: - runtime.powerState == "poweredOn" keyed\_groups: - key: config.guestId prefix: '' separator: '' - key: '"templates" if config.template else "guests"' prefix: '' separator: '' plugin: community.vmware.vmware\_vm\_inventory properties: - availableField - configIssue - configStatus - customValue - datastore - effectiveRole - guestHeartbeatStatus - layout - layoutEx - name - network - overallStatus - parentVApp - permission - recentTask - resourcePool - rootSnapshot - snapshot - triggeredAlarmState - value - capability - config - guest - runtime

- storage
- summary
- strict: false

with\_nested\_properties: true

## 8.5. RED HAT SATELLITE 6

```
group_prefix: foreman_
keyed_groups:
- key: foreman['environment_name'] | lower | regex_replace(' ', '') | regex_replace('[^A-Za-z0-9_]', '_') |
regex_replace('none', '')
 prefix: foreman_environment_
 separator: ''
- key: foreman['location_name'] | lower | regex_replace(' ', '') | regex_replace('[^A-Za-z0-9_]', '_')
 prefix: foreman_location
 separator: ''
- key: foreman['organization_name'] | lower | regex_replace(' ', '') | regex_replace('[^A-Za-z0-9_]', '_')
 prefix: foreman_organization_
```
separator: ''

- key: foreman['content\_facet\_attributes']['lifecycle\_environment\_name'] | lower | regex\_replace(' ', '') | regex\_replace('[^A-Za-z0-9\_]', '\_') prefix: foreman\_lifecycle\_environment separator: '' - key: foreman['content\_facet\_attributes']['content\_view\_name'] | lower | regex\_replace(' ', ") | regex\_replace('[^A-Za-z0-9\_]', '\_') prefix: foreman\_content\_view\_ separator: '' legacy\_hostvars: true plugin: theforeman.foreman.foreman validate\_certs: false want facts: true want\_hostcollections: false want params: true

### 8.6. OPENSTACK

expand\_hostvars: true fail\_on\_errors: true inventory\_hostname: uuid plugin: openstack.cloud.openstack

## 8.7. RED HAT VIRTUALIZATION

compose: ansible\_host: (devices.values() | list)[0][0] if devices else None keyed\_groups: - key: cluster prefix: cluster separator: - key: status prefix: status separator: \_ - key: tags prefix: tag separator: \_ ovirt\_hostname\_preference: - name - fqdn ovirt\_insecure: false plugin: ovirt.ovirt.ovirt

### 8.8. AUTOMATION CONTROLLER

include\_metadata: true inventory id: <inventory id or url\_quoted\_named\_url> plugin: awx.awx.tower validate\_certs: <true or false>

# CHAPTER 9. SUPPORTED ATTRIBUTES FOR CUSTOM NOTIFICATIONS

This section describes the list of supported job attributes and the proper syntax for constructing the message text for notifications. The supported job attributes are:

- **allow simultaneous** (boolean) indicates if multiple jobs can run simultaneously from the JT associated with this job
- **controller\_node** (string) the instance that managed the isolated execution environment
- **created** (datetime) timestamp when this job was created
- **custom virtualenv** (string) custom virtual environment used to execute job
- **description** (string) optional description of the job
- **diff mode** (boolean) if enabled, textual changes made to any templated files on the host are shown in the standard output
- **elapsed** (decimal) elapsed time in seconds that the job ran
- **execution node** (string) node the job executed on
- **failed** (boolean) true if job failed
- **finished** (datetime) date and time the job finished execution
- **force\_handlers** (boolean) when handlers are forced, they will run when notified even if a task fails on that host (note that some conditions - e.g. unreachable hosts - can still prevent handlers from running)
- **forks** (int) number of forks requested for job
- **id** (int) database id for this job
- **job explanation** (string) status field to indicate the state of the job if it wasn't able to run and capture stdout
- **job\_slice\_count** (integer) if run as part of a sliced job, the total number of slices (if 1, job is not part of a sliced job)
- **job slice number** (integer) if run as part of a sliced job, the ID of the inventory slice operated on (if not part of a sliced job, attribute is not used)
- **job\_tags** (string) only tasks with specified tags will execute
- **• job** type (choice) run, check, or scan
- **launch type** (choice) manual, relaunch, callback, scheduled, dependency, workflow, sync, or scm
- **limit** (string) playbook execution limited to this set of hosts, if specified
- **modified** (datetime) timestamp when this job was last modified
- **name** (string) name of this job
- **playbook** (string) playbook executed
- **scm\_revision** (string) scm revision from the project used for this job, if available
- **skip tags** (string) playbook execution skips over this set of tag(s), if specified
- **start\_at\_task** (string) playbook execution begins at the task matching this name, if specified
- **started** (datetime) date and time the job was queued for starting
- **status** (choice) new, pending, waiting, running, successful, failed, error, canceled
- **timeout** (int) amount of time (in seconds) to run before the task is canceled
- **type** (choice) data type for this job
- **url** (string) URL for this job
- **use fact cache** (boolean) if enabled for job, Tower acts as an Ansible Fact Cache Plugin, persisting facts at the end of a playbook run to the database and caching facts for use by Ansible
- **verbosity** (choice) 0 through 5 (corresponding to Normal through WinRM Debug)
- **host status counts** (count of hosts uniquely assigned to each status)
	- **skipped** (integer)
	- **ok** (integer)
	- **changed** (integer)
	- **failures** (integer)
	- **dark** (integer)
	- **processed** (integer)
	- **rescued** (integer)
	- **ignored** (integer)
	- **failed** (boolean)
- **summary\_fields:**
	- **inventory**
		- **id** (integer) database ID for inventory
		- **name** (string) name of the inventory **COLOR**
		- **description** (string) optional description of the inventory
		- **has active failures** (boolean) (deprecated) flag indicating whether any hosts in this  $\Box$ inventory have failed
		- **total\_hosts** (deprecated) (int) total number of hosts in this inventory.
- **hosts with active failures** (deprecated) (int) number of hosts in this inventory with active failures
- **total groups** (deprecated) (int) total number of groups in this inventory
- **groups\_with\_active\_failures** (deprecated) (int) number of hosts in this inventory with active failures
- **has\_inventory\_sources** (deprecated) (boolean) flag indicating whether this inventory has external inventory sources
- **total\_inventory\_sources** (int) total number of external inventory sources configured within this inventory
- **inventory\_sources\_with\_failures** (int) number of external inventory sources in this inventory with failures
- $\blacksquare$  **organization id** (id) organization containing this inventory
- **kind** (choice) (empty string) (indicating hosts have direct link with inventory) or п 'smart'

#### **project**

- **id** (int) database ID for project
- **name** (string) name of the project
- **description** (string) optional description of the project  $\blacksquare$
- **status** (choices) one of new, pending, waiting, running, successful, failed, error, п canceled, never updated, ok, or missing
- **scm type** (choice) one of (empty string), git, hg, svn, insights
- **job\_template**
	- **id** (int) database ID for job template
	- **name** (string) name of job template
	- **description** (string) optional description for the job template
- **unified\_job\_template**
	- **id** (int) database ID for unified job template
	- **name** (string) name of unified job template
	- **description** (string) optional description for the unified job template ш
	- $\blacksquare$ **unified job type** - (choice) unified job type (job, workflow\_job, project\_update, etc.)
- **instance\_group**
	- **id** (int) database ID for instance group
	- **name** (string) name of instance group

#### **created\_by**

- **id** (int) database ID of user that launched the operation
- **username** (string) username that launched the operation
- **first name** (string) first name
- **last name** (string) last name

#### **labels**

- **count** (int) number of labels
- **results** list of dictionaries representing labels (e.g. {"id": 5, "name": "database jobs"})

Information about a job can be referenced in a custom notification message using grouped curly braces {{ }}. Specific job attributes are accessed using dotted notation, for example {{ job.summary\_fields.inventory.name }}. Any characters used in front or around the braces, or plain text, can be added for clarification, such as '#' for job ID and single-quotes to denote some descriptor. Custom messages can include a number of variables throughout the message:

 $\{ \}$  job friendly name  $\{ \}$   $\{ \}$  iob.id  $\}$  ran on  $\{ \}$  job.execution node  $\}$  in  $\{ \}$  job.elapsed  $\}$  seconds.

In addition to the job attributes, there are some other variables that can be added to the template:

**approval node name** - (string) the approval node name

**approval status** - (choice) one of approved, denied, and timed\_out

**url** - (string) URL of the job for which the notification is emitted (this applies to start, success, fail, and approval notifications)

**workflow\_url** - (string) URL to the relevant approval node. This allows the notification recipient to go to the relevant workflow job page to see what's going on (i.e., This node can be viewed at: {{ workflow\_url }}). In cases of approval-related notifications, both url and workflow\_url are the same.

**job friendly name** - (string) the friendly name of the job

**job metadata** - (string) job metadata as a JSON string, for example:

```
{'url': 'https://towerhost/$/jobs/playbook/13',
'traceback': '',
'status': 'running',
'started': '2019-08-07T21:46:38.362630+00:00',
'project': 'Stub project',
'playbook': 'ping.yml',
'name': 'Stub Job Template',
'limit': '',
'inventory': 'Stub Inventory',
'id': 42,
'hosts': {},
'friendly_name': 'Job',
'finished': False,
'credential': 'Stub credential',
'created_by': 'admin'}
```